## **RH2T7.2T8-P2L-AAACLLS-SLOVAK**

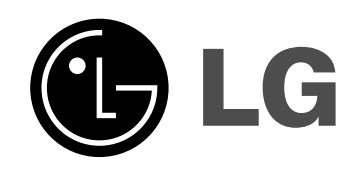

# **DVB-T HDD/DVD REKORDÉR**

**NÁVOD NA POUŽÍVANIE**

**MODEL: RHT297H RHT298H**

**Pred pripojením, prevádzkou alebo nastavovaním tohto výrobku si pozorne prečítajte celý návod na používanie.**

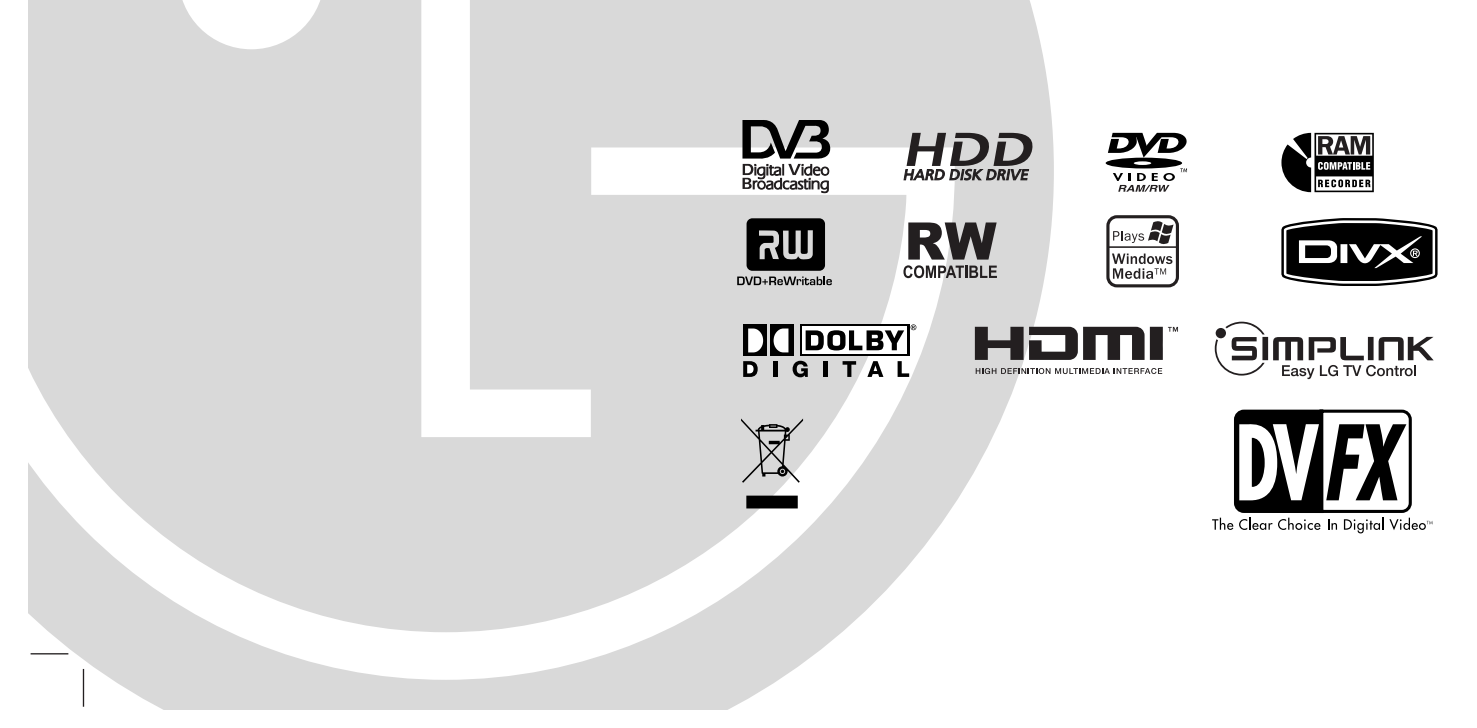

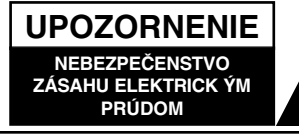

**VÝSTRAHA:** Z DÔVODU ZNÍŽENIA NEBEZPEČENSTVA ÚRAZU ELEKTRICKÝM PRÚDOM NEOTVÁRAJTE KRYT (ALEBO ZADNÝ PANEL). VO VNÚTRI SA NENACHÁDZAJÚ ŽIADNE POUŽÍVATEĽOM OPRAVITEĽNÉ ČASTI. OPRAVY ZVERTE DO RÚK KVALIFIKOVANÉHO SERVISNÉHO PERSONÁLU.

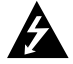

Blesk so šípkou smerujúcou dole v rovnostrannom trojuholníku je určený na upozornenie používateľa na prítomnosť nebezpečného neizolovaného vysokého napätia vo vnútri skrinky zariadenia, ktoré môže byť dostatočne silné na to, aby spôsobilo zásah elektrickým prúdom.

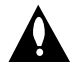

Výkričník v rovnostrannom trojuholníku je určený na upozornenie používateľa na prítomnosť dôležitých prevádzkových a údržbových (servisných) pokynov v sprievodnej literatúre k výrobku.

**UPOZORNENIE:** Z DÔVODU ZNÍŽENIA NEBEZPEČENSTVA POŽIARU ALEBO ÚRAZU ELEKTRICKÝM PRÚDOM NEVYSTAVUJTE TENTO VÝROBOK DAŽĎU ANI VLHKOSTI.

**UPOZORNENIE:** Tento výrobok neumiestňujte do obmedzených priestorov, napr. knižnice a podobne.

#### **UPOZORNENIE:**

Neblokujte žiadne ventilačné otvory. Inštalujte podľa pokynov výrobcu.

Medzery a otvory na kryte slúžia na vetranie, na zabezpečenie spoľahlivej činnosti prístroja a na ochranu pred prehriatím.

Tieto otvory nesmú byť nikdy zablokované tým, že prístroj umiestnite na posteľ, pohovku, koberec alebo iný podobný povrch. Tento prístroj sa nesmie uložiť do uzatvoreného priestoru, ako je knižnica alebo regál, ak tam nie je zabezpečené dostatočné prúdenie vzduchu, alebo ak to neumožňujú pokyny výrobcu.

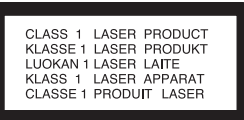

#### **UPOZORNENIE:**

PRI OTVORENÍ A DEAKTIVOVANÝCH POISTKÁCH VIDITEĽNÉ A NEVIDITEĽNÉ LASEROVÉ ŽIARENIE TRIEDY 3B, VYHNITE SA VYSTAVENIU SA LÚČU.

#### **UPOZORNENIE:**

Tento výrobok využíva laserový systém.

Ak chcete tento výrobok správne používať, prečítajte si pozorne tento návod na používanie a odložte si ho ako zdroj informácií do budúcnosti. Ak jednotka potrebuje údržbu, kontaktujte autorizované servisné služby. Vykonávanie kontrol, nastavení alebo vykonávanie postupov iných ako uvedených v tejto príručke môže viesť k nebezpečnému ožiareniu.

Ak chcete predísť priamemu vystaveniu laserovému lúču, nepokúšajte sa zariadenie otvoriť. Pri otvorení je viditeľná radiácia. DO LÚČA SA NEPOZERAJTE.

**VÝSTRAHA:** Zariadenie nesmie prísť do styku s vodou (v podobe kvapiek alebo inej forme) a na zariadenie sa nesmú klásť žiadne predmety obsahujúce kvapaliny ako napríklad vázy.

#### **UPOZORNENIE vzťahujúce sa na napájací kábel.**

#### **Pri väčšine zariadení sa odporúča, aby pracovali vo vyhradenom obvode:**

Ako je obvod s jednou zásuvkou, ktorý napája iba jedno zariadenie a nemá ďalšie zásuvky ani bočné okruhy. Ak si chcete byť istí, pozrite si v návode na používanie stranu s presným popisom.

Nepreťažujte zásuvky. Preťaženie zásuviek, uvoľnené alebo poškodené zásuvky, predlžovacie káble, rozstrapkané prívodné káble, poškodená alebo popraskaná izolácia drôtu sú nebezpečné. Ktorákoľvek z týchto situácií môže znamenať zásah elektrickým prúdom alebo požiar. Pravidelne kontrolujte kábel zariadenia a ak objavíte nejaké poškodenie alebo zhoršenie, zariadenie odpojte, nepoužívajte ho a nechajte kábel vymeniť rovnakým náhradným dielom v autorizovanom servise.

Kábel chráňte pred fyzickým alebo mechanickým poškodením. Nestáčajte ho, nezauzľujte, nezmotávajte, nezatvárajte do dverí, ani naň nestúpajte. Mimoriadnu pozornosť venujte zástrčkám, zásuvkám a miestu, kde kábel vychádza zo zariadenia.

Pri odpájaní od napájania ťahajte za elektrickú zástrčku. Pri inštalácii prístroja zabezpečte, aby bola zástrčka ľahko dostupná.

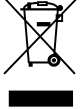

#### **Likvidácia vášho starého prístroja**

- 1. Keì sa na v˘robku nachádza tento symbol prečiarknutej smetnej nádoby s kolieskami, znamená to, že daný výrobok vyhovuje európskej Smernici č. 2002/96/ES.
- 2. Všetky elektrické a elektronické výrobky by mali byť zlikvidované oddelene od komunálneho odpadu prostredníctvom určených zberných zariadení, ktoré boli ustanovené vládou alebo orgánmi miestnej správy.
- 3. Správnou likvidáciou starých zariadení pomôžete predchádzať potenciálnym negatívnym následkom na životné prostredie a ľudské zdravie.
- 4. Podrobnejšie informácie o likvidácii starých zariadení nájdete na miestnom úrade, v službe na likvidáciu odpadu alebo u predajcu, kde ste tento výrobok zakúpili.

**Tento výrobok je vyrobený v súlade so Smernicou o elektromagnetickej kompatibilite 2004/108/EC a 2006/95/EC.**

## **Obsah**

 $\overline{\phantom{a}}$ 

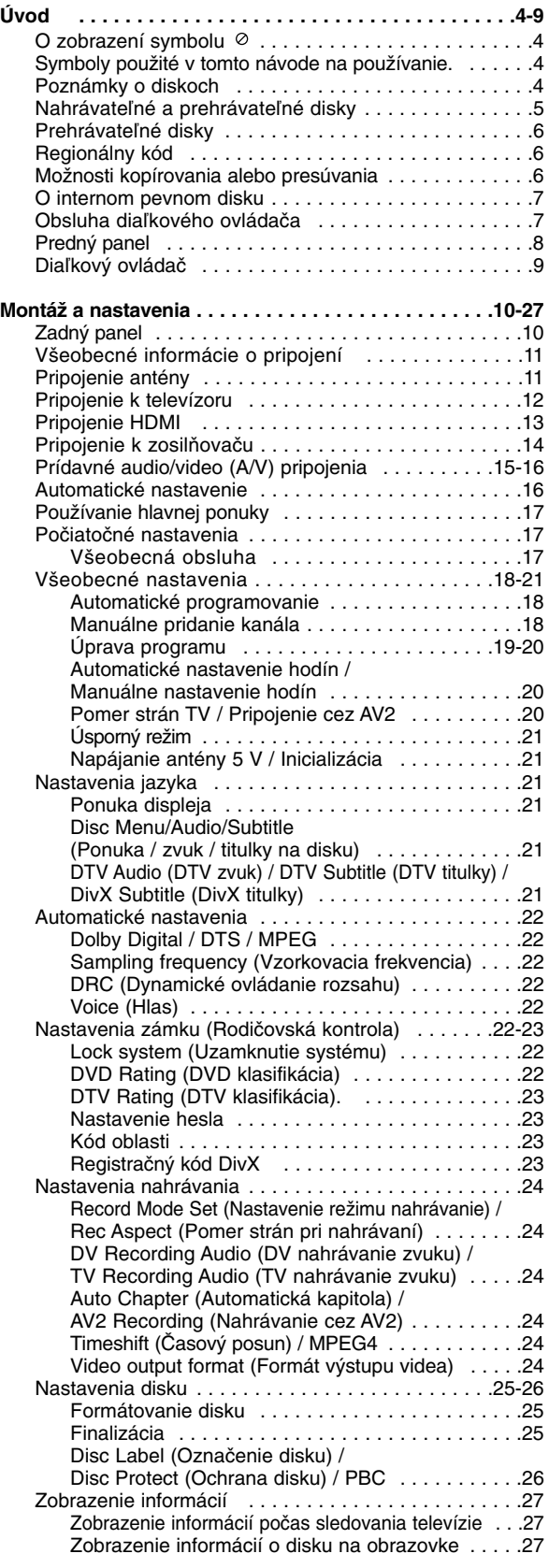

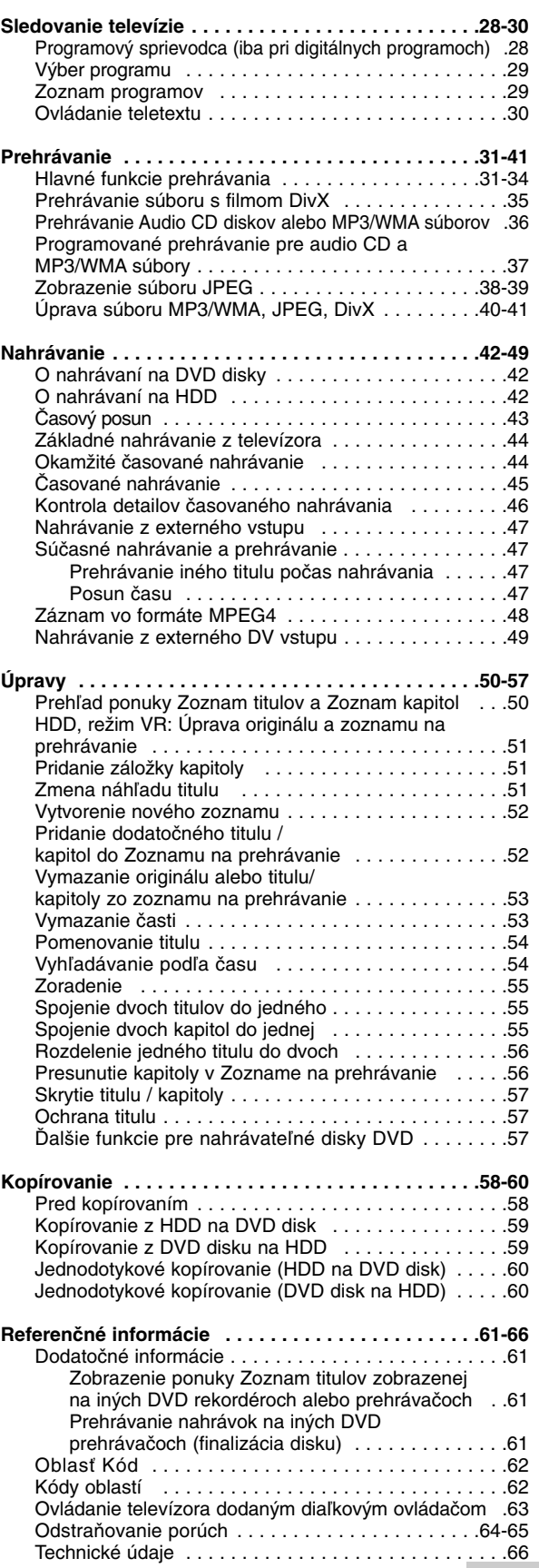

# **Úvod**

# **Úvod**

Ak chcete tento výrobok správne používať, prečítajte si pozorne tento návod na používanie a odložte si ho ako zdroj informácií do budúcnosti.

Tento návod na používanie poskytuje informácie o obsluhe a údržbe vášho rekordéra. Ak jednotka potrebuje údržbu, kontaktujte autorizované servisné služby.

## **O zobrazení symbolu**

Na vašom televízore sa môže počas obsluhy zobraziť symbol " $\oslash$ " čo znamená, že funkcia zobrazená v návode na používanie nie je na danom médiu k dispozícii.

## **Symboly použité v tomto návode na používanie.**

**Poznámka:**

Poukazuje na špeciálne poznámky a ovládacie prvky.

**Tip:**

Označuje tipy a rady na uľahčenie práce.

Časť, ktorej názov obsahuje jeden z nasledujúcich symbolov, sa týka iba disku s uvedeným symbolom.

#### Tituly nahrané na HDD **HDD**

**DVD ALL** Všetky DVD disky uvedené nižšie. DVD-RAM disk **RAM** Disky DVD-RW s režimom nahrávania VR **-RWVR** Disky DVD-RW s režimom nahrávania Video **-RWVideo** DVD+RW disk **+RW** DVD-R disk **-R** DVD+R (DL) disk **+R** DVD-Video disk **DVD** Video CD **VCD** Audio CD **ACD DivX** DivX súbory MP3 súbory **MP3** WMA súbory **WMA** JPEG súbory **JPEG**

## (sìmpLINK

#### **Čo je SIMPLINK?**

Niektoré funkcie tohto zariadenia sa ovládajú diaľkovým ovládačom televízora, keď je toto zariadenie spojené s televízorom LG s funkciou SIMPLINK prostredníctvom rozhrania HDMI.

- Funkcie ovládateľné diaľkovým ovládačom televízora LG: prehrávanie, pozastavenie, skenovanie, preskočenie, zastavenie, vypnutie atď.
- Podrobnosti o funkcii SIMPLINK nájdete v návode na obsluhu televízora.
- Televízor LG s funkciou SIMPLINK má vyššie uvedené logo.

## **Poznámky o diskoch**

#### **Manipulácia s diskami**

Nedotýkajte sa strany disku určenej na prehrávanie. Disk držte za okraje, aby na povrchu nezostali odtlačky prstov. Na disk nelepte papier ani pásky.

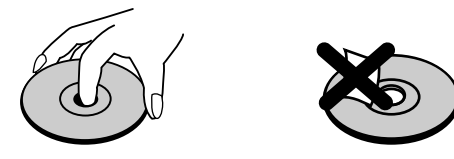

#### **Skladovanie diskov**

Po prehratí uložte disk do obalu. Disk nevystavujte priamemu slnečnému svetlu ani tepelným zariadeniam, nenechávajte ho v zaparkovaných autách priamo na slnečnom svetle.

#### **Čistenie diskov**

Odtlačky prstov a prach na disku môžu spôsobiť slabú kvalitu obrazu a poruchy zvuku. Pred prehrávaním disk vyčistite čistou látkou. Disk zotrite od stredu k okraju.

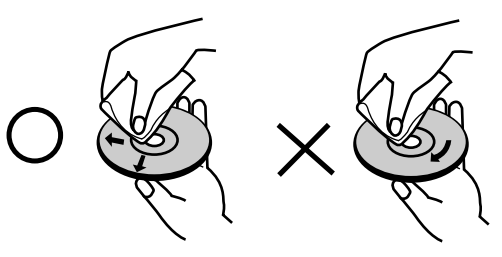

Nepoužívajte silné rozpúšťadlá, ako sú alkohol, benzín, riedidlo, bežne dostupné čistiace prostriedky ani antistatický sprej určený na vinylové platne.

### **Zrážanie vlhkosti**

Zariadenie nikdy nepoužívajte ihneď po jeho prenose z chladného na teplé miesto. Nechajte ho dve alebo tri hodiny bez obsluhy. Ak použijete prístroj takýmto spôsobom, môžu sa poškodiť disky a vnútorné súčiastky.

## **Nahrávateľné a prehrávateľné disky**

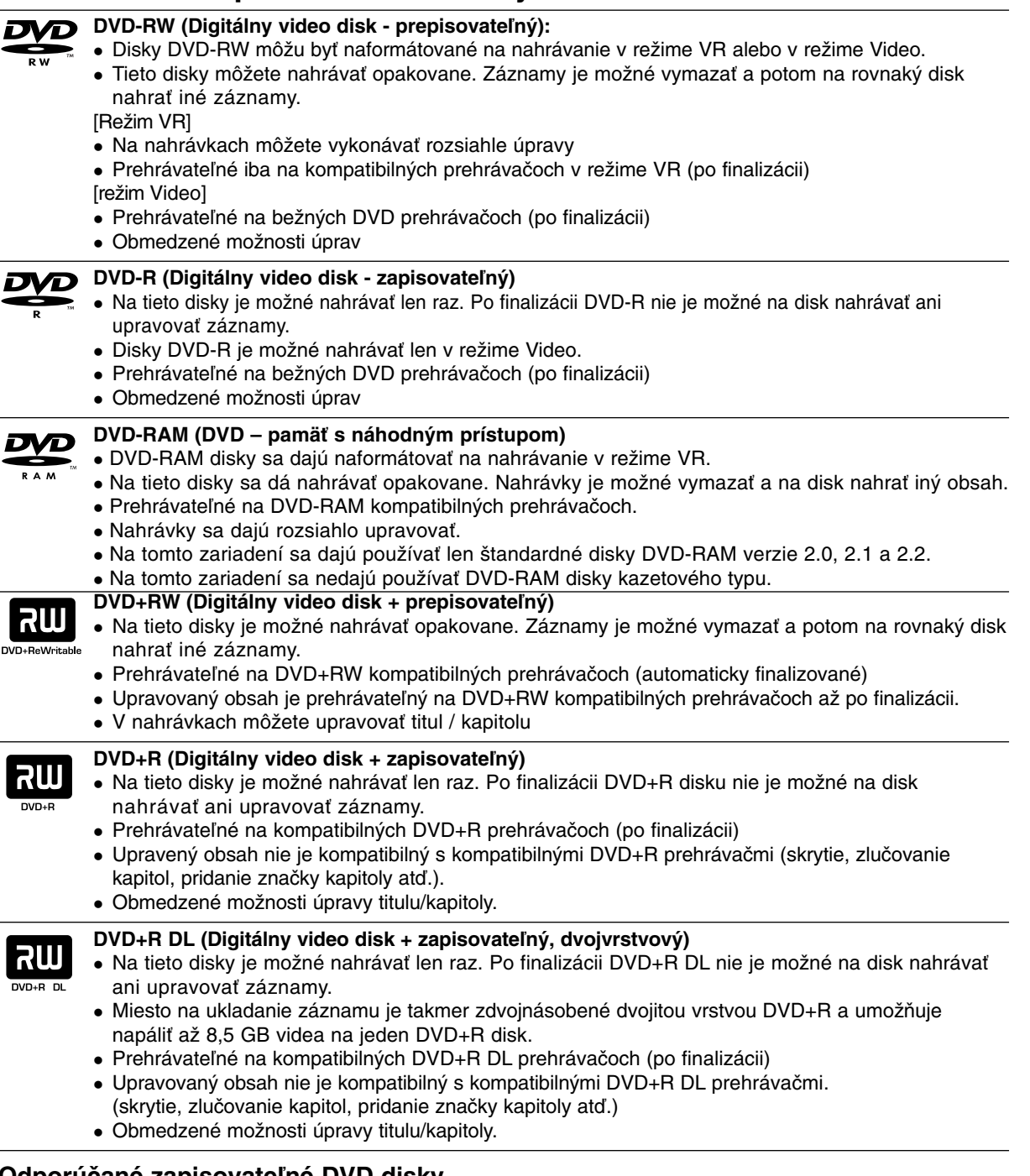

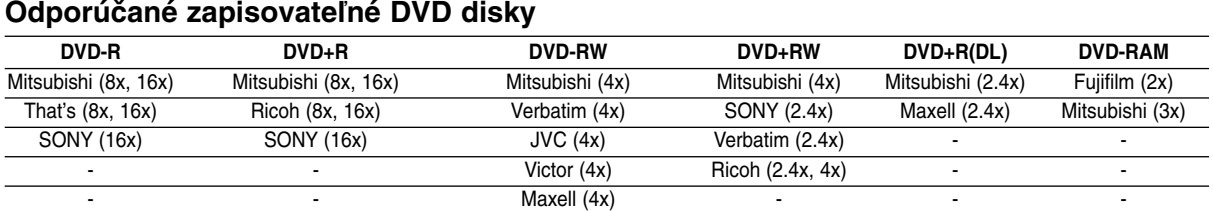

**Poznámka:** Ak nahráte disk DVD-RW/DVD+RW pomocou počítača alebo iného DVD rekordéra, nemôžete naformátovať tento disk pomocou tohto rekordéra. Takže ak chcete používať daný disk na tomto rekordéri, musíte ho naformátovať pomocou pôvodného rekordéra.

**Úvod**

## **Prehrávateľné disky**

 $\begin{bmatrix} 1 \\ 0 \end{bmatrix}$ 

 $\begin{array}{c} \hline \text{C} \\ \text{C} \\ \text{C} \end{array}$ 

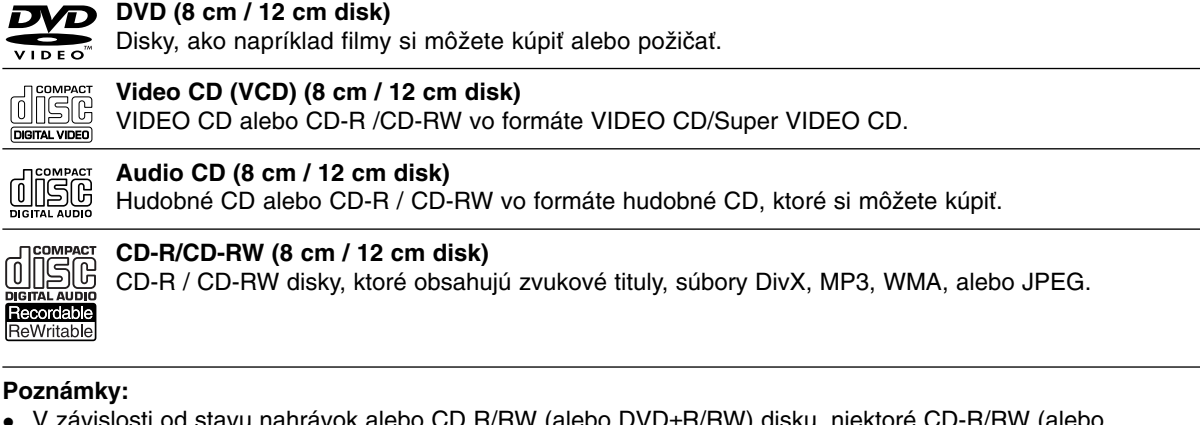

- $\bullet$  V závislosti od stavu nahrávok alebo CD R/RW (alebo DVD±R/RW) disku, niektoré CD-R/RW (alebo DVD±R/RW) disky nie je možné na zariadení prehrať.
- Na žiadnu stranu disku (označenú stranu alebo prehrávanú stranu) nedávajte nálepky ani pečiatky.
- Nepoužívajte nepravidelne tvarované CD (napr. v tvare srdca alebo osemhranu). Môže dôjsť k poruche.
- $\bullet$  V závislosti od nahrávacieho softvéru a od finalizácie sa niektoré nahrané disky (CD-R/RW alebo DVD±R/RW) nemusia dať prehrávať.
- DVD-R/RW, DVD+R/RW a CD-R/RW disky nahrávané pomocou osobného počítača, DVD alebo CD rekordéra sa nemusia dať prehrať, ak sú poškodené, znečistené, alebo ak sa v šošovke rekordéra nachádza nečistota alebo je vlhký.
- $\bullet$  Ak nahrávate disk pomocou osobného počítača, dokonca aj ak nahrávate na kompatibilný formát, sú prípady, keď nemusí sa tento disk nemusí dať prehrať z dôvodu nastavení aplikačného softvéru použitého na vytvorenie disku. Ďalšie podrobnosti nájdete u vydavateľa softvéru.)
- Tento rekordér vyžaduje disky a nahrávky, ktoré vyhovujú určitým technickým štandardom, aby dosiahol optimálnu kvalitu prehrávania. Nahrané DVD sú automaticky nastavené na tieto štandardy. Je veľa rôznych typov nahrávateľných diskových formátov (vrátane CD-R diskov obsahujúcich MP3 alebo WMA súbory) a tieto vyžadujú určité existujúce podmienky (pozri hore) pre zabezpečenie kompatibilného prehrávania.
- Zákazníci by mali vziať na vedomie, že na sťahovanie MP3 / WMA súborov a hudby z internetu je potrebné povolenie. Naša spoločnosť nemá právo na poskytnutie akéhokoľvek povolenia. Povolenie musíte vždy získať od majiteľa práv.

## **Regionálny kód**

Regionálny kód pre tento prístroj je vytlačený na jeho zadnej strane. Tento prístroj dokáže prehrávať len DVD disky s takým istým označením, aké je uvedené na zadnej strane prístroja alebo disky označené ALL (VŠETKY).

#### **Poznámky k regionálnym kódom**

- Väčšina DVD diskov má na obale jasne viditeľne zobrazenú zemeguľu s číslom. Toto číslo sa musí zhodovať s regionálnym kódom prístroja, inak nie je možné disk prehrať.
- $\bullet$  Ak sa pokúsite prehrať DVD disk s iným regionálnym kódom, ako má váš prístroj, na obrazovke sa zobrazí správa "Incorrect region code. Can't play back" (Nesprávny regionálny kód. Nedá sa prehrávať.).

## **Možnosti kopírovania alebo presúvania**

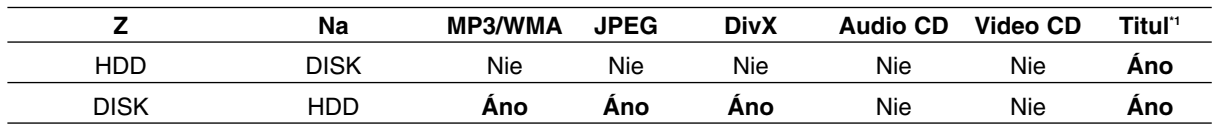

\*1 Titul sa nahrá z tohto prístroja.

## **O internom pevnom disku**

Interný pevný disk (HDD) je krehkou súčasťou zariadenia. Aby ste sa vyhli možných poruchám HDD, používajte rekordér v súlade s nižšie uvedenými pokynmi.

Odporúčame, aby ste si dôležité záznamy zálohovali na DVD diskoch, aby ste predišli ich náhodnému vymazaniu.

- Rekordérom nehýbte, keď je zapnutý.
- Rekordér nainštalujte a používajte na stabilnom a rovnom povrchu.
- Neblokujte ventilačné otvory na zadnej strane.
- Rekordér nepoužívajte na nadmerne horúcich alebo vlhkých miestach ani na miestach, kde sa vyskytujú náhle zmeny teploty. Náhle zmeny teploty môžu spôsobiť kondenzáciu vody vo vnútri rekordéra. Môže to zapríčiniť poruchu HDD.
- Keď je rekordér zapnutý, nevyťahujte zástrčku zo zásuvky a nevypínajte elektriku pomocou ističov.
- Rekordérom nehýbte bezprostredne po vypnutí. Ak potrebujete rekordér premiestniť, postupujte podľa nižšie uvedených krokov:
	- 1. Potom, ako sa na displeji zobrazí správa POWER OFF (Vyp.), počkajte aspoň dve minúty.
	- 2. Vytiahnite zástrčku z elektrickej zásuvky.
	- 3. Rekordér premiestnite.
- Ak vypadne napájanie, keď je rekordér zapnutý, existuje riziko, že niektoré dáta na HDD sa stratia.
- Pevný disk je veľmi chúlostivý. Ak ho budete používať nesprávnym spôsobom alebo v nevhodnom prostredí, je možné, že HDD po niekoľkých rokoch používania zlyhá. Problémy sa poznajú neočakávaným zamŕzaním počas prehrávania alebo nápadným šumom (mozaikou) v obraze. Niekedy sa však nemusia vyskytnúť žiadne varovné signály poruchy HDD.

Ak sa pevný disk pokazí, nebude možné prehrávať žiadny zaznamenaný materiál. V tomto prípade bude potrebné pevný disk vymeniť.

## **Obsluha diaľkového ovládača**

Diaľkový ovládač nasmerujte na snímač a stláčajte tlačidlá.

#### **Upozornenie**

Nepoužívajte naraz staré a nové batérie. Nikdy nemiešajte rôzne druhy batérií (štandardné, alkalické atď.).

#### **Vkladanie batérií do diaľkového ovládača**

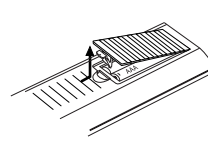

Otvorte kryt batérií na zadnej strane diaľkového ovládača a vložte dve R03 (veľkosť AAA) batérie, pričom dbaite  $\bullet$  na  $\bullet$ správnu polarizáciu.

## **Predný panel**

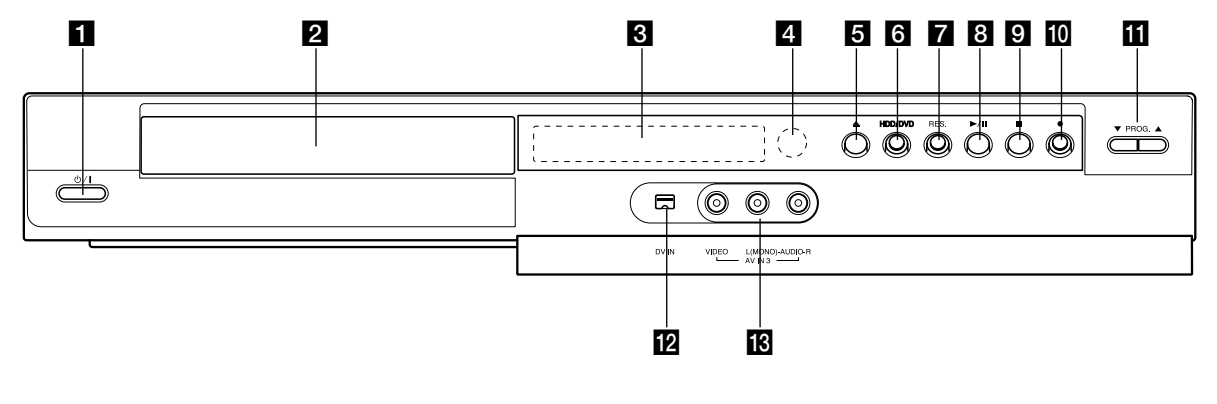

a 1 **/ I (Tlaãidlo POWER (Napájanie))** Zapína a vypína rekordér.

#### b **Podložka na disk** Sem vložte disk.

#### **R** Displei

Zobrazuje aktuálny stav rekordéra.

**T/S:** Signalizuje režim časového posunu.

**REC:** Rekordér nahráva.

**HDD:** Rekordér je v režime HDD.

**DVD:** Rekordér je v režime DVD.

**HDD < ▶ DVD: Rekordér kopíruje.** 

**TV:** Signalizuje, že rekordér je v režime TV tunera.

**:** Signalizuje, že rekordér je v režime časovaného nahrávania alebo časované nahrávanie je naprogramované.

**<b>28888888888 : Zobrazuje hodiny, celkový čas** prehrávania, uplynulý čas, číslo titulu, číslo kapitoly / stopy, kanál atď.

- d **Snímač diaľkového ovládania** Sem smerujte diaľkový ovládač rekordéra.
- **E**  $\triangle$  (OPEN/CLOSE) (OTVORIŤ / ZATVORIŤ) Otvára alebo zatvára podložku na disk.

#### **f** HDD/DVD

Nastavuje režim rekordéra HDD alebo DVD.

#### g **RESOLUTION (ROZLÍŠENIE)**

- Nastavuje výstupné rozlíšenie pre konektory HDMI a COMPONENT OUTPUT (Komponetný výstup).
- HDMI: 576i, 576p, 720p, 1080i
- COMPONENT: 576i, 576p

#### h N **/** X **(PLAY / PAUSE) (PREHRAŤ / POZASTAVIŤ)**

Spustí prehrávanie.

Dočasne pozastavuje prehrávanie alebo nahrávanie. Opätovným stlačením vystúpite z režimu pozastavenia.

#### $\overline{Q}$  **i** (STOP) (ZASTAVIŤ) Zastavuje prehrávanie alebo nahrávanie.

**10 ● (REC)** 

Spustí nahrávanie. Opakovaným stlačením nastavíte čas nahrávania.

**K** PROG.  $(V/A)$ Prepína medzi uloženými kanálmi.

**DV IN** 

Pripojenie DV výstupu digitálnej videokamery.

m **AV IN 3 (VIDEO IN/AUDIO IN (ľavý/pravý))** Pripojenie audio / video výstupu k externému zdroju (audiosystém, TV / Monitor, videorekordér, videokamera atď.).

## **Diaľkový ovládač**

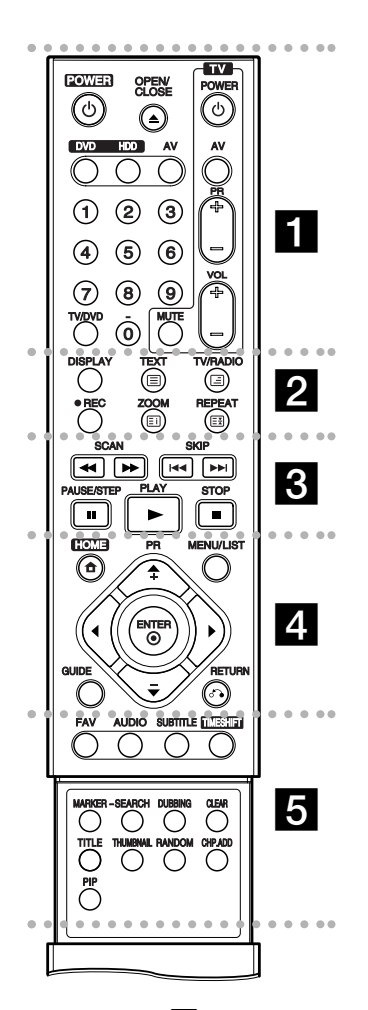

#### . . . . . **. .** . . . .

**POWER (NAPÁJANIE):** Zapína a vypína rekordér.

**OPEN/CLOSE (**Z**) (OTVORIŤ / ZATVORIŤ):** Otvára a zatvára podložku na disk.

**DVD:** Výber režimu DVD.

**HDD:** Výber režimu HDD.

**AV:** Mení vstup použitý na nahrávanie (Tuner, AV 1-3, alebo DV IN).

**Číselné tlačidlá 0-9:** Výber očíslovaných možností v ponuke.

**TV/DVD:** Prehliadanie kanálov vybraných tunerom rekordéra alebo televíznym tunerom.

**Tlačidlá na ovládanie televízora:** pozri stranu 63.

#### . . . . . 2 . . . . .

**DISPLAY (ZOBRAZIŤ):** Prístup k zobrazeniu na obrazovke.

**REC (NAHR) (**z**):** Začiatok nahrávania.

**ZOOM (LUPA):** Zväčšuje video obraz.

**REPEAT (OPAKOVAŤ):** Opakovanie kapitoly, stopy, všetkého.

**TV/RADIO:** Prepínanie medzi režimami TV a rádio.

#### **Teletextové tlačidlá**

- (INDEX): Presun na obrazovku s indexom. Ak stránka s indexom nie je k dispozícii, presun na stránku 100.
- <sup>□</sup> (TEXT): Prepínanie medzi režimom teletextu a normálnym televíznym vysielaním.
- 国 (ZASTAVIŤ): Zastavenie zobrazovania teletextu a zastavenie automatickej zmeny stránky v režime teletextu.
- $\equiv$  (MIX): Výber pozadia pre zobrazenie teletextu (nepriehľadné, používateľské priehľadné, priehľadné).
- $\bullet$  $\cdots$  .  $\bf{8}$  . . . - $\bullet$

**SCAN (HĽADAŤ) (44 / <b>M**): Vyhľadávanie dopredu alebo dozadu.

**SKIP (PRESKOČIŤ) (**.**/** >**):** Preskočenie na ďalšiu alebo predchádzajúcu kapitolu alebo skladbu.

**PAUSE/STEP (POZASTAVIŤ / KROK) (**X**):** Pozastavenie prehrávania alebo nahrávania.

**PLAY (PREHRAŤ) (**N**):** Spustí prehrávania.

**STOP (ZASTAVIŤ) (■): Zastavuje** prehrávanie alebo nahrávanie.

. . . . . **4** . . . . . **HOME (DOMOV):** Otvorí alebo zruší hlavnú ponuku.

**MENU/LIST (PONUKA/ZOZNAM):** Otvorí ponuku DVD disku. Prepína medzi ponukami Zoznam titulov-Originál a Zoznam titulov-Zoznam na prehrávanie.

b **/** B **/** v **/** V **((vľavo/vpravo/ hore/ dole)):** Vyberie možnosti v ponuke.

ENTER (<sup>®</sup>): Potvrdenie výberu v ponuke.

**PR (+/-):** Prepína medzi uloženými kanálmi.

**GUIDE (SPRIEVODCA):** Zobrazenie programového sprievodcu.

**RETURN (NÁVRAT) (** $\delta$ **<b>):** Zrušenie ponuky.

. . . . . 5 . . . . . **FAV (OBĽ.):** Prepnutie na obľúbený program.

**AUDIO:** Výber jazyka alebo zvukového kanálu.

**SUBTITLE (TITULKY):** Výber jazyka titulkov.

**TIMESHIFT (ČASOVÝ POSUN):** Aktivuje pozastavenie aktuálneho televízneho vysielania/prehrávania (časový posun) aktuálneho televízneho programu.

**MARKER (ZÁLOŽKA):** Označí ktorýkoľvek bod počas prehrávania.

**SEARCH (HĽADAŤ):** Zobrazuje ponuku vyhľadávania podľa záložky.

**DUBBING (KOPÍROVANIE):** Kopírovanie DVD na HDD (alebo HDD na DVD).

**CLEAR (VYMAZAŤ):** Odstraňuje číslo stopy z naprogramovaného zoznamu alebo záložku z ponuky vyhľadávania podľa záložiek.

**TITLE (TITUL):** Zobrazí hlavnú ponuku na disku, ak je k dispozícii.

**THUMBNAIL (N ÁHĽAD):** Výber náhľadu.

**RANDOM (NÁHODNÉ PORADIE):** Prehrávanie stôp v náhodnom poradí.

**CHP. ADD (PRIDAŤ KAPITOLU):** Pri prehrávaní vloží značku kapitoly.

**PIP:** Zapne alebo vypne funkciu PIP.

## **Montáž a nastavenia**

**Zadný panel**

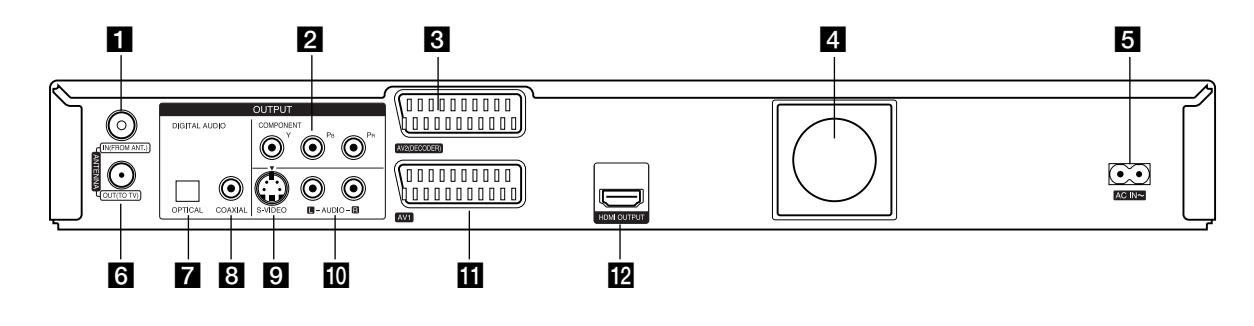

- **ANTENNA IN (ANTÉNNY VSTUP)** K tomuto konektoru pripojte anténu.
- **2** COMPONENT OUTPUT (KOMPONENTNÝ **VÝSTUP) (Y PB PR)**
	- Pripojte k televízoru so vstupmi Y PB PR.
- c **AV 2 (DECODER) (DEKODÉR)** Pripojenie audio / video výstupu k externému zdroju (dekodér platenej televízie, Set Top Box, videorekordér atď.).

#### d **Ventilátor**

zariadeniu.

- **E** AC IN ~ (VSTUP NAPÁJANIA) Pripojenie napájania.
- **6** ANTENNA OUT (ANTÉNNY VÝSTUP) Prechod signálu z konektora ANTENNA IN do televízora/monitora
- g **OPTICAL (OPTICKÝ) (Konektor digitálneho audio výstupu)**  Pripojenie k digitálnemu (optickému) audio
- h **COAXIAL (KOAXIÁLNY) (Konektor digitálneho audio výstupu)**  Pripojenie k digitálnemu (koaxiálnemu) audio zariadeniu.
- **El S-VIDEO OUTPUT (S-VIDEO VÝSTUP)** Pripojte k vstupu S-Video na televízore.
- **10** AUDIO OUTPUT (AUDIO VÝSTUP) (Ľavý/Pravý) Prepojenie televízora s audio vstupmi.

#### **T** AV 1

Pripojenie televízora ku konektoru SCART.

**EX** Konektor HDMI (Typ A) HDMI výstup poskytuje vysokokvalitné rozhranie pre digitálne audio a video.

## **Všeobecné informácie o pripojení Obraz a zvuk**

Digitálna televízia je technológia prenosu, ktorá nahrádza tradičné analógové vysielanie.

To znamená, že na rovnakom priestore, aký predtým zaberal jeden kanál, sa môže vysielať niekoľko televíznych a rádiových kanálov a iných digitálnych služieb. Ako spotrebiteľ získate prístup k oveľa väčšiemu množstvu kanálov a služieb ako predtým a zároveň ich budete prijímať v dokonalej obrazovej a zvukovej kvalite.

Rekordér prevádza digitálny signál do formátu, ktorý je vhodný pre váš televízny a zvukový systém.

Pripojenie rekordéra je rovnako jednoduché ako napríklad pripojenie videorekordéra. Najlepšiu kvalitu obrazu získate pomocou HDMI kábla na pripojenie k televízoru. Najlepší zvuk získate pripojením optického kábla k zvukovému systému.

#### **Pokrytie**

Predpokladáme, že pred zakúpením tohto výrobku ste sa ubezpečili, že vo vašej oblasti je zabezpečené pokrytie digitálnym vysielaním.

#### **Anténa / Zdroj signálu**

V závislosti od sily signálu môže byť rekordér pripojený k jednoduchej interiérovej anténe alebo k existujúcemu systému vonkajších antén. Ak bývate v byte, mali by ste sa ubezpečiť, že digitálny pozemný signál je privádzaný do vašej anténnej prípojky v stene. Ak máte vlastný anténny systém, musíte sa ubezpečiť, že je vybavený anténami, filtrami a/alebo zosilňovačom, ktoré dokážu spracovať frekvencie, na ktorých sa vysielajú digitálne signály.

#### **Káblová televízia**

Tento rekordér nie je určený na príjem signálov bežnej digitálnej káblovej televízie (signál QAM). Napriek tomu je možné, že operátori menších káblových sietí sa rozhodli šíriť v sieti digitálne pozemné signály (signál COFDM). V tom prípade môžete tento rekordér bez problémov používať.

Ak si nie ste istí, aký typ televízneho signálu je vo vašej anténnej prípojke, spýtajte sa prenajímateľa vášho bytu.

## **Pripojenie antény**

Vytiahnite anténny kábel z televízneho prijímača a zasuňte ho do anténneho vstupu na zadnej strane rekordéra. Jeden koniec anténneho kábla zasuňte do prípojky anténneho výstupu na zadnej strane rekordéra a druhý koniec do televízneho prijímača.

#### **Upozornenie**

Vstupný konektor antény ANTENNA IN dodáva napájanie pre anténu (5 V jednosmerné / 100 mA) a toto napájanie pre anténu sa dá prepnúť v ponuke nastavenia. Ak vaša digitálna anténa nie je aktívna, musíte nastaviť voľbu [Antenna feed 5V] (Napájanie antény 5 V) na možnosť [OFF] (VYP) (strana 21).

#### **RF koaxiálne prepojenie**

Na prepojenie anténneho výstupu na rekordéri s anténnym vstupom na televíznom prijímači použite dodaný 75-ohmový koaxiálny kábel **(R)**. Signál z konektora ANTENNA IN sa cez konektor ANTENNA OUT prenáša ďalej do televízora/monitoru.

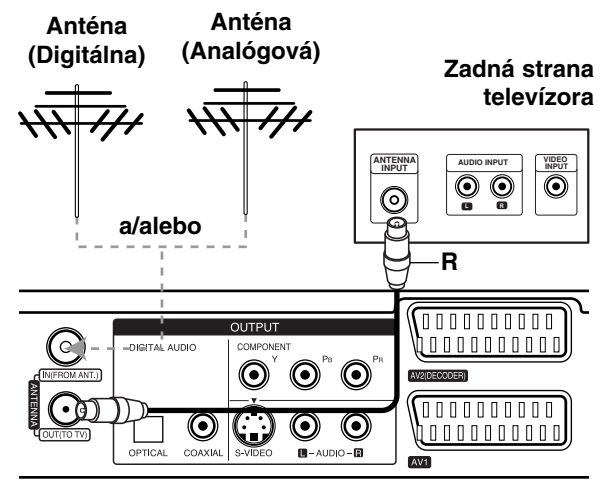

**Rear of the recorder Zadná strana rekordéra**

astavenia **nastavenia** Montáž a **Montáž a**

## **Pripojenie k televízoru**

- Vykonajte jedno z nasledovných pripojení, v závislosti od možností vašich existujúcich zariadení.
- Ak použijete konektory COMPONENT OUTPUT (KOMPONENTNÝ VÝSTUP), nastavte voľbu [Video Output Format] (Formát video výstupu) v ponuke nastavení na možnosť [YPBPR]. Pri použití konektora SCART nastavte voľbu [Video Output Format] (Formát video výstupu) v ponuke nastavení na možnosť RGB.

#### **Tipy**

- $\bullet$  V závislosti od televízora a iných zariadení, ktoré chcete prepojiť, existujú rôzne spôsoby, ako môžete rekordér zapojiť. Použite len jedno z nižšie uvedených spojení.
- Najlepšie prepojenie nájdete v návodoch k televíznemu prijímaču, videorekordéru, hi-fi veži alebo iným zariadeniam.

#### **Upozornenie**

- Dbajte na to, aby bol rekordér priamo spojený s televízorom. Nalaďte televízor na správny kanál na vstup video signálu.
- Neprepájajte konektor AUDIO OUTPUT (AUDIO VÝSTUP) na rekordéri s konektorom phono in (vstup pre gramofón) audio systému.
- Nepripájate rekordér cez videorekordér. Obraz z DVD by mohol byť narušený systémom ochrany proti kopírovaniu.

### **Rear of TV Zadná strana televízora**

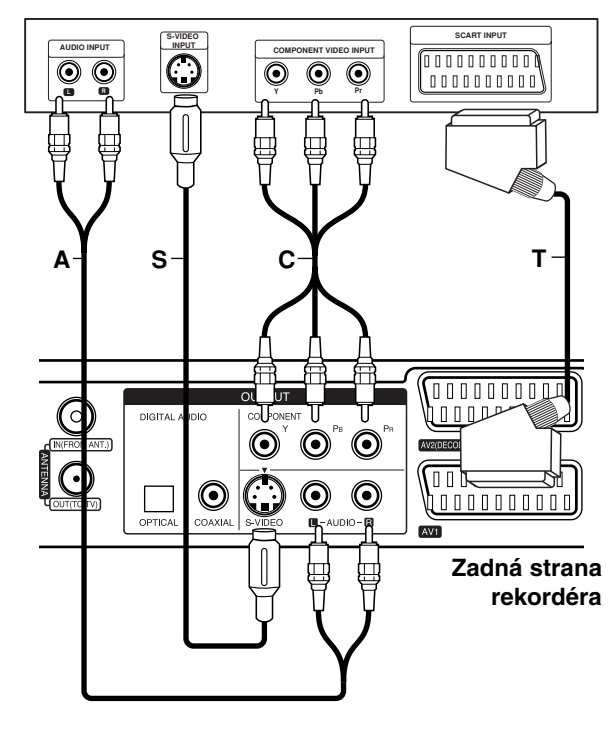

#### **Pripojenie SCART**

Konektor AV1 na rekordéri prepojte s príslušným vstupným konektorom na televízore pomocou SCART kábla **(T)**.

#### **Pripojenie cez S-Video**

Prepojte konektor S-VIDEO OUTPUT (S-VIDEO VÝSTUP) na rekordéri so vstupom S-Video na televízore pomocou kábla S-Video **(S)**.

#### **Zvukové pripojenie (ľavý/pravý)**

Ľavý a pravý konektor AUDIO OUTPUT (AUDIO VÝSTUP) na rekordéri prepojte so vstupným ľavým a pravým audio konektorom na televízore pomocou audio káblov **(A)**. Neprepájajte konektor AUDIO OUTPUT (AUDIO VÝSTUP) na rekordéri s konektorom phono in (vstup pre gramofón) audio systému.

#### **Pripojenie cez komponentné video**

Prepojte konektory COMPONENT OUTPUT (Komponentný výstup) na rekordéri s príslušnými vstupnými konektormi na televízore pomocou kábla Y PB PR **(C)**.

Ak televízor podporuje vysoké rozlíšenie alebo príjem digitálneho televízneho signálu, môžete využiť výstup progresívneho skenovania pre najvyššie možné rozlíšenie. Ak televízor nepodporuje formát progresívneho skenovania a skúsite použiť progresívne skenovanie na rekordéri, obraz sa zobrazí nesledovateľný.

- Nastavte rozlíšenie na možnosť 576p pre progresívny signál pomocou tlačidla RES. (Rozlíšenie) na prednom paneli.

#### **Poznámka:**

Progresívne skenovanie nefunguje s analógovými video pripojeniami (výstupný konektor S-VIDEO OUTPUT).

#### **Upozornenie:**

Ak je rozlíšenie nastavené na možnosť 720p alebo 1080i, pripojenia S-VIDEO OUTPUT, SCART a COMPONENT OUTPUT nie sú dostupné.

## **Pripojenie HDMI**

Ak máte HDMI televízor alebo monitor, môžete ho pripojiť k tomuto rekordéru pomocou HDMI kábla.

- 1. Prepojte konektor HDMI OUTPUT (VÝSTUP HDMI) na rekordéri s konektorom HDMI INPUT (HDMI VSTUP) na HDMI kompatibilnom televízore alebo monitore **(H)**.
- 2. Nastavte zdroj televízora na HDMI (pozrite si návod na používanie televízora).

#### **Poznámky:**

- Ak váš televízor nie je schopný pracovať so vzorkovacou frekvenciou 96 kHz, nastavte v ponuke nastavenia voľbu [Sampling Freq.] (Vzorkovacia frekvencia) na možnosť [48 kHz] (pozri stranu 22). Ak je zvolená táto možnosť, prístroj bude automaticky konvertovať 96 kHz signály na 48 kHz, takže váš systém ich dokáže dekódovať.
- Ak váš televízor nemá dekodér Dolby Digital a MPEG, nastavte v ponuke nastavenia voľby [Dolby Digital] a [MPEG] na možnosť [PCM] (pozri stranu 22).
- Ak váš televízor nemá DTS dekodér, nastavte v ponuke nastavenia voľbu [DTS] na možnosť [OFF] (Vyp.) (pozri stranu 22). Aby ste si mohli vychutnať viackanálový priestorový zvuk DTS, musíte pripojiť rekordér k prijímaču, ktorý podporuje DTS, cez niektorý z digitálnych audio výstupov na rekordéri.
- Šípka na konektore kábla má smerovať nahor, aby bola zarovnaná s konektorom na rekordéri.

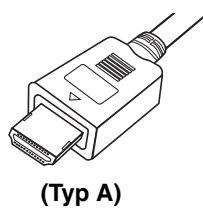

- Ak je na obrazovke šum alebo pásy, skontrolujte HDMI kábel.

#### **Tip :**

Keď používate pripojenie HDMI, môžete zmeniť rozlíšenie (576i, 576p, 720p alebo 1080i) pre výstup HDMI pomocou tlačidla RES. (Rozlíšenie) na prednom paneli.

#### **Upozornenie:**

Zmena rozlíšenia, keď je rekordér pripojený cez HDMI konektor, môže spôsobiť poruchy. Tento problém vyriešite tak, že rekordér vypnete a potom znovu zapnete.

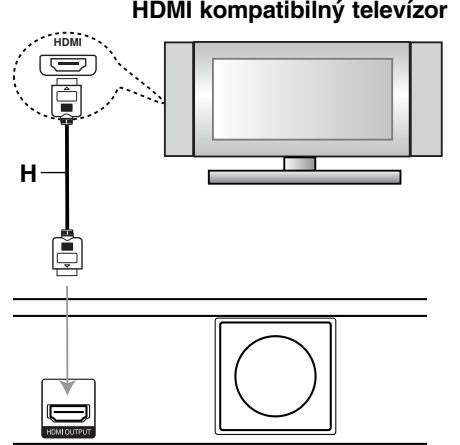

**Rear of the recorder Zadná strana rekordéra**

#### **O HDMI**

HDMI (High Definition Multimedia Interface) (Multimediálne rozhranie s vysokým rozlíšením) podporuje video aj audio jedným digitálnym pripojením pri použití DVD prehrávačov, konvertorov digitálnej televízie (set-top boxov) a ďalších AV zariadení. Rozhranie HDMI bolo vyvinuté na poskytovanie HDCP technológií (High Definition Contents Protection) (Ochrana obsahu s vysokým rozlíšením). Technológia HDCP sa používa na ochranu prenášaného a prijatého digitálneho obsahu. Rozhranie HDMI má schopnosť podporovať video v štandardnom, vylepšenom alebo vysokom rozlíšení plus štandardný viackanálový priestorový zvuk.

Funkcie rozhrania HDMI obsahujú nekomprimované digitálne video, šírku pásma až do 5 gigabajtov za sekundu, jeden konektor (namiesto niekoľkých káblov a konektorov), a komunikáciu medzi zdrojom AV a zariadením AV, ako je digitálny televízor.

HDMI, logo HDMI a High-Definition Multimedia Interface sú ochranné známky alebo registrované ochranné známky spoločnosti HDMI licensing LLC.

#### **Doplnkové informácie pre HDMI**

- Keď pripájate zariadenie kompatibilné s HDMI alebo DVI, uistite sa o nasledovnom:
	- Pokúste sa vypnúť zariadenie HDMI/DVI a tento rekordér. Potom zapnite zariadenie HDMI/DVI a nechajte ho asi 30 sekúnd a až potom zapnite tento rekordér.
	- Video vstup pripojeného zariadenia je nastavený správne pre túto jednotku.
	- Pripojené zariadenie je kompatibilné s video vstupmi 720(1440)x576i, 720x576p, 1280x720p alebo 1920x1080i
- Nie všetky zariadenia DVI kompatibilné s HDCP fungujú s týmto rekordérom.
	- Obraz sa nezobrazí správne na zariadení, ktoré nie je kompatibilné so systémom HDCP.

astavenia **nastavenia** Montáž a **Montáž a**

## **Pripojenie k zosilňovaču**

#### **Pripojenie k zosilňovaču vybavenému dvojkanálovým analógovým stereo zvukom alebo systémom Dolby Pro Logic II/ Pro Logic**

Ľavý a pravý konektor AUDIO OUTPUT (AUDIO VÝSTUP) na rekordéri prepojte so vstupným ľavým a pravým audio konektorom na zosilňovači, prijímači alebo hi-fi systéme pomocou audio káblov **(A)**.

#### **Pripojenie k zosilňovaču vybavenému dvojkanálovým digitálnym stereo zvukom (PCM) alebo k Audio / Video prijímaču vybavenému viackanálovým dekodérom (Dolby Digital™, MPEG 2, alebo DTS)**

- 1. Jeden z konektorov DIGITAL AUDIO OUTPUT (DIGITÁLNY AUDIO VÝSTUP) rekordéra (OPTICAL (OPTICKÝ) **O** alebo COAXIAL (KOAXIÁLNY) **X**) prepojte s príslušným vstupným konektorom na zosilňovači. Použite voliteľný digitálny (optický **O** alebo koaxiálny **X**) audio kábel.
- 2. Budete musieť aktivovať digitálny výstup rekordéra. (Pozri časť Nastavenia zvuku na strane 22).

#### **Digitálny viackanálový zvuk**

Digitálne viackanálové pripojenie poskytuje najlepšiu kvalitu zvuku. Na to potrebujete viackanálový audio/video prijímač, ktorý podporuje jeden alebo viacero audio formátov podporovaných vaším rekordérom (MPEG 2, Dolby Digital a DTS). Skontrolujte návod k zosilňovaču a logá na prednej strane prijímača.

#### **Upozornenie:**

Vzhľadom na licenčnú zmluvu s DTS bude digitálny výstup pri zvolení možnosti DTS audio stream vo formáte DTS digitálneho výstupu.

#### **Poznámky:**

- Ak sa formát zvuku digitálneho výstupu nezhoduje so schopnosťami prijímača, prijímač bude vydávať silný, skreslený zvuk, alebo nebude vydávať žiadny zvuk.
- Šesťkanálový digitálny priestorový zvuk cez digitálne pripojenie môžete dosiahnuť iba vtedy, ak je váš prijímač vybavený digitálnym viackanálovým dekodérom.
- Na zobrazenie audio formátu aktuálneho DVD na obrazovke stlačte tlačidlo AUDIO.
- Tento rekordér nevykonáva interné (2 kanálové) dekódovanie DTS zvukovej stopy. Ak si chcete vychutnať DTS viackanálový priestorový zvuk, musíte pripojiť tento rekordér k DTS kompatibilnému prijímaču cez jeden z digitálnych audio výstupov rekordéra.

### **Rear of the recorder Zadná strana rekordéra**

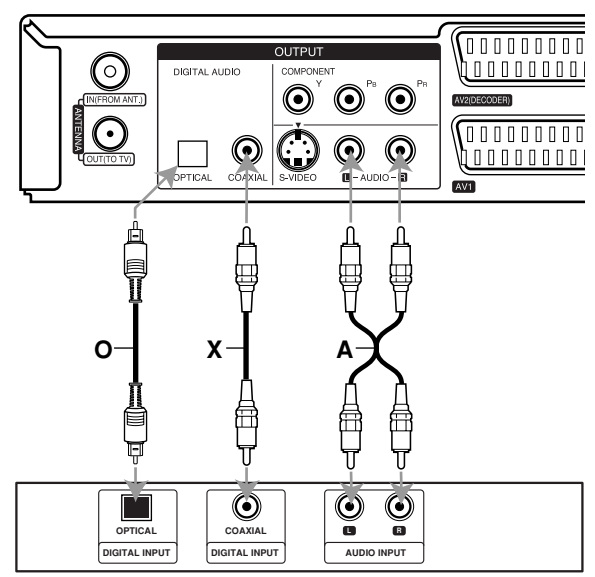

**Amplifier (Receiver) Zosilňovač (Prijímač)**

Vyrobené na základe licencie spoločnosti Dolby Laboratories. Dolby, Pro Logic a symbol dvojitého D sú ochranné známky spoločnosti Dolby Laboratories.

DTS a DTS Digital Out sú ochranné známky spoločnosti Digital Theater, Inc.

## **Prídavné audio/video (A/V) pripojenia**

#### **Pripojenie dekodéra platenej televízie**

Programy platenej televízie môžete pozerať alebo nahrávať, ak k rekordéru pripojíte dekodér (nie je súčasťou balenia). Pri pripájaní dekodéra odpojte rekordér od elektrickej siete.

Ak chcete sledovať alebo nahrávať programy platenej televízie, nastavte v ponuke nastavenia voľbu [AV2 Connection] (Pripojenie AV2) na možnosť [Decoder] (Dekodér) (pozri stranu 20) a voľbu programu [CANAL] nastavte na možnosť [ON] (Zap.) (strana 20).

#### **Tip:**

Na pozeranie signálov z pripojeného tunera k vášmu televízoru nemusíte zapínať rekordér.

#### **Poznámka:**

Ak rekordér odpojíte zo zdroja elektrickej energie, nebudete môcť pozerať signály z pripojeného dekodéra.

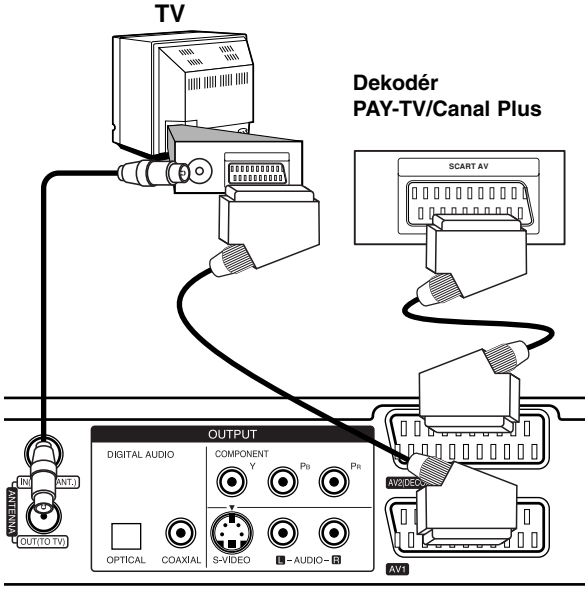

**Rear of the recorder Zadná strana rekordéra**

#### **Pripojenie ku konektoru AV2 (DECODER) (DEKODÉR AV2)**

Videorekordér alebo podobné nahrávacie zariadenie pripojte ku konektoru AV2 (DECODER) (DEKODÉR AV2) tohto rekordéra.

Ak chcete sledovať alebo nahrávať zdroj z konektora AV2 (DECODER) (DEKODÉR AV2), nastavte voľbu [AV2 Connection] (Pripojenie AV2) na možnosť [Others] (Iné) (pozri stranu 20) a voľbu [AV2 Recording] (Nahrávanie AV2) nastavte podľa potreby na možnosti [Auto], [CVBS] alebo [RGB] (pozri stranu 24).

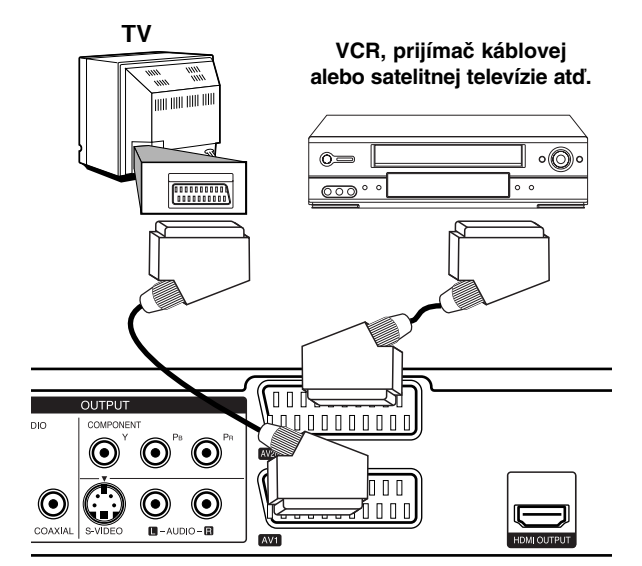

astavenia **nastavenia** Montáž a **Montáž a**

**Rear of the recorder Zadná strana rekordéra**

#### **Tip:**

Na pozeranie signálov z pripojeného tunera k vášmu televízoru nemusíte zapínať rekordér.

#### **Poznámky:**

- Obrazy, ktoré obsahujú signály na ochranu pred kopírovaním a zakazujú akékoľvek kopírovanie, nie je možné nahrávať.
- Ak budete viesť signály rekordéra cez videorekordér, nezískate čistý obraz na obrazovke. Videorekordér pripojte k rekordéru a televízoru podľa pokynov uvedených nižšie. Ak chcete pozerať videokazety, pozerajte ich cez druhý video vstup na televízore.

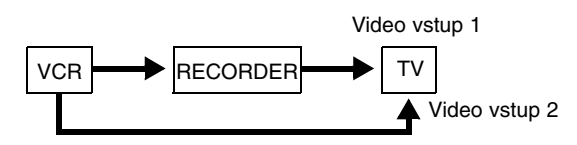

- Ak z tohto rekordéra nahrávate na videorekordér, neprepínajte vstupný zdroj na televízore stláčaním tlačidla TV/DVD na diaľkovom ovládači.
- Ak používate B Sky B tuner, ubezpečte sa, že ste pripojili konektor VCR SCART tunera ku konektoru AV2 (DECODER) (DEKODÉR AV2).
- Ak rekordér odpojíte zo zdroja elektrickej energie, nebudete môcť pozerať signály z pripojeného videorekordéra alebo tunera.

#### **Pripojenie ku konektorom AV IN 3**

Vstupné konektory (AV IN 3) na rekordéri prepojte s výstupnými audio/video konektormi na prídavnom zariadení (fotoaparát a pod.) prostredníctvom audio/video káblov.

**Jack panel of Accessory Component (VCR, Camcorder, etc.) (videorekordér, videokamera, atď.) Panel konektorov prídavného komponentu**

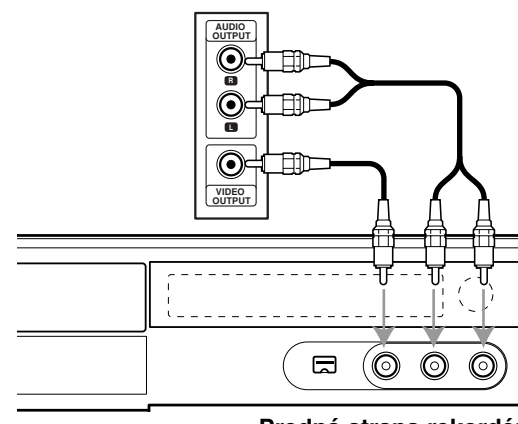

#### **Front of the recorder Predná strana rekordéra**

#### **Pripojenie digitálnej videokamery**

Pomocou konektora DV IN na prednom paneli je možné pripojiť DV digitálnu kameru a digitálne prenášať DV pásky na DVD disk.

Na prepojenie konektora DV in/out DV kamery s konektorom DV IN na prednom paneli tohto rekordéra použite DV kábel (nie je súčasťou dodávky).

#### **Poznámka:**

**16**

- Tento konektor slúži iba na pripojenie k DV digitálnej videokamere. Nie je kompatibilný s digitálnymi satelitnými prijímačmi ani s D-VHS video prehrávačmi.
- Odpojenie DV kábla počas nahrávania obsahu z pripojenej digitálnej videokamery môže spôsobiť poruchu.

## DV digitálna videokamera **DV IN/OUT** E الجار ര ര ି

**Front of the recorder Predná strana rekordéra**

## **Automatické nastavenie**

Po prvom stlačení tlačidla POWER alebo po obnovení zariadenia sa spustí funkcia sprievodcu úvodným nastavením, ktorá automaticky nastaví jazyk, hodiny a kanály tunera.

1. Vyberte jazyk ponuky nastavenia a zobrazovania na obrazovke. Pomocou tlačidiel ▲ / V vyberte jazyk, a potom stlačte tlačidlo ENTER.

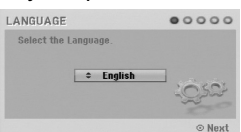

2. Skontrolujte prípojky antény. Stlačením tlačidla ENTER prejdite na ďalší krok.

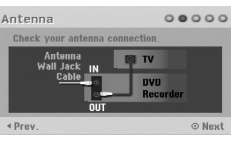

3. Pomocou tlačidiel ▲ / ▼ vyberte možnosť Clock Set (Nastavenie hodín) a potom stlačte tlačidlo ENTER.

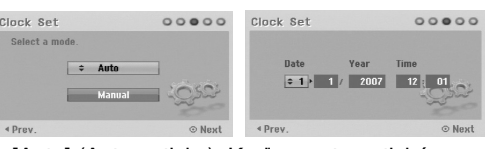

- [Auto] (Automaticky): Keď sa automatické vyhľadávanie kanálov ukončí, aktuálny čas a dátum sa tiež nastavia automaticky. (Pozrite si časť Automatické nastavenie hodín na strane 20.)
- [Manual] (Manuálne): Zadajte potrebné informácie pre dátum a čas. b / B (doľava/doprava): Presúva kurzor do predošlého alebo ďalšieho stĺpca. ▲ / **▼** (hore/dole): Mení nastavenia podľa aktuálnej polohy kurzora.
- Stlačením tlačidla ENTER nastavenie potvrdíte. 4. Kým je zvolená možnosť [Start] (Spustiť), stlačte

tlačidlo ENTER. Tuner automaticky prejde všetky dostupné kanály

a uloží ich do svojej pamäte.

Skenovanie analógových kanálov môžete preskočiť stlačením tlačidla  $\blacktriangleright$ .

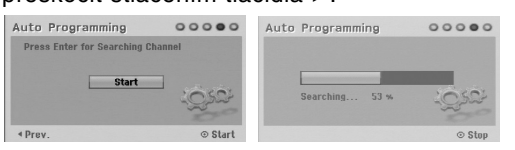

5. Stlačením tlačidla ENTER ukončíte nastavenie.

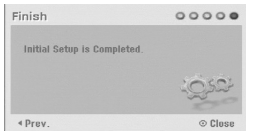

## **Používanie hlavnej ponuky**

Z hlavnej ponuky môžete pristupovať k všetkým médiám na prehrávanie alebo nahrávanie.

- 1. Stlačením tlačidla HOME zobrazte hlavnú ponuku.
- 2. Pomocou tlačidiel ◀ / ▶ vyberte požadovanú hlavnú ponuku. Zobrazia sa vedľajšie ponuky.
- 3. Pomocou tlačidiel ▲ / ▼ a ENTER vyberte požadovanú vedľajšiu ponuku.

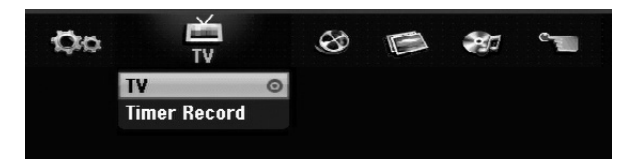

4. Ak chcete ukončiť hlavnú ponuku, stlačte tlačidlo HOME alebo RETURN (NÁVRAT)  $(5)$ .

#### **TV**

- **TV:** Návrat k sledovaniu živého televízneho vysielania.
- **Timer Record (Časovač nahrávania):** Zobrazí ponuku časovača nahrávania. (pozri stranu 45)

#### **MOVIE (FILM)**

- **HDD:** Zobrazenie ponuky Title list (Zoznam titulov) pre pevný disk. (strana 50)
- **HDD DivX:** Zobrazenie ponuky [Movie List] (Zoznam filmov) pre pevný disk. (strana 35)
- **DISC (DISK):**
- Zobrazenie ponuky Title List (Zoznam titulov) pre nahrávateľný disk (strana 50)
- Zobrazenie ponuky [Movie List] (Zoznam filmov) pre DivX disk (strana 35)
- Prehrávanie diskov Video CD alebo DVD-Video (strana 31-34).

#### PHOTO (FOTOGRAFIA) (pozri stranu 38)

- **HDD:** Zobrazenie ponuky [Photo List] (Zoznam fotografií) pre pevný disk.
- **DISC:** Zobrazenie ponuky [Photo List] (Zoznam fotografií) pre disk.

#### **MUSIC (HUDBA)** (pozri stranu 36)

- **HDD:** Zobrazenie ponuky [Music List] (Zoznam hudby) pre pevný disk.
- **DISC:** Zobrazenie ponuky [Music List] (Zoznam hudby) (alebo Audio CD) pre disk.

#### **SPECIAL (ŠPECIÁLNE)**

- **Rec Mode (Režim nahrávania):** Zobrazenie ponuky výberu režimu nahrávania. (pozri stranu 24)

#### **SETUP (INŠTALÁCIA )** (pozri stranu 17)

- **Start (Spustiť):** Zobrazenie ponuky nastavenia.

## **Počiatočné nastavenia**

V tomto systéme ponúk sa nachádza niekoľko spôsobov prispôsobenia poskytovaných nastavení. Väčšina ponúk pozostáva z troch úrovní nastavenia možnosti, ale niektoré si vyžadujú viac úrovní rôznych nastavení.

### **Všeobecná obsluha**

- 1. Stlačte tlačidlo HOME a zvoľte možnosť [Setup] (Nastavenie).
- 2. Zvoľte možnosť [Start] (Spustiť) a stlačte tlačidlo ENTER.

Zobrazí sa ponuka nastavenia.

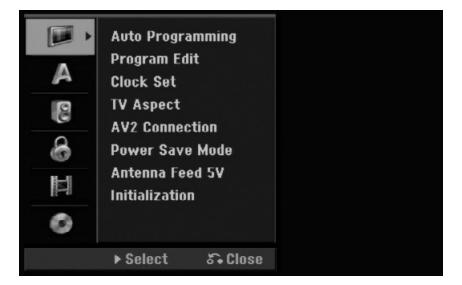

- 3. Pomocou tlačidla ▲ / ▼ vyberte požadovanú možnosť.
- 4. Keď je zvolená požadovaná voľba, stlačením tlačidla ▶ sa presuňte do druhej úrovne.
- 5. Pomocou tlačidiel ▲ / ▼ vyberte požadovanú druhú možnosť.
- 6. Stlačením tlačidla ► sa presuňte do tretej úrovne.
- 7. Pomocou tlačidla ▲ / ▼ vyberte požadované nastavenie a váš výber potvrďte stlačením tlačidla ENTER.

Niektoré položky vyžadujú ďalšie kroky.

8. Opakovaným stláčaním tlačidla RETURN (NÁVRAT) (6) ukončite ponuku Setup (Nastavenie).

#### **Poznámka:**

Stlačením tlačidla < prejdete do predchádzajúcej úrovne.

## **Všeobecné nastavenia**

#### **Automatické programovanie**

Tento rekordér je vybavený tunerom s frekvenčnou syntézou schopným prijímať až 88 analógových kanálov a 500 digitálnych kanálov.

#### **Poznámka:**

K rekordéru pripojte požadovaný typ antény, ako je to zobrazené v časti Pripojenie antény na strane 11.

#### **Poznámka:**

Ak je voľba [Lock System] (Uzamknutie systému) nastavená na možnosť [On] (Zap.), je na prístup k možnosti [Auto Programming] (Automatické programovanie) potrebné heslo.

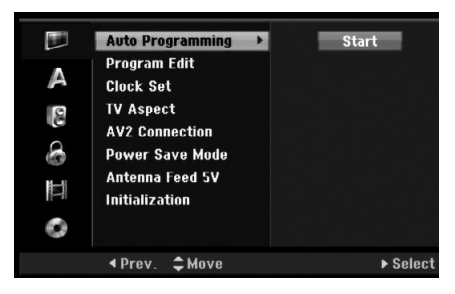

- 1. Vyberte možnosť [Auto Programming] (Automatické programovanie).
- 2. Stlačením tlačidla ▶ sa presuňte do tretej úrovne. Zvýrazní sa ikona [Start] (Spustiť).
- 3. Stlačením tlačidla ENTER spustite vyhľadávanie kanálov.

Tuner automaticky skontroluje všetky dostupné kanály v danej oblasti a vloží ich do pamäte tunera. Skenovanie analógových kanálov môžete preskočiť stlačením tlačidla B.

#### **Poznámka:**

Ak ponuku automatického nastavenia vynecháte a po prvýkrát zvolíte ponuku nastavenia, zvoliť môžete iba možnosť [Auto Programming] (Automatické programovanie). Ďalšie možnosti môžete zvoliť až po dokončení možnosti [Auto Programming].

#### **Manuálne pridanie kanála**

Táto funkcia manuálne pridáva kanály.

#### **Poznámka:**

Ak je voľba [Lock System] (Uzamknutie systému) nastavená na možnosť [On] (Zap.), je na prístup k možnosti [Add Channel] (Pridať kanál) potrebné heslo.

- 1. Vyberte možnosť [Program Edit] (Úprava programu), a potom stlačte tlačidlo  $\blacktriangleright$ .
- 2. Pomocou tlačidiel ▲ / ▼ zvoľte možnosť [Add Channel] (Pridať kanál) a stlačte tlačidlo ENTER.

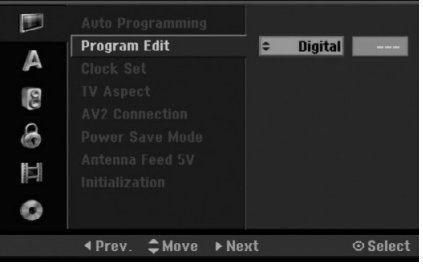

- 3. Pomocou tlačidiel ▲ / ▼ zvoľte možnosť [Analog] (Analógový) pre analógový kanál alebo [Digital] (Digitálny) pre digitálny kanál a stlačte tlačidlo B.
- 4. Pomocou tlačidiel ▲ / ▼ zvoľte číslo kanála. Automaticky vyhľadá kanál. Vyhľadávanie sa zastaví, keď rekordér naladí kanál.
- 5. Stlačením tlačidla ENTER pridajte kanál.

#### **Úprava programu**

Kanál môžete upravovať manuálne (pomenovať, premiestniť, atď.).

#### **Poznámka:**

Ak je voľba [Lock System] (Uzamknutie systému) nastavená na možnosť [On] (Zap.), je na prístup k možnosti [Program Edit] (Úprava programu) potrebné heslo.

- 1. Vyberte možnosť [Program Edit] (Úprava programu), a potom stlačte tlačidlo  $\blacktriangleright$ .
- 2. Pomocou tlačidiel ▲ / ▼ zvoľte možnosť [Edit] (Upraviť) a stlačte tlačidlo ENTER. Zobrazí sa ponuka zoznamu programov.

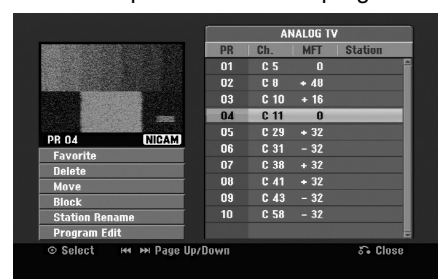

- 3. Pomocou tlačidiel ▲ / ▼ vyberte číslo PR a potom stlačte tlačidlo ENTER.
- 4. Pomocou tlačidiel ▲ / ▼ možnosť programu a potom stlačte tlačidlo ENTER.
	- [Favorite] (Obľúbený) Nastavenie programu na obľúbený kanál.
	- $\bullet$  [Delete] (Vymazať) Znefunkční programovú pozíciu, ktorú nepotrebujete.
	- [Move] (Presunúť) (Iba analógový kanál) Triedenie programových pozícií v zozname programov.
	- [Block] (Zablokovať) Zablokuje program.
	- $\bullet$  [Station Rename] (Premenovať stanicu) Zmena názvu stanice. Zobrazí sa políčko na zadávanie znakov. Informácie o zadávaní znakov nájdete na strane 55.
	- [Program Edit] (Úprava programu) (Iba analógový kanál) Manuálne nastavenie analógového kanála.
- 5. Pre opustenie menu Zoznam programov opakovane stlačte RETURN (NÁVRAT) (¿).

#### **Prepnutie zoznamu programov na digitálnu televíziu, analógovú televíziu alebo rádio**

- 1. Stlačením tlačidla ▲ presuňte zvýraznenú pozíciu na vrchol zoznamu programov.
- 2. Stlačením tlačidla < /> > zvoľte možnosť [DIGITAL TV] (DIGITÁLNA TELEVÍZIA), [ANALOG TV] (ANALÓGOVÁ TELEVÍZIA) alebo [RADIO] (RÁDIO). Zobrazí sa zvolený zoznam programov.

#### **Nastavenie obľúbeného programu**

Môžete nastaviť program na obľúbený kanál so žánrom.

- 1. Stlačením tlačidla ▲ / ▼ zvoľte program a stlačte tlačidlo ENTER.
- 2. Stlačením tlačidla ▲ / ▼ zvoľte možnosť [Favorite] (Obľúbený) a stlačte tlačidlo ENTER. Zobrazí sa ponuka výberu žánru.

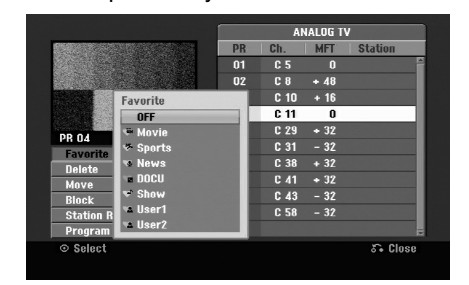

3. Zvoľte žáner a stlačte tlačidlo ENTER. Program sa nastaví na obľúbený program so žánrom.

#### **Tip:**

Môžete modifikovať žáner User 1 (Používateľský 1) a User 2 (Používateľský 2).

Zvoľte možnosť User 1 (Používateľský 1) alebo User 2 (Používateľský 2) a stlačte červené tlačidlo. Zobrazí sa políčko pre zadávanie znakov. Informácie o zadávaní znakov nájdete na strane 55.

#### **Dekodér AV1**

Nastaví konektor scart AV1 na príjem kódovaných video signálov.

- 1. Keď sa zobrazí ponuka Zoznam programov, stlačte tlačidlo AV.
- 2. Stlačte tlačidlo ENTER, čím sa na obrazovke zobrazí možnosť [Canal+] (Kanál+). Opätovným stlačením tlačidla ENTER vypnite nastavenie.
	- Off (Vyp): Prijíma signály z konektora scart AV1. Zvyčajne zvoľte túto možnosť.
	- $\bullet$  On (Zap): Kódovaný video signál prijatý z konektora scart AV1 sa vysiela do konektora AV 2 (DECODER) na dekódovanie. Odkódovaný signál je potom privádzaný späť do konektora AV2 (DECODER) (DEKODÉR AV2), takže môžete nahrávať alebo sledovať programy platenej televízie.

#### **Úprava programu (pokračovanie) Úprava programu**

TV kanály môžete vyberať a ukladať manuálne. Keď zvolíte možnosť [Program Edit] (Úprava programu) v kroku 4 na predošlej strane, zobrazí sa políčko pre nastavenie kanálov.

1. Pomocou tlačidiel ◀ / ▶ vyberte položku a stlačením tlačidla  $\blacktriangle / \blacktriangledown$  pre zmeňte nastavenie.

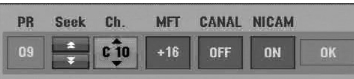

- [PR] (Program) zobrazuje vybrané programové umiestnenie.
- $\bullet$  [Seek] (Hľadať) Automatické vyhľadávanie kanálu.

Vyhľadávanie sa zastaví, keď rekordér naladí kanál.

- [Ch.] Mení číslo kanálu.
- [MFT] Jemné ladenie kanálu na dosiahnutie čistejšieho obrazu.
- [CANAL] (KANÁL) Nastaví kanály pre dekodér. Toto nastavenie potrebujete, ak chcete sledovať alebo nahrávať programy platenej televízie.
- [NICAM] Nastaví kanály na vysielanie NICAM. Zvyčajne je možnosť [NICAM] nastavená na možnosť [ON] (Zap.). Ak zvuk z vysielania NICAM nie je jasný, nastavte možnosť [OFF] (Vyp.).
- 2. Na potvrdenie nastavenia a návrat do ponuky Zoznam programov vyberte možnosť OK a stlačte tlačidlo ENTER.

#### **Automatické nastavenie hodín**

Keď je automatické vyhľadávanie kanálov ukončené, aktuálny čas a dátum sa taktiež nastaví automaticky. Ak čas na displeji rekordéra nie je správny, musíte hodiny nastaviť ručne.

- 1. Vyberte možnosť [Clock set] (Nastavenie hodín) a potom stlačte tlačidlo  $\blacktriangleright$ .
- 2. Pomocou tlačidiel ▲ / ▼ vyberte možnosť [Auto] a potom stlačte tlačidlo ENTER.
- 3. Ak je automaticky nastavený čas odlišný od skutočného času, môžete upraviť čas pomocou možnosti [Time Offset] (Časový posun). (Napríklad keď je vo vašej oblasti zavedený letný čas.) Stlačením tlačidla ▶ zvoľte možnosť [Time Offset] (Časový posun).
- 4. Stlačením tlačidla ▲ / ▼ zvoľte hodnotu a stlačte tlačidlo ENTER (0, 30, 60, 90, 120). Ak je automaticky nastavený čas správny, zvoľte hodnotu "0".

#### **Poznámka:**

Vyskytujú sa prípady, že televízna stanica nevysiela informácie o dátume a čase alebo ich vysiela nesprávne a rekordér nastaví nesprávny čas. Ak sa to stane, odporúča sa nastaviť hodiny ručne.

#### **Manuálne nastavenie hodín**

- 1. Vyberte možnosť [Clock set] (Nastavenie hodín) a potom stlačte tlačidlo  $\blacktriangleright$ .
- 2. Pomocou tlačidiel ▲ / ▼ zvoľte možnosť [Manual] (Ručne) a potom stlačte tlačidlo ENTER.
- 3. Zadajte potrebné informácie o dátume a čase. b / B (doľava / doprava):Pohyb kurzora do predchádzajúceho alebo nasledujúceho políčka. ▲ / ▼ (hore / dolu): Mení nastavenie v aktuálnej pozícii kurzora.
- 4. Stlačením tlačidla ENTER potvrďte nastavenie.

#### **Pomer strán TV**

Výber pomeru strán pripojeného televízora (4:3 štandardný alebo širokouhlý).

- [Letter Box] Túto možnosť zvoľte v prípade pripojenia k TV s obrazovkou 4:3. Širokouhlý obraz bude v hornej a dolnej časti doplnený čiernymi pásmi.
- [Pan Scan] Túto možnosť zvoľte v prípade pripojenia k TV s obrazovkou 4:3. Obraz sa zobrazí na celú plochu obrazovky, avšak bočné okraje, ktoré sa do šírky obrazovky nevošli, sa orežú.
- [16:9] Túto možnosť zvoľte v prípade pripojenia k TV so širokouhlou obrazovkou, resp. so širokouhlým režimom.

#### **Poznámka:**

Ak je rozlíšenie nastavené na možnosť 720p alebo 1080i, možnosť [TV Aspect] (Pomer strán TV) bude v ponuke nastavenia neaktívna.

#### **Pripojenie cez AV2**

Ku konektoru AV 2 (DECODER) v zadnej časti môžete pripojiť dekodér alebo iné zariadenie.

- [Decoder] (Dekodér) Vyberte voľbu [Decoder] (Dekodér), ak chcete pripojiť konektor AV2 (DECODER) (DEKODÉR AV2) na rekordéri k dekodéru platenej televízie.
- $\bullet$  [Others] (Iné) Vyberte voľbu [Others] (Iné), ak chcete pripojiť konektor AV2 (DECODER) (DEKODÉR AV2) na rekordéri k videorekordéru alebo podobnému nahrávaciemu zariadeniu.

## **Všeobecné nastavenia (pokračovanie)**

### **Úsporný režim**

Môžete prepnúť prístroj do úsporného režimu. Keď je prístroj vypnutý, na displeji nie je zobrazené nič.

- [OFF] Úsporný režim nie je zapnutý.
- [ON] Úsporný režim je zapnutý.

#### **Poznámky:**

- Signály kódovaných staníc (CANAL+ alebo PREMIERE) nie sú v úspornom režime dekódované.
- Úsporný režim nie je dostupný v pohotovostnom režime pre časované nahrávanie a vtedy, keď je prístroj vypnutý po prijímaní signálov kódovaných staníc (CANAL+ alebo PREMIERE).

#### **Napájanie antény 5 V**

Ak používate aktívnu anténu, budete musieť zapnúť napájanie antény (5 V jednosmerné / 100 mA). Anténa bude napájaná cez vstup ANTENNA IN. V prípade preťaženia alebo skratu v napájaní antény sa táto funkcia automaticky vypne. V tom prípade opravte poruchu a potom znovu zapnite napájanie antény.

#### **Inicializácia**

Rekordér môžete obnoviť na pôvodné výrobné nastavenia a inicializovať HDD.

- [Factory Set] (Výrobné nastavenia) V prípade potreby môžete rekordér obnoviť na výrobné nastavenia všetkých možností. Niektoré možnosti nie je možné obnoviť. (DVD Rating (Klasifikácia DVD), Password (Heslo) a Area Code (Kód oblasti)). Zvoľte ikonu [Factory Set] (Výrobné nastavenie), stlačte tlačidlo ENTER a zobrazí sa ponuka automatického nastavenia, pozri stranu 16.
- [HDD format] (Formátovať HDD) Inicializuje HDD (pevný disk). Všetky nahrávky na HDD sa vymažú.
- 1. Vyberte možnosť [Initialization] (Inicializovať), a potom stlačte tlačidlo ▶.
- 2. Pomocou tlačidiel ▲ / ▼ vyberte požadovanú možnosť a stlačte tlačidlo ENTER. Zobrazí sa potvrdzujúca správa.
- 3. Pomocou tlačidiel < /> > vyberte možnosť [Yes] (Áno) alebo [No] (Nie) a stlačte tlačidlo ENTER.

## **Nastavenia jazyka**

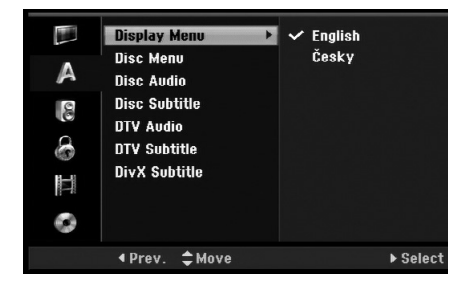

#### **Ponuka displeja**

Zvoľte jazyk pre ponuku nastavenia a zobrazenia na obrazovke.

#### **Disc Menu/Audio/Subtitle (Ponuka / zvuk / titulky na disku)**

- [Original] (Pôvodný) Odkazuje na pôvodný jazyk, v ktorom bol disk nahraný.
- [Others] (Iné) Ak chcete zvoliť iný jazyk, stlačte tlačidlo ENTER. Ak chcete zadať príslušné 4 miestne číslo podľa zoznamu kódov jazykov v referenčnej kapitole (pozri str. 64), stlačte číselné tlačidlá a potom tlačidlo ENTER. Ak zadáte zlý kód jazyka, stlačte CLEAR (VYMAZAŤ).
- [Off] (Vyp.) (pre titulky na disku): Vypnutie titulkov.

#### **DTV Audio (DTV zvuk)**

Digitálne kanály niekedy poskytujú viaceré zvukové stopy, často v rôznych jazykoch. Pomocou tohto nastavenia si môžete zvoliť predvolené nastavenie jazyka.

**Tipy:**

Ak vysielacia spoločnosť túto možnosť poskytuje, môžete si tiež zvoliť iný jazyk zvuku počas sledovania televízie opakovaným stláčaním tlačidla AUDIO.

#### **DTV Subtitle (DTV titulky)**

Digitálne kanály niekedy poskytujú titulky, často v rôznych jazykoch. Pomocou tohto nastavenia si môžete zvoliť predvolené nastavenie jazyka titulkov. **Poznámka:**

DTV titulky sa zobrazia iba v prípade, ak ich poskytuje vysielacia spoločnosť.

#### **Tipy:**

- Ak je k dispozícii, jazyk titulkov si môžete tiež zvoliť počas sledovania digitálnej televízie opakovaným stláčaním tlačidla SUBTITLE.
- Ak sú titulky k dispozícii, ikona DTV titulkov (**ima**) sa zobrazí v okne s informáciami o programe, čo signalizuje, že si môžete zvoliť jedny z týchto titulkov pomocou tlačidla SUBTITLE.

#### **DivX Subtitle (DivX titulky)**

Môžete si zvoliť jazykový kód pre DivX titulky.

## **Automatické nastavenia**

Každý DVD disk obsahuje rôzne možnosti audio výstupu. Nastavte audio výstup rekordéra podľa typu audio systému, ktorý používate.

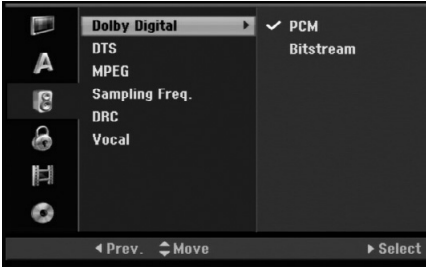

#### **Dolby Digital / DTS / MPEG**

- [Bitstream]: Vyberte možnosť Bitstream, ak ste pripojili konektor DIGITAL AUDIO OUTPUT k zosilňovaču alebo inému zariadeniu s dekodérom Dolby Digital, DTS alebo MPEG.
- [PCM] (pre Dolby Digital / MPEG): Vyberte, ak máte pripojený 2-kanálový digitálny stereo zosilňovač. DVD disky kódované v systéme Dolby Digital alebo MPEG bude automaticky skonvertovaný na dvojkanálový PCM zvuk.
- [Off] (Vyp.) (pre DTS): Ak vyberiete možnosť Off (Vyp.), DTS signál nebude vychádzať cez konektor DIGITAL AUDIO OUTPUT.

#### **Sampling frequency (Vzorkovacia frekvencia)**

Ak váš prijímač nie je schopný spracovať 96 kHz signál, vyberte možnosť [48 kHz]. Ak uskutočníte tento výber, toto zariadenie automaticky skonvertuje 96 kHz signál na 48 kHz, aby ho váš systém mohol rozpoznať. Ak váš prijímač alebo zosilňovač je schopný spracovať 96 kHz signál, vyberte možnosť [96 kHz]. Ak uskutočníte tento výber, toto zariadenie nechá prejsť akýkoľvek signál bez ďalšieho spracúvania.

#### **DRC (Dynamické ovládanie rozsahu)**

Vďaka digitálnej zvukovej technológii môžete pri formáte DVD počuť zvukovú stopu v najsprávnejšej a najrealistickejšej prezentácii. Môžete si ale želať potlačiť dynamický rozsah zvukového výstupu (rozdiel medzi najhlasnejším a najtichším zvukom). V tom prípade môžete počúvať film pri nižšej hlasitosti bez straty čistoty zvuku. Pre tento efekt nastavte voľbu DRC na možnosť [ON] (Zap.).

#### **Voice (Hlas)**

**22**

Hlas nastavte na [ON] (Zap.) iba pri prehrávaní viackanálového karaoke DVD. Karaoke kanály na disku sa zmiešajú do normálneho stereo zvuku.

### **Nastavenia zámku (Rodičovská kontrola)**

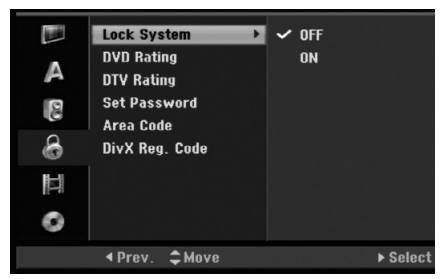

#### **Lock system (Uzamknutie systému)**

Umožňuje nastaviť špecifické programy aklasifikácie pomocou blokovacích schém. Tiež umožňuje aktivovať alebo deaktivovať všetky predchádzajúce schémy uzamknutia. Na získanie prístupu k možnostiam ponuky uzamknutia je potrebné heslo. Keď je systém uzamknutia nastavený na možnosť [OFF] (Vyp.), funkcia DTV Rating (DTV klasifikácia) nie je aktívne.

- 1. Vyberte možnosť [Lock System] (Uzamknutie systému) a potom stlačte tlačidlo  $\blacktriangleright$ .
- 2. Pre prístup k funkciám Lock System (Uzamknutie systému), DVD Rating (DVD klasifikácia), DTV Rating (DTV klasifikácia), Set Password (Nastaviť heslo) a Area Code (Kód oblasti) musíte zadať 4 miestne heslo, ktoré ste vytvorili. Ak ste ešte nezadali heslo, budete k tomu vyzvaní. Zadajte 4 miestny kód. Pre overenie ho zadajte znovu. Ak sa pomýlite, stlačte tlačidlo CLEAR.
- 3. Pomocou tlačidiel ▲ / ▼ zvoľte možnosť [ON] (Zap.) alebo [OFF] (Vyp.).
- 4. Stlačením tlačidla ENTER potvrďte nastavenie.

#### **DVD Rating (DVD klasifikácia)**

Zablokuje prehrávanie klasifikovaných DVD diskov na základe ich obsahu. Nie všetky disky sú klasifikované.

- 1. Vyberte možnosť [DVD Rating] (DVD klasifikácia) a potom stlačte tlačidlo  $\blacktriangleright$ .
- 2. Postupujte podľa kroku 2 v časti Lock System (Uzamknutie systému).
- 3. Pomocou tlačidiel ▲ / ▼ vyberte hodnotu. [1] - [8]: Hodnota jeden (1) obsahuje najviac obmedzení a hodnota osem (8) obsahuje najmenej obmedzení.

[No Limit] (Bez obmedzenia): Ak vyberiete [No Limit] (Bez obmedzenia), rodičovský zámok nebude viac aktívny a disky budú sa budú prehrávať celé.

4. Stlačením tlačidla ENTER potvrďte výber vašej klasifikácie.

#### **Poznámka:**

Ak ste na rekordéri nastavili klasifikáciu, budú prehraté všetky scény na disku s rovnakou alebo nižšou klasifikáciou. Vyššie klasifikované disky nebudú prehraté, pokiaľ nebude k dispozícii alternatívna scéna. Alternatívna scéna musí mať rovnakú alebo nižšiu klasifikáciu. Ak sa nenájde vhodná alternatívna scéna, prehrávanie sa zastaví. Musíte zadať štvormiestne heslo alebo zmeniť stupeň kvalifikácie, aby ste mohli disk prehrať.

## **Nastavenia zámku (Rodičovská kontrola) (pokračovanie)**

#### **DTV Rating (DTV klasifikácia)**

Môžete nastaviť klasifikácie na zablokovanie všetkých programov s klasifikáciou nad špecifikovanou úrovňou.

- 1. Vyberte možnosť [DTV Rating] (DTV klasifikácia), a potom stlačte tlačidlo  $\blacktriangleright$ .
- 2. Postupujte podľa kroku 2 v časti Lock System (Uzamknutie systému).
- 3. Pomocou tlačidiel ▲ / ▼ vyberte možnosť. [No Control]: Ak zvolíte možnosť [No Control] (Žiadna kontrola), funkcia DTV Rating (DTV klasifikácia) nie je aktívna a môžete pozerať všetky programy.

[04 Years] - [18 Years]: Klasifikácia [04 Years] (04 roky) má najviac obmedzení a klasifikácia [18 Years] (18 rokov) je najmenej obmedzujúce.

[Lock All]: Ak zvolíte možnosť [Lock All] (Uzamknúť všetky), uzamknú sa všetky programy. Ak chcete pozerať program, musíte zadať 4-miestne heslo, ktoré ste vytvorili.

4. Stlačením tlačidla ENTER potvrďte výber klasifikácie.

#### **Poznámka:**

Ak nastavíte klasifikáciu pre rekordér, môžete pozerať všetky programy s rovnakou alebo nižšou klasifikáciou. Scény s vyššou klasifikáciou sa nedajú pozerať, ak v programe nie je k dispozícii alternatívna scéna. Alternatíva musí mať rovnakú alebo nižšiu klasifikáciu. Ak sa nenájde žiadna vhodná alternatíva, nemôžete program pozerať. Aby ste program mohli pozerať, musíte zadať 4-miestne heslo alebo zmeniť úroveň klasifikácie.

#### **Nastavenie hesla**

- 1. Vyberte možnosť [Set pasword] (Nastaviť heslo), a potom stlačte tlačidlo  $\blacktriangleright$ .
- 2. Postupujte podľa kroku 2 v časti Lock System (Uzamknúť systém). Ak chcete zmeniť heslo, vyberte možnosť [Change], stlačte tlačidlo ENTER a zadajte nový štvormiestny kód, potom stlačte tlačidlo ENTER. Číslo zadajte opätovne pre potvrdenie. Pre vymazanie hesla vyberte položku [Delete] (Vymazať) a stlačte tlačidlo ENTER.

#### **Ak zabudnete vaše štvormiestne heslo**

Ak zabudnete vaše štvormiestne heslo, pre vymazanie aktuálneho hesla postupujte podľa pokynov uvedených nižšie.

- 1. Zobrazte ponuku Setup (Nastavenie), a potom vyberte ikonu na prvej úrovni.
- 2. Pomocou číselných tlačidiel zadajte 6-číselný kód 210499.
- 3. Vyberte možnosť [Yes] (Áno) a stlačte tlačidlo ENTER. Súčasné štvormiestne heslo sa vymaže. Zadajte nové heslo.

#### **Kód oblasti**

Zadajte kód oblasti, ktorej štandard bol použitý na klasifikáciou DVD video disku, podľa zoznamu (pozri časť Kódy oblastí, strana 62.).

- 1. Vyberte možnosť [Area Code] (Kód oblasti) a potom stlačte tlačidlo ▶.
- 2. Postupujte podľa kroku 2 v časti Lock System (Uzamknutie systému).
- 3. Vyberte prvý znak použitím tlačidiel  $\blacktriangle / \blacktriangledown$ .
- 4. Stlačením tlačidla > sa presuňte k druhému znaku a zvoľte ho pomocou tlačidiel  $\blacktriangle$  /  $\nabla$ .
- 5. Stlačením tlačidla ENTER potvrďte výber kódu oblasti.

#### **Registračný kód DivX**

Poskytujeme vám registračný kód DivX® VOD (Video na požiadanie), ktorý umožňuje požičať si a kúpiť si videá pomocou služby DivX® VOD. Viac informácií nájdete na stránke www.divx.com/vod.

- 1. Vyberte položku [DivX Reg. Code] (Registračný kód DivX) a stlačte tlačidlo ▶.
- 2. Keď je zvolená možnosť [View] (Zobraziť), stlačte tlačidlo ENTER a zobrazí sa registračný kód.
- 3. Registračný kód použite na zakúpenie alebo vypožičanie videí zo služby DivX® VOD na adrese www.divx.com/vod. Postupujte podľa pokynov a prevezmite si video na disk, aby ste ho mohli prehrať na tomto zariadení.

#### **Poznámka:**

Všetky prevzaté videá zo služby DivX® VOD je možné prehrať len na tomto zariadení.

## **Nastavenia nahrávania**

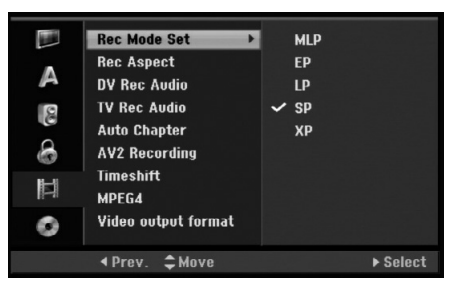

#### **Record Mode Set (Nastavenie režimu nahrávanie)**

Pre nahrávanie si môžete nastaviť kvalitu obrazu: XP (vysoká kvalita), SP (štandardná kvalita), LP (slabá kvalita), EP (rozšírená kvalita)., MLP (maximálna dĺžka prehrávania)

- **XP** Nastavenie najvyššej kvality poskytuje približne 1 hodinu záznamu na DVD disku (4, 7 GB).
- **SP** Predvolená kvalita, dostatočná na väčšinu použití, poskytuje približne 2 hodiny záznamu na DVD disku. (4,7 GB).
- **LP** Nastavenie o niečo nižšej kvality poskytuje približne 4 hodiny záznamu na DVD disku (4,7 GB).
- **EP** Nízka kvalita videozáznamu, približne 6 hodín záznamu na DVD disku (4,7 GB).
- **MLP** Najdlhšia doba záznamu s najnižšou kvalitou videozáznamu, približne 11 hodín záznamu na DVD disku (4,7 GB).

#### **Poznámka:**

Pri prehrávaní obsahu zaznamenaného v režime EP a MLP môže dôjsť ku fragmentácii prípadne skresleniu obrazu alebo titulkov.

#### **Rec Aspect (Pomer strán pri nahrávaní)**

Pri nahrávaní môžete nastaviť pomer strán pri nahrávaní, aby vyhovoval nahrávanému materiálu (16:9 alebo 4:3).

#### **Poznámka:**

Táto možnosť neovplyvňuje nahrávanie formátu MPEG4.

#### **DV Recording Audio (DV nahrávanie zvuku)**

Ak máte videokameru so zvukom 32 kHz/12 bitov pripojenú ku konektoru DV IN na prednom paneli, musíte nastaviť túto funkciu.

Niektoré digitálne videokamery majú dve stereo stopy pre audio. Jedna je nahraná počas snímania a druhá je na doplnenie zvukových efektov po snímaní.

V nastavení Audio 1 je použitý zvuk, ktorý bol nahraný počas snímania.

V nastavení Audio 2 je použitý zvuk, ktorý bol doplnený.

#### **TV Recording Audio (TV nahrávanie zvuku)**

Pri dvojjazyčnom televíznom nahrávaní si môžete zvoliť zvukový kanál pre nahrávanie. [Main+Sub] Hlavný jazyk a druhý jazyk [Main] Iba hlavný jazyk [Sub] Iba druhý jazyk

#### **Auto Chapter (Automatická kapitola)**

Pri nahrávaní DVD disku sa v určenom nastavení vložia značky kapitol. Tento interval môžete zmeniť na 5 minút, 10 minút alebo 15 minút. Ak zvolíte možnosť [None] (Žiadny), vypnete automatické označovanie kapitol spolu s nastavením [None] (Žiadny).

#### **AV2 Recording (Nahrávanie cez AV2)**

Keď nahrávate vstupný video signál zo zariadenia, ktoré je pripojené ku konektoru AV2 (DECODER) (DEKODÉR AV2), môžete si vybrať typ signálu. [Auto] Vstupný video signál bude automaticky nasledovať prijatý video signál. [CVBS] Len na nahrávanie vstupného signálu CVBS. [RGB] Len na nahrávanie vstupného signálu RGB.

#### **Timeshift (Časový posun)**

Nastavenie tejto voľby na možnosť [ON] (Zap.) spôsobí, že funkcia časového posunu (Timeshift) sa bude na tomto zariadení používať automaticky, bez toho, aby bolo potrebné stláčať tlačidlo TIMESHIFT (Časový posun). Funkcia časového posunu sa spustí automaticky približne 5 sekúnd po spustení režimu TV tuner. Ak túto funkciu chcete používať manuálne, pozrite si časť Časový posun na strane 43.

[ON] (Zap.) Použiť funkciu časového posunu (Timeshift) automaticky.

[OFF] (Vyp.) Použiť funkciu časového posunu (Timeshift) manuálne.

#### **MPEG4**

Keď nahrávate na HDD, môžete nastaviť záznamový formát videa MPEG2 alebo MPEG4. Ak chcete nahrávať video vo formáte MPEG4, zvoľte možnosť [ON] (Zap.). Po vykonaní takejto voľby bude toto zariadenie na HDD zaznamenávať video vo formáte MPEG4.

[OFF] (Vyp.) Pre záznam vo formáte MPEG2 v režime HDD.

[ON] (Zap.) Pre záznam vo formáte MPEG4 v režime HDD.

#### **Video output format (Formát výstupu videa)**

Formát výstupu videa zvoľte podľa typu konektora tohto zariadenia

- [YPbPr] Keď je TV pripojený z výstupu COMPONENT OUTPUT na tomto zariadení.
- [RGB] Keď je TV pripojený z prípojky SCART(RGB signál) na tomto zariadení.

#### **Poznámka:**

Táto možnosť sa dá zmeniť iba vtedy, keď je rozlíšenie nastavené na možnosť 576i.

## **Nastavenia disku**

#### **Formátovanie disku**

Ak do rekordéra vložíte úplne prázdny disk, bude ho inicializovať.

**DVD-R:** Rekordér inicializuje disk do režimu Video. Režim nahrávania bude vždy v režime Video. **DVD-RW/DVD+R(DL)/DVD-RAM:** Zobrazí sa ponuka inicializácie. Zvoľte možnosť [Yes] a potom stlačte tlačidlo ENTER.

DVD-RW disk sa inicializuje do režimu Video. DVD-RW/DVD+RW/DVD-RAM disky môžete taktiež preformátovať nižšie uvedeným postupom pomocou ponuky Nastavenie.

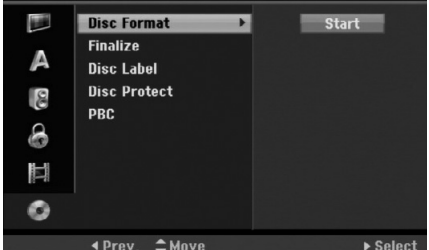

- 1. Vyberte možnosť [Disc Format] (Formátovanie disku), a potom stlačte tlačidlo  $\blacktriangleright$ .
- 2. Počas výberu [Start] (Spustiť) stlačte tlačidlo ENTER.

Zobrazí sa ponuka Formátovanie disku.

- 3. Pomocou tlačidla < /> + vyberte požadovaný režim (režim VR alebo režim Video) a stlačte tlačidlo ENTER. Zobrazí sa potvrdzujúca správa. Pri diskoch DVD+RW a DVD-RAM pokračujte krokom 4.
- 4. Pomocou tlačidla < /> + /> vyberte možnosť [OK] a stlačte tlačidlo ENTER.

Bude chvíľku trvať, kým sa disk inicializuje.

#### **Upozornenie**

**Ak chcete zmeniť formát disku, všetky záznamy z neho sa vymažú.**

#### **Finalizácia**

Finalizácia "stabilizuje" nahrávku, takže disk bude možné prehrať na bežnom DVD prehrávači alebo počítači vybavenom vhodnou DVD-ROM jednotkou. Finalizáciou disku sa vytvorí obrazovka ponuky navigácie disku. K tomu sa môžete dostať stlačením tlačidla MENU/LIST (PONUKA/ZOZNAM) alebo TITLE (NÁZOV).

#### **Upozornenie**

- Po finalizácii disku DVD-R alebo DVD+R už na ňom nemôžete nič upravovať ani nahrať.
- Nahrávať a upravovať môžete disky DVD-RW výberom možnosti [Unfinalize] (Zrušiť finalizáciu).
- Disky DVD+RW môžete nahrávať a upravovať aj po finalizácii.

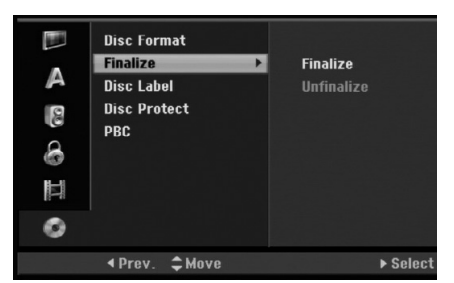

- 1. Vyberte možnosť [Finalize] (Finalizovať), a potom stlačte tlačidlo  $\blacktriangleright$ .
- 2. Počas výberu možnosti [Finalize] (Finalizovať) stlačte tlačidlo ENTER. Zobrazí sa ponuka Finalizácie.
- 3. Vyberte možnosť [OK] a potom stlačte tlačidlo ENTER.

Rekordér začne disk inicializovať.

#### **Poznámky:**

- Dĺžka finalizácie závisí od druhu disku, dĺžky nahrávky a od počtu titulov na disku.
- Finalizácia DVD+R DL disku trvá do 30 minút.

#### **Tipy**

- Ak vkladáte DVD-RW disk, ktorý už bol finalizovaný, môžete zrušiť jeho finalizáciu zvolením možnosti Unfinilize (Zrušiť finalizáciu) v ponuke Finalizácie. Ak tak urobíte, môžete disk upravovať alebo naň opätovne nahrávať.
- Nemôžete zrušiť finalizáciu diskov DVD-R a DVD+R.
- Ak je voľba [Disc Protect] (Ochrana disku) nastavená na možnosť [ON] (Zap.), finalizácia nie je možná. Pre finalizáciu nastavte voľbu [Disc Protect] (Ochrana disku) na možnosť [OFF] (Vyp.).

## **Nastavenia disku (pokračovanie)**

#### **Disc Label (Označenie disku)**

Túto funkciu používajte na zadanie názvu disku. Tento názov sa zobrazí po načítaní disku a po zobrazení informácie o disku na obrazovke.

- Názvov disku môže mať maximálne 32 znakov.
- Pri diskoch formátovaných na inom rekordéri uvidíte len obmedzenú súpravu znakov.
- 1. Vyberte možnosť [Disc Label] (Označenie disku), a potom stlačte tlačidlo  $\blacktriangleright$ .
- 2. Počas výberu možnosti [Edit] (Upraviť) stlačte tlačidlo ENTER. Zobrazí sa klávesnica. Informácie o zadávaní znakov nájdete na strane 55.

#### **Disc Protect (Ochrana disku)**

Pri nahrávaní DVD-RAM / DVD+RW / +R disku alebo DVD-RW disku naformátovaného v režime VR nastavte možnosť [ON] (Zap.), aby ste predišli náhodnému nahraniu, úprave alebo vymazaniu vloženého disku. Ak chcete disk odomknúť a upraviť, zvoľte možnosť [OFF] (Vyp.).

#### **PBC**

**26**

Skratka PBC znamená ovládanie prehrávania a odkazuje na špeciálnu ponuku a ovládacie prvky, ktoré sú dostupné na niektorých Video CD diskoch.

- [ON] (Zap.) Video CD disky sú prehrávané v súlade s PBC, ak je dostupné.
- [OFF] (Vyp.) Video CD sú prehrávané takým istým spôsobom ako Audio CD.

## **Zobrazenie informácií**

#### **Zobrazenie informácií počas sledovania televízie**

Stlačením tlačidla DISPLAY (Zobraziť) počas sledovania TV sa zobrazia alebo zmiznú informácie na obrazovke.

#### **Poznámka:**

Informácie o programe sú závislé od vysielacej spoločnosti, ktorá ich aj poskytuje. V niektorých prípadoch pri stlačení tlačidla DISPLAY informácie nemusia byť prítomné alebo aktualizované. V tom prípade počkajte niekoľko sekúnd pred opätovným stlačením tlačidla DISPLAY, aby zariadenie mohlo aktualizovať informácie.

> Zobrazuje formát disku, voľné miesto a indikátor zobrazujúci uplynutý čas.

Zobrazuje číslo kanála, názov stanice a audio signál tunera.

> Zobrazuje titul programu, čas začatia, čas skončenia atď. Podrobnosti sú nižšie. (Iba pri digitálnych programoch)

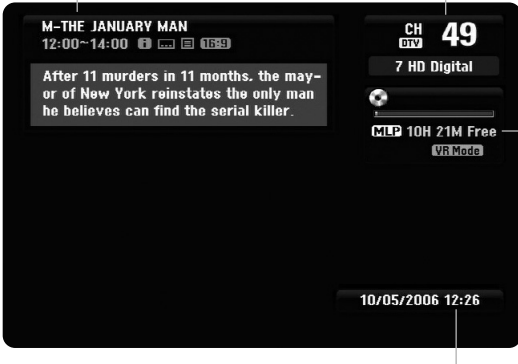

Zobrazuje aktuálny dátum a čas.

#### (Ikona dlhšej textovej správy):

Označuje, že k dispozícii je dlhšia textová správa poskytujúca podrobný popis programu (pozri stranu 28).

**In (Ikona DTV titulkov)** 

Označuje, že aktuálny program obsahuje titulky.

**[16:9]** (Ikona širokouhlého programu)

Označuje, že aktuálny program sa zobrazuje v širokouhlom formáte.

**■** (Ikona teletextu):

Označuje, že k dispozícii je teletext (pozri stranu 30).

#### **Zobrazenie informácií o disku na obrazovke**

Na obrazovke môžete zobraziť rôzne informácie o disku.

- 1. Jedným stlačením tlačidla DISPLAY sa zobrazí aktuálny stav.
- **Title: 1/29 DVD** Chapter: 1/15  $0:00:01$  / 1:56:28 2. Ďalším stlačením tlačidla DISPLAY sa zobrazia rôzne informácie o prehrávaní. Položky sa líšia v závislosti od typu disku alebo stavu prehrávania.

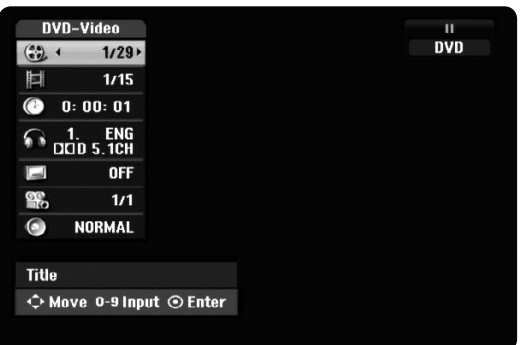

- 3. Stlačením tlačidla ▲ / ▼ môžete vybrať položku a stlačením tlačidla < />  $\blacklozenge$  /  $\blacktriangleright$  môžete zmeniť alebo vybrať nastavenie. Viac podrobností o každej položke nájdete na stranách v zátvorke.
	- [Title] (Titul): Číslo aktuálneho titulu (alebo stopy) / celkový počet titulov (alebo stôp) (strana 31, 33)
	- [Chapter] (Kapitola): Číslo aktuálnej kapitoly / celkový počet kapitol (strana 31)
	- $\bullet$  [Time] (Čas): Zostávajúci čas prehrávania (strana 33)
	- $\bullet$  [Audio]: Zvolený jazyk (iba DVD VIDEO) alebo zvukový kanál (strana 32)
	- [Subtitle] (Titulky): Zvolené titulky (strana 32)
	- [Angle] (Uhol): Vybraný uhol / celkový počet
	- uhlov (strana 33)
	- [Sound] (Zvuk): Zvolený režim zvuku (strana 34)

#### **Poznámka:**

Ak 10 sekúnd nestlačíte žiadne tlačidlo, zobrazenie z obrazovky zmizne.

## astavenia **nastavenia** Viontáž a **Montáž a**

 $(27)$ 

## **Sledovanie televízie**

## **Programový sprievodca (iba pri digitálnych programoch)**

Programový sprievodca obsahuje informácie o časoch vysielania a programové informácie pre digitálne programy. Poskytuje tiež informácie o miestnych vysielaných programoch vrátane tradičných digitálnych programov. Programového sprievodcu môžete použiť na jednoduché a pohodlné vyhľadanie programov a na zobrazenie popisu programov a informácií o čase ich vysielania.

#### **Zobrazenie programového sprievodcu**

Stlačte tlačidlo GUIDE na diaľkovom ovládaní.

#### **Vypnutie programového sprievodcu**

Stlačte tlačidlo RETURN (NÁVRAT) (¿) pre návrat k poslednému naladenému programu.

#### **Zmena ponuky sprievodcu**

Obrazovka sprievodcu poskytuje dve ponuky vyhľadávania.

Stlačte žlté tlačidlo, keď je zobrazený programový sprievodca.

- Now/Next (Teraz/Ďalší): Na obrazovke sa zobrazia aktuálne a nasledovné programy.

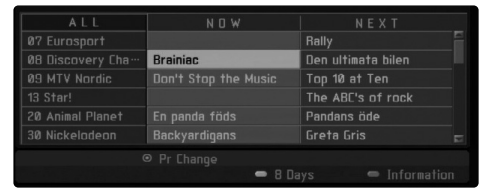

- 8 Days (8 dní): Na obrazovke sa zobrazia programy na nasledujúcich 8 dní.

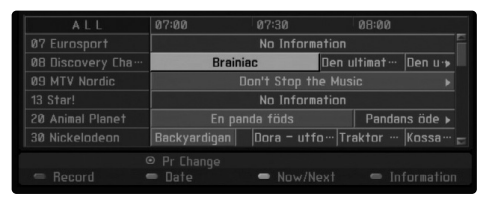

#### **Pohyb medzi programami v sprievodcovi** Pomocou tlačidiel ◀ / ▶ / ▲ / ▼ na diaľkovom

ovládači sa môžete pohybovať na obrazovke so sprievodcom.

V programoch sa môžete pohybovať rýchlejšie posúvaním po stránkach pomocou tlačidiel **I< alebo >→I** na diaľkovom ovládači. Každým stlačením tlačidla sa posuniete o stránku vyššie alebo nižšie.

#### **Naladenie iného aktuálneho kanála**

Pomocou tlačidiel ◀ / ▶ / ▲ / ▼ zvoľte aktuálny kanál a stlačte tlačidlo ENTER. Môžete sledovať kanál.

#### **Zobrazenie okna s úplnými informáciami**

Môžete si prezerať podrobné informácie o zvýraznenom programe. Stlačením modrého tlačidla zobrazte okno s podrobnými informáciami o programe. Ak chcete zavrieť okno s podrobnými informáciami, znovu stlačte modré tlačidlo.

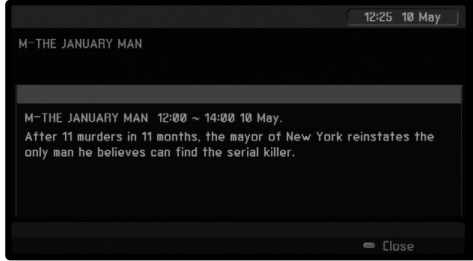

#### **Zmena dátumu**

Keď je zobrazený programový sprievodca s programom na 8 dní, môžete tiež zmeniť dátum programového sprievodcu stlačením zeleného tlačidla. Potom pomocou tlačidiel < /> > zvoľte dátum a stlačte tlačidlo ENTER.

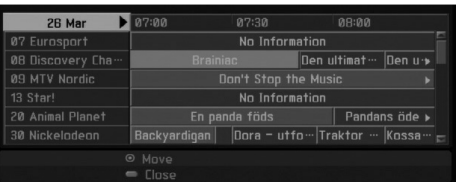

#### **Časované nahrávanie s programovým sprievodcom**

Môžete nastaviť časované nahrávanie pomocou programového sprievodcu s programom na 8 dní.

- 1. Zobrazte programového sprievodcu s programom na 8 dní.
- 2. Zvoľte program a stlačte červené tlačidlo. Zobrazí sa červená ikona časovača a program sa uloží do pamäte rekordéra. Programovanie môžete skontrolovať v ponuke Timer Record List (Zoznam časovaného nahrávania) (pozri stranu 47).
- 3. Ak chcete zrušiť časované nahrávanie, zvoľte program a stlačte červené tlačidlo. Červená ikona časovača zmizne.

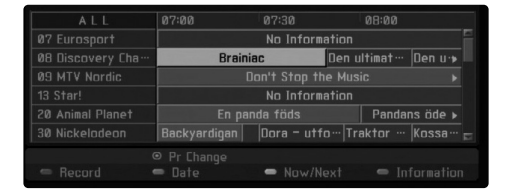

## **Výber programu**

Podľa nasledovného postupu si môžete zvoliť program.

#### **Číselné tlačidlá**

Pomocou číselných tlačidiel (0-9) môžete priamo zvoliť program.

#### **Tlačidlo FAV**

Stlačením môžete listovať vo svojich obľúbených programoch.

#### **Tlačidlá PR +/–**

Pomocou tlačidiel PR +/– na diaľkovom ovládači alebo PROG ▲ / ▼ na prednom paneli môžete dokola prechádzať cez programy v pamäti.

## **Zoznam programov**

Pre jednoduché a rýchle vyhľadávanie programov sú k dispozícii tri typy zoznamov programu.

**ANALOG TV (ANALÓGOVÁ TELEVÍZIA):** Zoznam všetkých analógových TV programov.

**DIGITAL TV (DIGITÁLNA TELEVÍZIA):** Zoznam všetkých digitálnych TV programov.

**RADIO (RÁDIO):** Zoznam všetkých rozhlasových programov.

#### **Zobrazenie zoznamu kanálov a zmena kanála**

Pomocou tlačidla ENTER môžete zobraziť zoznam kanálov a prepnúť na iný kanál v zozname kanálov.

- 1. Stlačením tlačidla ENTER počas sledovania programu sa zobrazí zoznam kanálov.
- 2. Zvoľte požadovaný kanál pomocou tlačidiel  $\blacktriangle$  /  $\nabla$  a stlačením tlačidla ENTER zmeňte kanál.

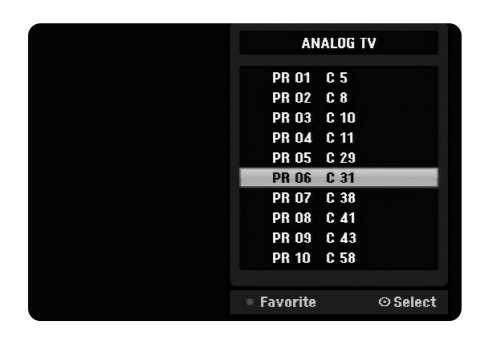

#### **Prepínanie zoznamu programov**

Môžete prepnúť zoznam programov na DIGITAL TV (DIGITÁLNA TELEVÍZIA), ANALOG TV (ANALÓGOVÁ TELEVÍZIA) alebo RADIO (RÁDIO)

- 1. Stlačením tlačidla ▲ presuňte zvýraznenú pozíciu na vrchol zoznamu programov.
- 2. Stlačením tlačidla < /> > zvoľte možnosť [DIGITAL TV] (DIGITÁLNA TELEVÍZIA), [ANALOG TV] (ANALÓGOVÁ TELEVÍZIA) alebo [RADIO] (RÁDIO). Zobrazí sa zvolený zoznam programov.

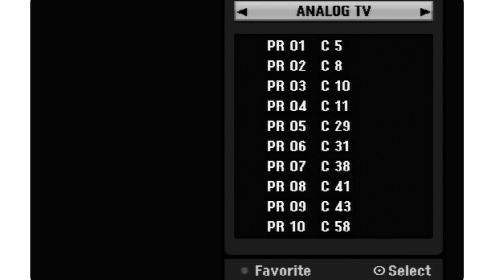

#### **Zobrazenie zoznamu obľúbených programov**

Môžete zobraziť zoznam obľúbených kanálov: Zoznam obľúbených kanálov s niekoľkými skupinami, ktoré môžete ľubovoľne organizovať.

#### **Poznámka:**

Ak chcete nastaviť obľúbený program, použite možnosť [Program Edit] (Úprava programu) v ponuke Setup (Nastavenie). (Pozri stranu 19.)

- 1. Stlačením tlačidla ENTER počas sledovania programu zobrazíte zoznam programov.
- 2. Stlačte červené tlačidlo. Zobrazia sa možnosti obľúbených položiek.
- 3. Stlačením tlačidiel ▲ / ▼ zvoľte obľúbenú možnosť a stlačte tlačidlo ENTER. Zobrazí sa zoznam programov zvolených možností.

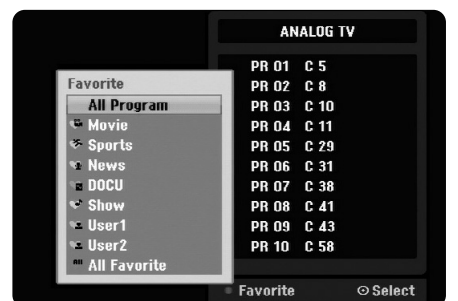

## **Ovládanie teletextu**

Teletext je voliteľná funkcia, preto iba zariadenia s teletextovým systémom môžu prijímať teletextové vysielanie.

Teletext je bezplatná služba vysielaná niektorými televíznymi stanicami, ktorá poskytuje najnovšie informácie o správach, počasí, televíznych programoch, cenách akcií a mnohých iných témach. Teletextový dekodér môže podporovať systémy SIMPLE. SIMPLE (štandardný teletext) pozostáva z niekoľkých strán, ktoré sa volia priamo zadaním príslušného čísla stránky.

#### **Teletextové služby**

Rekordér vám poskytuje prístup k teletextu, ktorý je výrazne vylepšený v rôznych aspektoch, napríklad v texte a grafike. K tomuto teletextu sa dá pristupovať špeciálnymi teletextovými službami a špecifickými službami, ktoré vysielajú teletext.

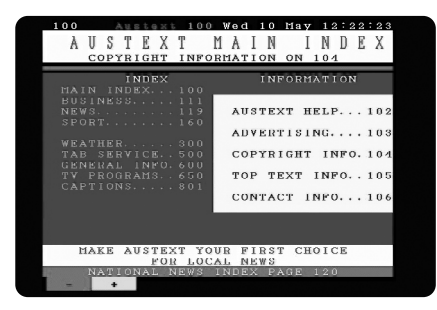

- 1. Stlačením číselných tlačidiel alebo tlačidiel PR (+/-) zvoľte program, ktorý vysiela teletext.
- 2. Pre prístup k teletextu stlačte tlačidlo  $\equiv$  (TEXT).
- 3. Nasledujte ukazovatele na teletexte a presúvajte sa na ďalší alebo predošlý krok stlačením farebného tlačidla (ČERVENÉHO alebo ZELENÉHO) alebo tlačidla SKIP (PRESKOČIŤ)  $(H \triangleleft / \blacktriangleright)$  a tak ďalej.
- 4. Stlačením tlačidla <sup>(I)</sup> (TEXT) alebo RETURN (NÁVRAT) (6) vypnite teletext a vráťte sa k sledovaniu televízie.

#### **Zapnutie/vypnutie teletextu**

1. Stlačením tlačidla  $\equiv$  (TEXT) zapnite teletext. Na obrazovke sa zobrazí prvá alebo posledná stránka.

V záhlaví obrazovky sa zobrazia dve čísla stránky, názov televíznej stanice, dátum a čas. Prvé číslo stránky označuje váš výber a druhé označuje aktuálnu zobrazenú stránku.

2. Stlačením tlačidla <sup>□</sup> (TEXT) alebo RETURN  $(NÁVRAT)$  ( $\delta$ ) vypnite teletext.

#### **Poznámka:**

Ak je televízor v režime priblíženia, obrazovka s ponukou teletextu sa nemusí zobraziť celá. V tom prípade nastavte priblíženie obrazu na normálnu hodnotu, aby sa ponuka zobrazila správne.

#### **Výber stránky**

- 1. Zadajte číslo požadovanej stránky ako trojmiestne číslo prostredníctvom číselných tlačidiel. Ak počas výberu stlačíte nesprávne číslo, musíte dokončiť trojmiestne číslo a potom znovu zadať správne číslo stránky.
- 2. Pomocou ČERVENÉHO/ZELENÉHO tlačidla sa môžete pohybovať hore a dolu medzi stránkami.

#### **Špeciálne funkcie teletextu**

#### **Tlačidlo (MIX)**

Zobrazí teletextové stránky prekrývajúce televízny obraz.

Ak chcete vypnúť televízny obraz, stlačte znovu toto tlačidlo.

#### **Tlačidlo (INDEX)**

Teletextové stránky majú farebné označenie v dolnej časti obrazovky a volia sa stlačením príslušného farebného tlačidla.

#### **Tlačidlo (ZASTAVIŤ)**

Zastaví automatickú zmenu stránky, ku ktorej dochádza, ak teletextová stránka pozostáva z 2 alebo viacerých podstránok. Keď stlačíte toto tlačidlo, v ľavom hornom rohu obrazovky sa zobrazí symbol zastavenia a automatická zmena stránky sa zablokuje. Ak chcete pokračovať, znovu stlačte toto tlačidlo.

# Prehrávanie **Prehrávanie**

## **Prehrávanie**

## **Hlavné funkcie prehrávania**

- 1. Vložte disk do mechaniky, záznamovou stranou smerom dole.
- 2. Pomocou hlavnej ponuky spustite prehrávanie (pozri stranu 17).
- 3. Stlačením tlačidla STOP (ZASTAVIŤ) (■) zastavíte prehrávanie.
- V závislosti od disku si prístroj zapamätá bod, v ktorom ste prehrávanie zastavili. Na obrazovke sa nakrátko zobrazí II■. Stlačením tlačidla PLAY (PREHRAŤ) (▶) pokračujte v prehrávaní (od bodu, v ktorom ste ho zastavili). Ak znovu stlačíte tlačidlo STOP (ZASTAVÌŤ) (■) alebo vyberiete disk (na obrazovke sa zobrazí (■) prístroj si vymaže z pamäte bod, v ktorom ste prehrávanie zastavili.
- 4. Stlačte tlačidlo OPEN/CLOSE (OTVORIŤ/ZATVORIŤ) (▲), aby ste mohli vybrať disk. Stlačením tlačidla OPEN/CLOSE (OTVORIŤ/ZATVORIŤ) (≜) zavrite diskovú mechaniku, alebo stlačte tlačidlo POWER (NAPÁJANIE)  $(\bigcup)$  a mechanika sa automaticky zavrie a prístroj sa vypne.

#### **Poznámka:**

Ak je nastavená rodičovská kontrola a disk nezodpovedá nastaveniu funkcie DVD Rating (DVD klasifikácia) (nie je autorizovaný), je potrebné zadať 4-miestny kód a/alebo disk sa musí autorizovať (pozrite si časť DVD Rating (DVD klasifikácia) na strane 22).

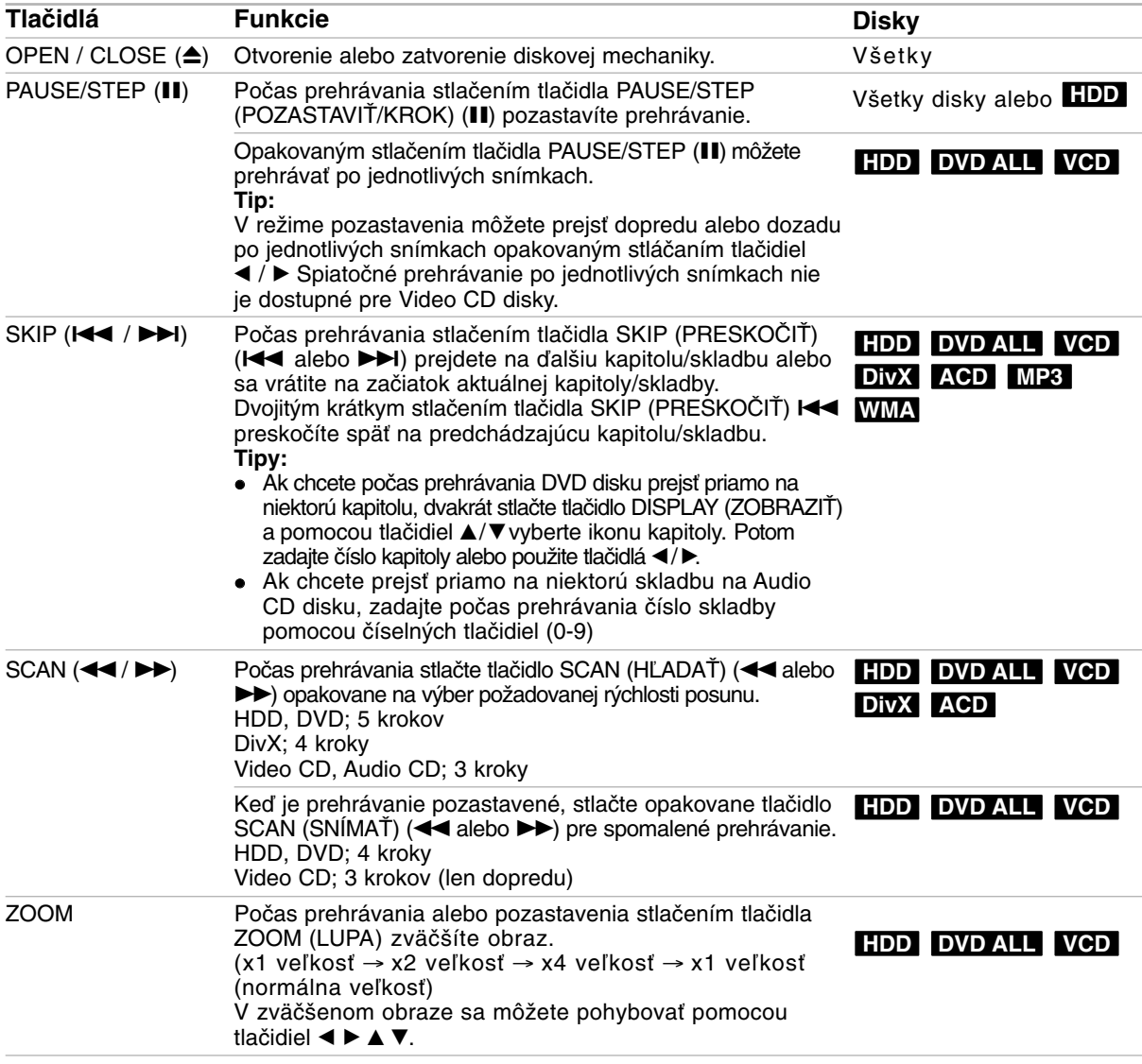

## **Hlavné funkcie prehrávania (pokračovanie)**

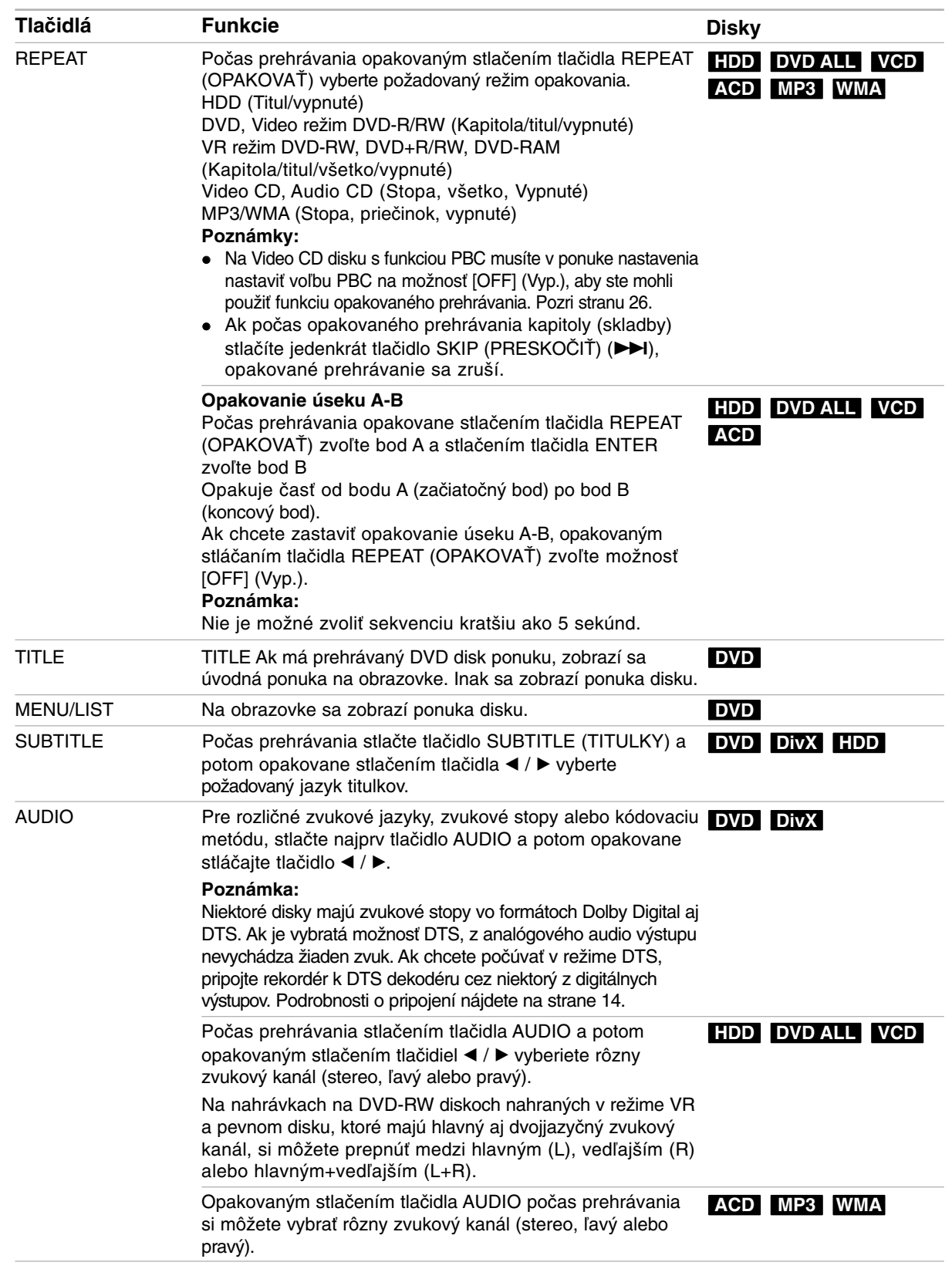

### **Ak sa zobrazí obrazovková ponuka DVD VCD**

Obrazovková ponuka sa môže zobraziť po vložení DVD alebo Video CD disku, ktorý obsahuje ponuku.

#### **DVD**

Použite tlačidlá ◀ / ▶ / ▲ / ▼ na výber titulu/kapitoly, ktoré si chcete pozrieť a stlačte tlačidlo ENTER pre spustenie prehrávania. Pre návrat do obrazovkového menu stlačte tlačidlo TITLE (TITUL) alebo MENU/LIST (PONUKA/ZOZNAM).

#### **VCD**

- Použite číselné tlačidlá na výber požadovanej stopy. Pre návrat do obrazovkového menu stlačte tlačidlo RETURN (NÁVRAT)  $(\delta \rightarrow)$ .
- Nastavenie ponuky a konkrétne postupy pri obsluhe sa môžu líšiť v závislosti od disku. Postupujte podľa pokynov obrazovkovej ponuky. V ponuke nastavenia môžete taktiež vypnúť funkciu PBC. (pozri stranu 26).

#### **Prechod do ďalšieho TITULU HDD DVD ALL DivX**

Ak disk obsahuje viac ako jeden titul, môžete na ďalší titul prejsť nasledovne:

- Počas prehrávania stlačte dvakrát tlačidlo DISPLAY (ZOBRAZIŤ) a potom pomocou tlačidiel ▲ / V vyberte ikonu titulu. Potom stlačte príslušné číselné tlačidlo (0-9) alebo tlačidlá < / ▶ a stlačením tlačidla ENTER zvoľte číslo titulu.

#### **Vyhľadávanie podľa času HDD DVD ALL DivX**

Spustenie prehrávania v akomkoľvek vybratom čase na disku:

- 1. Počas prehrávania dvakrát stlačte tlačidlo DISPLAY (ZOBRAZIŤ). Pole vyhľadávania podľa času zobrazuje uplynutý čas prehrávania.
- 2. Stlačením tlačidla ▲ / ▼ zvoľte ikonu hodín a zobrazí sa 0:00:00.
- 3. Zadajte požadovaný začiatok v hodinách, minútach
- a sekundách zľava doprava. Ak zadáte zlé čísla, stlačením tlačidiel  $\blacktriangleleft$  /  $\blacktriangleright$ presuňte indikátor (\_) k nesprávnemu číslu. Potom zadajte správne čísla.
- 4. Pre potvrdenie stlačte tlačidlo ENTER. Prehrávanie sa začne od zvoleného času.

## **Vyhľadávanie pomocou záložiek**

### $1/6$

#### **HDD DVD ALL VCD**

#### **Vloženie záložky**

Prehrávanie môžete začať až od šiestich uložených bodov. Ak chcete vložiť záložku, na požadovanom mieste na disku stlačte tlačidlo MARKER (Záložka). Na chvíľu sa na televíznej obrazovke zobrazí ikona záložky. Toto môžete opakovať až do vloženia šiestich záložiek.

#### **Vyvolanie alebo vymazanie označenej scény**

- 1. Počas prehrávania stlačte SEARCH (HĽADAŤ). Na obrazovke sa zobrazí ponuka vyhľadávania podľa záložiek.
- 2. Pomocou tlačidiel ◀ / ▶ / ▲ / ▼ vvberte označenú scénu, ktorú chcete vyvolať alebo vymazať.
- 3. Stlačte tlačidlo ENTER a prehrávanie sa začne od označenej scény.

#### **alebo**

Stlačte tlačidlo CLEAR (VYMAZAŤ) a zobrazí sa hlásenie o potvrdení. Zvoľte možnosť [Yes] a stlačte tlačidlo ENTER, čím scénu z ponuky vyhľadávania záložiek vymažete.

#### **Poznámka:**

Všetky záložky sa vymažú pri úprave titulu na HDD (funkcie Delete Part (Vymazať časť), Divide (Rozdeliť), Combine (Skombinovať)).

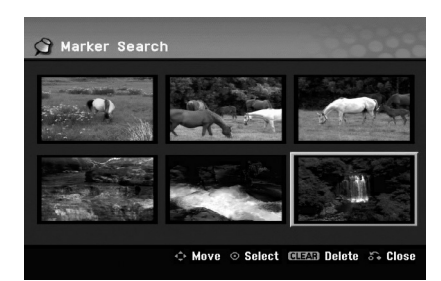

#### **Uhol kamery DVD**

Ak disk obsahuje scény, natočené z iných uhlov kamery, môžete počas prehrávania zmeniť uhol kamery.

- 1. Počas prehrávania dvakrát stlačte tlačidlo DISPLAY (ZOBRAZIŤ). Na TV obrazovke sa zobrazí ponuka zobrazenia na obrazovke.
- 2. Pomocou tlačidiel  $\triangle$  /  $\nabla$  v ponuke vyberte ikonu uhla.
- 3. Pomocou tlačidiel ◀ / ▶ vyberte požadovaný uhol. Číslo aktuálneho uhla sa zobrazí na obrazovke.

#### **Tip:**

Indikátor ANGLE (UHOL) bude blikať na obrazovke pri scénach nahraných v rôznych uhloch a upozorní, že je možné prepínanie uhlov.

#### **3D priestorový efekt DVD ALL VCD DivX**

Toto zariadenie poskytuje 3D priestorový efekt, ktorý simuluje viackanálové zvukové prehrávanie z dvoch tradičných stereo reproduktorov, namiesto piatich alebo viacerých reproduktorov, ktoré sú zvyčajne potrebné na počúvanie viackanálového zvuku domáceho kina.

- Počas prehrávania dvakrát stlačte tlačidlo DISPLAY (ZOBRAZIŤ). Na TV obrazovke sa zobrazí ponuka zobrazenia na obrazovke.
- 2. Pomocou tlačidiel ▲ / ▼ v ponuke vyberte ikonu zvuku.
- 3. Pomocou tlačidiel ◀ / ▶ vyberte možnosť 3D SUR. Ak chcete vypnúť 3D priestorový efekt, vyberte možnosť NORMAL (NORMÁLNY).

#### **Pamäť posledného stavu DVD**

Tento rekordér ukladá používateľské nastavenia posledného disku, ktorý ste sledovali. Nastavenia zostanú zaznamenané v pamäti, dokonca aj keď vyberiete disk z rekordéra alebo rekordér vypnete. Ak prehrávate disk, ktorého nastavenia boli zapísané v pamäti, automaticky sa zobrazí posledná zastavená poloha.

#### **Poznámky:**

- Nastavenia sa uložia v pamäti, aby ste ich kedykoľvek mohli použiť.
- Tento rekordér si nepamätá nastavenia disku, ak stlačíte tlačidlo STOP (ZASTAVIŤ) dvakrát alebo rekordér vypnete pred spustením prehrávania.

#### **Prehrávanie v náhodnom poradí Karaoke DVD VCD**

- 1. Počas prehrávania stlačte tlačidlo RANDOM (NÁHODNÉ PORADIE). Zariadenie automaticky spustí prehrávanie v náhodnom poradí a na televíznej obrazovke sa zobrazí nápis RANDOM (PORADIE).
- 2. Ak sa chcete vrátiť k normálnemu prehrávaniu, stláčajte tlačidlo RANDOM (NÁHODNÉ PORADIE), kým sa na televíznej obrazovke nezobrazí nápis NORMAL (NORMÁLNE).

#### **Tip:**

Ak stlačíte tlačidlo SKIP → (PRESKOČIŤ) počas prehrávania v náhodnom poradí, zariadenie zvolí iný titul (stopu) a znovu začne prehrávanie v náhodnom poradí.

#### **Poznámky:**

- Táto funkcia funguje iba s DVD Karaoke diskami alebo Video CD diskami bez funkcie PBC.
- Na Video CD disku s funkciou PBC musíte nastaviť voľbu PBC na možnosť OFF (Vyp.) v ponuke nastavenia, ak chcete používať funkciu Random (Náhodné poradie). Pozri stranu 26.

#### **PIP (Obraz v obraze) HDD DVD ALL VCD**

Táto funkcia vám umožňuje pozerať počas prehrávania uložené stanice v podobraze.

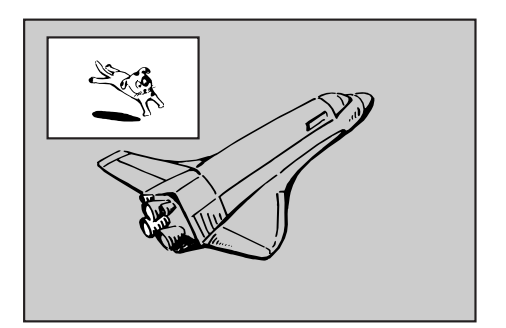

#### **Zapnutie a vypnutie**

Stlačte PIP pre zapnutie podobrazu. Ďalším stlačením tlačidla PIP vypnete.

#### **Zadanie vstupného zdroja pre obraz v obraze**

Pre zadanie vstupného zdroja pre obraz v obraze stlačte tlačidlo AV. Po každom stlačení tohto tlačidla sa každý vstupný režim zobrazí tak, ako je uvedené nižšie.

Tuner  $\rightarrow$  AV1  $\rightarrow$  AV2  $\rightarrow$  AV3

#### **Výber programu pre obraz v obraze**

Použite tlačidlo PR (+/-) na zmenu programu, ak je vstupný zdroj pre obraz v obraze nastavený na možnosť Tuner. Na obrazovke sa zobrazí číslo zvoleného programu. Zvolený program môžete pozerať stlačením tlačidla STOP (ZASTAVIŤ) (■).

#### **Zmena polohy obrazu v obraze**

Opakovane stláčajte tlačidlo ◀ / ▶, kým nedosiahnete požadovanú polohu. Obraz v obraze môžete pohybovať v smere alebo proti smeru hodinových ručičiek.

#### **Priblíženie obrazu v obraze**

Pre zväčšenie obrazu v obraze stlačte opakovane tlačidlo ZOOM (LUPA). Môžete ho zväčšiť až trikrát.

## **Prehrávanie súboru s filmom DivX**

Rekordér dokáže prehrávať súbory vo formáte DivX. Pred prehrávaním súborov DivX si prečítajte časť Požiadavky na súbory DivX vpravo.

- 1. Stlačte tlačidlo HOME (DOMOV), a potom vyberte voľbu [MOVIE] (FILM).
- 2. Vyberte médium, ktoré obsahuje súbory DivX a potom stlačte tlačidlo ENTER. Na obrazovke sa zobrazí ponuka [Movie List] (Zoznam filmov).

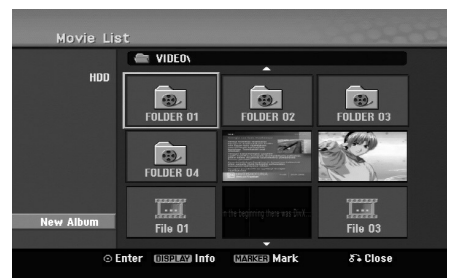

- 3. Pre výber priečinka stlačte tlačidlá  $\triangle/\blacktriangledown/\blacktriangle/\blacktriangleright$ a ENTER. Zobrazí sa zoznam súborov v priečinku. Ak sa nachádzate v zozname súborov a chcete sa vrátiť do zoznamu priečinkov, použite tlačidlá  $\triangle/\nabla/\triangleleft\blacktriangleright$ na diaľkovom ovládači na zvýraznenie **a stlačte tlačidlo ENTER**.
- 4. Ak si chcete prezrieť konkrétny súbor, stlačením tlačidiel ▲ / ▼ / ◀ / ▶ zvýraznite súbor a stlačte tlačidlo PLAY (PREHRAŤ) (►). Môžete použiť rôzne funkcie prehrávania. Pozrite si strany 31-34.
- 5. Stlačením tlačidla STOP (ZASTAVIŤ) prehrávanie zastavíte. Zobrazí sa ponuka [Movie List] (Zoznam filmov).
	- Zobrazenie ponuky zrušíte tak, že stlačíte tlačidlo HOME (DOMOV) a zvolíte možnosť [TV] a potom stlačíte tlačidlo ENTER.

#### **Poznámka k zobrazovaniu titulkov DivX**

Ak sa titulky nezobrazujú správne, postupujte podľa nižšie uvedených krokov.

- 1. Keď sa titulky zobrazia, stlačte tlačidlo PAUSE/STEP (POZASTAVIŤ/KROK).
- 2. Stlačte a podržte na asi 3 sekundy tlačidlo SUBTITLE (TITULOK).
	- Zobrazí sa kód jazyka.
- 3. Stlačením tlačidiel ◀ / ▶ vyberte iný jazyk, až kým sa titulky nezobrazia správne.
- 4. Stlačením tlačidla PLAY (PREHRAŤ) (>) pokračujte v prehrávaní.

#### **Poznámka**

Názov DivX súboru s titulkami musí byť identický s názvom súboru DivX, aby ho toto zariadenie mohlo zobraziť.

#### **Možnosti ponuky zoznamu filmov**

- 1. Pomocou tlačidla  $\triangle$  /  $\nabla$  /  $\blacktriangle$  /  $\blacktriangleright$  vyberte priečinok / súbor v ponuke [Movie List] (Zoznam filmov) a stlačte tlačidlo ENTER. Zobrazia sa možnosti ponuky [Movie List] (Zoznam filmov). Zobrazené voľby v ponuke sa líšia v závislosti od zvoleného média.
- 2. Pre výber možnosti stlačte tlačidlá  $\triangle$  /  $\nabla$  /  $\blacktriangle$  /  $\blacktriangleright$  a ENTER.
	- [Play] (Prehrať) Spustí prehrávanie zvoleného titulu.
	- $\bullet$  [Open] (Otvoriť) Otvorí priečinok a zobrazí sa zoznam súborov v danom priečinku.
	- $\bullet$  [Delete] (Vymazať) Vymaže súbory alebo priečinky z média.
	- $\bullet$  [Rename] (Premenovať) Premenuje súbor. (strana 40)
	- $\bullet$  [Move] (Presunúť) Presunie súbory do iného priečinka alebo na iné médium. (strana 41)
	- [Copy] (Kopírovať) Skopíruje súbory do iného priečinka alebo na iné médium. (strana 41)

#### **Tip:**

Môžete vytvoriť nový priečinok. Zvoľte možnosť [New Album] (Nový album) v ponuke [Movie List]-HDD (Zoznam filmov – HDD) a stlačte tlačidlo ENTER. Vytvorí sa priečinok NONAME##.

#### **Požiadavky na súbory DivX**

**Dostupné rozlíšenie:** 720x576 (Š x V) pixlov **Prípony súborov DivX:** .avi, .divx **Prehrávateľné titulky DivX:** .smi, .srt,

.sub (formát Micro DVD alebo Sub Viewer 1.0/2.0), .txt (formát Micro DVD alebo Sub Viewer 1.0/2.0)

**Prehrávateľný formát kodeku:** DIV3, MP43, DIVX, DX50

**Prehrávateľný zvukový formát:** AC3, PCM, MP2,MP3, WMA

- $\bullet$ Vzorkovacia frekvencia:
- 8 48 kHz (MP3), 32 48kHz (WMA)  $\bullet$ Dátový tok:

8 - 320 kb/s (MP3), 32 - 192 kb/s (WMA) **Formát CD-R:** ISO 9660 a JOLIET.

**Formát DVD±R/RW:** ISO 9660 (formát UDF Bridge) **Maximálny počet súborov/disk:** Menej ako 1999 (celkový počet súborov a priečinkov)

**Poznámky k formátu DivX**

- $\bullet$  Ak video a audio štruktúra súboru DivX nie je prekladaná, vráti sa na zobrazenie ponuky.
- Ak je v názve súboru DivX nevyjadriteľný kód, môže sa zobraziť ako znak " $\square$ "
- Zariadenie nepodporuje súbory kódované pomocou QPEL.
- Ak je súbor kódovaný prostredníctvom GMC, zariadenie podporuje iba 1 bod úrovne záznamu. GMC?

GMC je skratkou pre Global Motion Compensation. Je to kódovací nástroj špecifikovaný v štandarde MPEG4. Niektoré MPEG4 kódovače, ako napríklad DivX, majú túto možnosť. Existujú rôzne úrovne GMC kódovania, zvyčajne nazývané ako 1-bodové, 2-bodové a 3-bodové GMC.

## **Prehrávanie Audio CD diskov alebo MP3/WMA súborov**

Rekordér dokáže prehrávať zvukové CD disky a súbory MP3/WMA. Pred prehrávaním súborov MP3/WMA si prečítajte časť Požiadavky na zvukové súbory MP3/WMA vpravo.

- 1. Stlačte tlačidlo HOME (DOMOV). Zobrazí sa ponuka HOME (DOMOV).
- 2. Vyberte voľbu [MUSIC] (HUDBA).
- 3. Vyberte médium, ktoré obsahuje MP3/WMA súbor alebo zvukový titul a stlačte tlačidlo ENTER. Na obrazovke sa zobrazí ponuka [Music List] (Zoznam hudby).

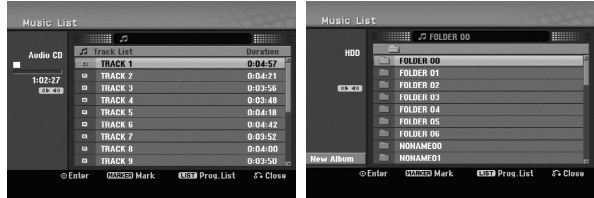

4. Pomocou tlačidiel ▲/▼ vyberte skladbu a potom stlačte tlačidlo PLAY (PREHRAŤ) (D). Spustí sa prehrávanie. Môžete využívať rôzne funkcie prehrávania.

Pozrite si strany 31-34.

#### **Tipy:**

- Stlačením tlačidla DISPLAY (ZOBRAZIŤ) zobrazíte ID3 informácie pre aktuálny MP3 súbor. Ak ID informácie nie sú k dispozícii, zobrazí sa hlásenie [ID3-Tag: None (Žiadne)]. Ak si zvolíte priečinok, zobrazí sa počet podpriečinkov a počet MP3/WMA súborov v danom priečinku. Opätovným stlačením tlačidla DISPLAY

(ZOBRAZIŤ) odstránite zobrazené informácie.

- Ak sa chcete posunúť do vyššieho priečinka, pomocou ▲ / ▼ zvýraznite ikonu a stlačte tlačidlo ENTER.
- Stlačením tlačidla HOME (DOMOV) môžete aktivovať hlavnú ponuku a vybrať iné médium.
- Zobrazenie ponuky zrušíte tak, že stlačíte tlačidlo HOME (DOMOV) a zvolíte možnosť [TV] a potom stlačíte tlačidlo ENTER.
- 5. Prehrávanie môžete kedykoľvek zastaviť stlačením tlačidla STOP (ZASTAVIŤ).

#### **Možnosti ponuky Audio CD a Hudba**

1. Pomocou tlačidiel  $\triangle$  /  $\nabla$  vyberte priečinok / súbor v ponuke audio CD disku alebo ponuke hudby a stlačte tlačidlo ENTER. Zobrazia sa možnosti ponuky.

Zobrazené voľby v ponuke sa líšia v závislosti od zvoleného média.

- 2. Pre výber možnosti stlačte tlačidlá  $\triangle$  /  $\nabla$  /  $\blacktriangle$  /  $\blacktriangleright$  a ENTER.
	- [Play] (Prehrať) Spustí prehrávanie zvoleného titulu.
	- [Random] (Náhodné poradie) Spustí alebo zastaví prehrávanie v náhodnom poradí.
	- [Open] (Otvoriť) Otvorí priečinok a zobrazí sa zoznam súborov v danom priečinku.
	- [Delete] (Vymazať) Vymaže súbory z média.
	- [Rename] (Premenovať) Premenuje súbor. (strana 40)
	- [Move] (Presunúť) Presunie súbory do iného priečinka alebo na iné médium. (strana 41)
	- [Copy] (Kopírovať) Skopíruje súbory do iného priečinka alebo na iné médium. (strana 41)
	- [Program Add] (Pridať program) Pridá skladby do naprogramovaného zoznamu. (strana 37)

#### **Tip:**

Môžete vytvoriť nový priečinok. Zvoľte možnosť [New Album] (Nový album) v ponuke [Music List]-HDD (Zoznam hudby – HDD) a stlačte tlačidlo ENTER. Vytvorí sa priečinok NONAME##.

#### **Prehrávanie v náhodnom poradí**

- 1. Pomocou tlačidiel ▲ / ▼ vyberte súbor a potom stlačte tlačidlo ENTER. Zobrazia sa možnosti ponuky.
- 2. Pomocou tlačidiel ▲/ V vyberte voľbu [Random] (Náhodné poradie), a potom stlačte tlačidlo ENTER. Prístroj automaticky spustí prehrávanie v náhodnom poradí a na obrazovke s ponukou sa zobrazí hlásenie RANDOM (NÁHODNÉ PORADIE).
- 3. Pre návrat na normálne prehrávanie znovu vyberte voľbu [Random] (Náhodné poradie) a stlačte tlačidlo ENTER..

**Tip:**

- Stlačením tlačidla SKIP (PRESKOČIŤ) ▶▶ počas prehrávania v náhodnom poradí prístroj vyberie ďalšiu skladbu prehrávanie v náhodnom poradí pokračuje ďalej.
- Prehrávanie v náhodnom poradí môžete spustiť a zastaviť stlačením tlačidla RANDOM (NÁHODNÉ PORADIE).

#### **Požiadavky na zvukové súbory MP3/WMA**

**Prípony súborov** .mp3, .wma.

**Vzorkovacia frekvencia:** 8 - 48 kHz (MP3), 32 - 48 kHz (WMA)

**Dátový tok:**  8 - 320 kb/s (MP3), 32 - 192 kb/s (WMA)

**Formát CD-R:** ISO 9660 a JOLIET.

**Formát DVD±R/RW:** ISO 9660 (formát UDF Bridge)

**Maximálny počet súborov/disk:** Menej ako 1999 (celkový počet súborov a priečinkov)

## **Programované prehrávanie pre audio CD a MP3/WMA súbory**

Programované prehrávanie umožňuje vytvoriť vlastný zoznam skladieb z audio CD alebo MP3/WMA súborov. Programy môžu obsahovať až 99 skladieb na audio CD alebo 256 MP3/WMA súborov.

1. V ponuke Audio CD alebo Hudba vyberte pomocou tlačidiel  $\blacktriangle$  /  $\nabla$  stopu / súbor (alebo priečinok). Stlačením tlačidla CLEAR (VYMAZAŤ) môžete vybrať všetky súbory MP3/WMA a priečinky v ponuke Music (Hudba). Opätovným stlačením tlačidla CLEAR (VYMAZAŤ) zrušíte výbery.

#### **Výber viacerých skladieb /súborov (priečinkov)**

- 1. Stlačte tlačidlo MARKER (Záložka). Pri skladbe/súbore (alebo priečinku) sa zobrazí značka začiarknutia. Opätovným stlačením tlačidla MARKER (Záložka) zrušíte označenie stopy/súboru alebo priečinka.
- 2. Zopakovaním kroku 1 označte ďalšie stopy / súbory (priečinky).
- 2. Stlačte tlačidlo ENTER. Položky ponuky sa zobrazujú na ľavej strane ponuky.
- 3. Pomocou tlačidiel ▲ / ▼ vyberte položku [Program Add] (Pridať program) a potom stlačte tlačidlo ENTER.
- 4. Zopakovaním krokov 1-3označte ďalšie stopy.

#### **Poznámka:**

Ak pre programované prehrávanie vyberiete priečinok, do zoznamu skladieb sa pridajú všetky stopy /súbory v priečinku.

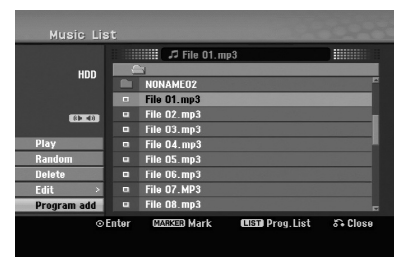

- 5. Pomocou tlačidla ▶ prejdite do naprogramovaného zoznamu. V naprogramovanom zozname je zvýraznený posledný zvolený súbor.
- 6. Pomocou tlačidiel ▲ / ▼ vyberte stopu, ktorú chcete začať prehrávať.
- 7. Stlačením tlačidla PLAY (PREHRAŤ) (>) spustíte prehrávanie. Prehrávanie sa skončí po prehratí posledného naprogramovaného súboru v naprogramovanom zozname.
- 8. Ak chcete opustiť naprogramované prehrávanie a vrátiť sa k normálnemu prehrávaniu, vyberte v zozname niektorú stopu a stlačte PLAY  $(PREHRA\check{T})$  ( $\blacktriangleright$ ).

#### **Tip:**

Naprogramovaný zoznam môžete zobraziť alebo odstrániť stlačením MENU/LIST (PONUKA/ZOZNAM).

### **Možnosti ponuky Naprogramovaný zoznam**

1. Pomocou tlačidiel ▲ / ▼ vyberte stopu / súbor v ponuke Zoznam programov a stlačte tlačidlo ENTER. Zobrazia sa možnosti ponuky.

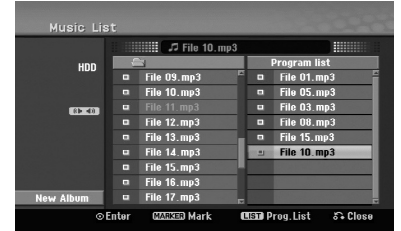

- 2. Pomocou tlačidiel ▲ / ▼ vyberte možnosť a potvrďte ju stlačením tlačidla ENTER.
	- [Play] (Prehrať) Prehrávanie sa začne v poradí naprogramovaných stôp od zvolenej stopy.
	- $\bullet$  [Random] (Náhodné poradie) Spustí alebo zastaví prehrávanie v náhodnom poradí.
	- [Delete] (Vymazať) Vymaže súbory z naprogramovaného zoznamu.
	- [Move] (Presunúť) Presunie stopy a zmení poradie programu.
	- $\bullet$  [Save] (Uložiť) Uloží naprogramovaný zoznam. (len HDD)

#### **Opakovanie naprogramovaných stôp**

Stlačením tlačidla REPEAT (OPAKOVAŤ) zvoľte požadovaný režim opakovania.

- $\bullet$ [TRACK] (STOPA) Opakuje aktuálnu stopu.
- $\bullet$ [ALL] (VŠETKO) Opakuje všetky stopy v
- naprogramovanom zozname.
- [OFF] (VYP.) Zruší režim opakovania (bez zobrazenia).

#### **Vymazanie súboru z naprogramovaného zoznamu**

- 1. Zvoľte skladbu, ktorú chcete vymazať z naprogramovaného zoznamu. Pomocou tlačidla MARKER (ZNAČKA) vyberte viacero stôp.
- 2. Stlačte tlačidlo ENTER. Zobrazia sa možnosti ponuky. 3. Vyberte položku [Delete] (Vymazať) a stlačte tlačidlo ENTER.

#### **Zmena poradia súborov v naprogramovanom zozname**

- 1. Zvoľte stopu, ktorú chcete vymazať z naprogramovaného zoznamu. Pomocou tlačidla MARKER (Záložka) vyberte viacero stôp.
- Stlačte tlačidlo ENTER. Objavia sa možnosti ponuky.
- 3. Vyberte položku "Move" (Presunúť), a potom stlačte tlačidlo ENTER.
- 4. Pomocou tlačidiel ▲ / ▼ presuňte žltý pruh na požadovanú pozíciu a stlačte tlačidlo ENTER.

#### **Uloženie naprogramovaného zoznamu (iba HDD)**

Tento rekordér umožňuje uloženie naprogramovaného zoznamu skladieb.

- 1. Vyberte stopu v naprogramovanom zozname. Objavia sa možnosti ponuky.
- 2. Vyberte položku [Save] (Uložiť) a stlačte tlačidlo ENTER. Naprogramovaný zoznam sa uloží v programovom priečinku pevného disku.

## **Zobrazenie súboru JPEG**

Rekordér dokáže prehrávať súbory JPEG. Pred prehrávaním súborov JPEG si prečítajte časť Požiadavky na obrazové súbory.

- 1. Stlačte tlačidlo HOME (DOMOV). Zobrazí sa hlavná ponuka.
- 2. Vyberte voľbu [PHOTO] (FOTOGRAFIA).
- 3. Vyberte médium, ktoré obsahuje súbory JPEG a potom stlačte tlačidlo ENTER. Na obrazovke sa zobrazí ponuka [Photo List] (Zoznam fotografií).

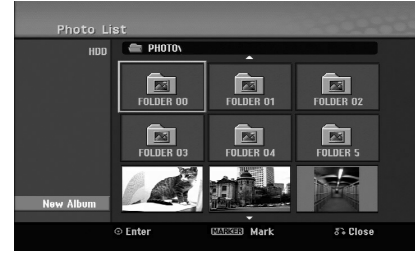

4. Pomocou tlačidiel  $\blacktriangle$  /  $\blacktriangleright$  /  $\blacktriangle$  /  $\blacktriangledown$  vyberte súbor, potom stlačte tlačidlo ENTER. Položky ponuky sa zobrazujú na ľavej strane ponuky.

#### **Tipy:**

- Ak sa chcete posunúť do vyššieho priečinka, pomocou tlačidiel  $\blacktriangle$  /  $\blacktriangleright$  /  $\blacktriangle$  /  $\nabla$  zvýraznite  $\blacksquare$  a stlačte tlačidlo ENTER.
- Stlačením tlačidla HOME (DOMOV) môžete zobraziť hlavnú ponuku a zvoliť iné médium.
- 5. Pomocou tlačidla ▲ / ▼ vyberte možnosť [Full Screen] (Celá obrazovka), potom stlačte tlačidlo ENTER. Zvolený obrázok sa zobrazí na celej obrazovke. V závislosti od veľkosti a počtu súborov JPEG môže rekordéru trvať dlho, kým súbory načíta.

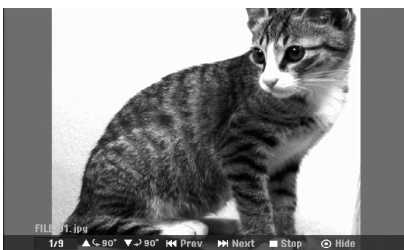

Počas prezerania v režime celej obrazovky stlačením tlačidla ENTER zobrazíte alebo skryjete túto ponuku.

- 6. Prehrávanie môžete kedykoľvek zastaviť stlačením tlačidla STOP (ZASTAVIŤ). Zobrazí sa ponuka [Photo List] (Zoznam fotografií).
	- Zobrazenie ponuky zrušíte tak, že stlačíte tlačidlo HOME (DOMOV) a vyberiete možnosť [TV] a potom stlačíte tlačidlo ENTER.

#### **Možnosti ponuky Zoznam fotografií**

1. Pomocou tlačidiel  $\triangle$  /  $\nabla$  vyberte súbor v ponuke [Photo List] (Zoznam fotografií) a potom stlačte tlačidlo ENTER. Zobrazia sa voľby ponuky. Zobrazené voľby v ponuke sa líšia v závislosti od zvoleného média.

Všetky súbory a priečinky z ponuky môžete vybrať stlačením tlačidla CLEAR (VYMAZAŤ). Výber zrušíte opätovným stlačením tlačidla CLEAR (VYMAZAŤ).

#### **Výber viacerých súborov (priečinkov)**

- 1. Stlačte tlačidlo MARKER (Záložka). Pri súbore alebo priečinku sa zobrazí značka začiarknutia. Opätovným stlačením tlačidla MARKER (Záložka) zrušíte označenie súboru alebo priečinka.
- 2. Opakujte krok 1, aby ste označili ďalšie súbory (adresáre).
- 2. Pomocou tlačidiel ▲ / ▼ vyberte možnosť a potvrďte ju stlačením tlačidla ENTER.
	- [Open] (Otvoriť) Otvorí priečinok a zobrazí sa zoznam súborov v danom priečinku.
	- [Full Screen] (Celá obrazovka) Zobrazí zvolený obrázok na celej obrazovke.
	- [Delete] (Vymazať) Vymaže zvolený súbor z média.
	- [Slide Show] (Prezentácia) Zobrazí ponuku Prezentácia.
	- [Rename] (Premenovať) Premenuje súbor. (strana 40)
	- [Move] (Presunúť) Presunie súbory do iného priečinka (albumu) alebo na iné médium. (strana 41)
	- [Copy] (Kopírovať) Skopíruje súbory do iného priečinka alebo na iné médium. (strana 41)

#### **Tip:**

Môžete vytvoriť nový priečinok. Zvoľte možnosť [New Album] (Nový album) v ponuke [Photo List]-HDD (Zoznam fotografií – HDD) a stlačte tlačidlo ENTER. Vytvorí sa priečinok NONAME##.

#### **Požiadavky na obrazové súbory**

**Prípony súborov** .jpg **Veľkosť súboru:** odporúča sa menej ako 4MB

**Formát CD-R:** ISO 9660 a JOLIET.

**Formát DVD±R/RW:** ISO 9660 (formát UDF Bridge)

**Maximálny počet súborov/disk:** Menej ako 1999 (celkový počet súborov a priečinkov)

#### **Poznámky k súborom JPEG**

Súbory JPEG s progresívnou a bezstratovou kompresiou nie sú podporované.

- V závislosti od veľkosti a počtu súborov JPEG môže trvať aj niekoľko minút, kým sa obsah média načíta.

#### **Preskočenie obrázkov**

Počas prezerania obrázkov raz stlačte tlačidlo SKIP (PRESKOČIŤ) ( $\blacktriangleleft$  alebo  $\blacktriangleright$ ) a presuňte sa k ďalšiemu alebo predchádzajúcemu súboru.

#### **Obrátenie obrázkov**

Počas prezerania obrázku môžete pomocou tlačidiel ▲ / ▼ obrátiť obrázok v smere alebo proti smeru hodinových ručičiek.

#### **Zobrazenie prezentácie**

- 1. Vyberte možnosť [Slide Show] (Prezentácia) v ponuke [Photo List] (Zoznam fotografií) (Pozrite si časť Možnosti ponuky Zoznam fotografií na strane 38.)
- 2. Stlačte tlačidlo ENTER.

Zobrazí sa ponuka Prezentácia.

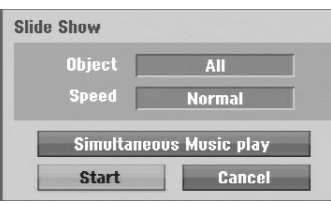

- 3. Pomocou tlačidiel ◀ / ▶ / ▲ / ▼ nastavte možnosti. Možnosť [Object] (Objekt):
	- [Selected] (Vybratý) Zobrazí sa prezentácia len vybratých súborov. Pomocou tlačidla MARKER (Záložka) vyberte viacero súborov.
	- [All] (Všetky) Zobrazí sa prezentácia všetkých súborov.

Možnosť [Speed] (Rýchlosť): Nastaví rýchlosť prezentácie na Slow (Pomaly), Normal (Normálne), Fast (Rýchle).

- 4. Vyberte možnosť [Start] (Spustiť) a stlačením tlačidla ENTER spustíte prezentáciu.
- 5. Stlačením tlačidla STOP (ZASTAVIŤ) zastavte prezentáciu a vráťte sa do režimu [Photo List] (Zoznam fotografií).

#### **Pozastavenie prezentácie.**

- 1. Prezentáciu prerušíte stlačením tlačidla PAUSE/STEP (POZASTAVIŤ/KROK) (II).
- 2. Ak chcete v prezentácii pokračovať, stlačte tlačidlo PLAY (PREHRAŤ) (►).

#### **Počúvanie hudby počas prezentácie**

Počas prezerania fotografií môžete počúvať hudobné súbory vo formáte MP3/WMA, ktoré máte nahrané na HDD.

#### **Poznámka:**

Táto funkcia nie je k dispozícii počas nahrávania digitálneho kanála.

- 1. Vyberte možnosť [Slide Show] (Prezentácia) v ponuke [Photo List] (Zoznam fotografií) (Pozrite si časť Možnosti ponuky Zoznam fotografií na strane 38.)
- 2. Stlačte tlačidlo ENTER.
	- Zobrazí sa ponuka Prezentácia.
- 3. V ponuke Prezentácia vyberte možnosť [Simultaneous Music play] (Simultánne prehrávanie hudby).

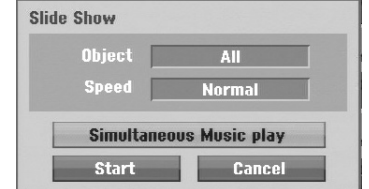

- 4. Stlačte tlačidlo ENTER. Zobrazí sa ponuka Simultaneous Music play (Simultánne prehrávanie hudby).
- 5. Stlačte tlačidlo MARKER (Záložka) a vyberte viacero súborov.
	- Vyberte položku [Select All] (Vybrať všetko) astlačte tlačidlo ENTER.
	- Výberom položky [Deselect All] (Zrušiť označenie všetkého) zrušte výber všetkých skladieb, potom stlačte tlačidlo ENTER.
	- Ak chcete ponuku opustiť, vyberte možnosť [Cancel] (Zrušiť) a stlačte tlačidlo ENTER.
- 6. Pomocou tlačidiel  $\blacktriangleleft / \blacktriangleright / \blacktriangle / \blacktriangledown$  označte položku [Start] (Spustiť) a stlačte tlačidlo ENTER.

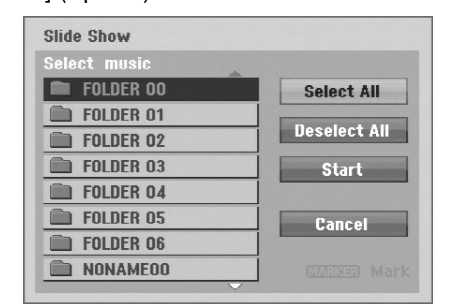

7. Stlačením tlačidlo STOP (ZASTAVIŤ) zastavte prezentáciu a vráťte sa do režimu [Photo List] (Zoznam fotografií).

## **Úprava súboru MP3/WMA, JPEG, DivX**

Tieto popisy sú uvedené na príklade súborov MP3, s inými druhmi súborov sa pracuje rovnako.

#### **Vymazanie súborov/priečinkov z pevného disku**

Môžete vymazať súbory MP3/WMA, JPEG alebo DivX alebo priečinky na pevnom disku.

1. V ponuke vyberte súbor, ktorý chcete vymazať. Všetky súbory a priečinky z ponuky môžete vybrať stlačením tlačidla CLEAR (VYMAZAŤ). Výber zrušíte opätovným stlačením tlačidla CLEAR (VYMAZAŤ).

#### **Výber viacerých súborov (priečinkov)**

- 1. Stlačte tlačidlo MARKER (Záložka). Pri súbore alebo priečinku sa zobrazí značka začiarknutia. Opätovným stlačením tlačidla MARKER (Záložka) zrušíte označenie súboru alebo priečinka.
- 2. Zopakovaním kroku 1 označte ďalšie súbory (priečinky).
- 2. Stlačte tlačidlo ENTER. Zobrazia sa možnosti ponuky.

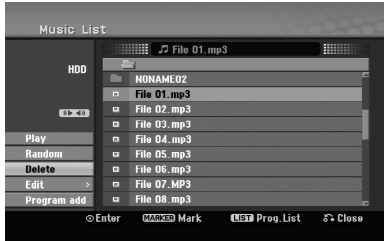

3. Vyberte možnosť [Delete] (Vymazať) a potom stlačte tlačidlo ENTER.

Zobrazí sa hlásenie o potvrdení vymazania. Pomocou tlačidiel ◀ / ▶ zvoľte možnosť [Yes] (Áno) a potom stlačte tlačidlo ENTER. Označené súbory sa vymažú.

#### **Pomenovanie súboru na HDD**

Môžete pomenovať MP3/WMA, JPEG alebo DivX súbory/ priečinky) na HDD nezávisle. Názvy môžu mať až 32 znakov.

- 1. V ponuke vyberte súbor, ktorý chcete premenovať.
- 2. Stlačte tlačidlo ENTER. Zobrazia sa možnosti ponuky.
- 3. Vyberte položku [Edit] (Upraviť) a potom stlačte tlačidlo ENTER. Zobrazia sa možnosti úprav.

**CISO** Prog.List  $53,010$ 

4. Vyberte možnosť [Rename] (Premenovať) a potom stlačte tlačidlo ENTER. Zobrazí sa klávesnica. Informácie o zadávaní znakov nájdete 54.

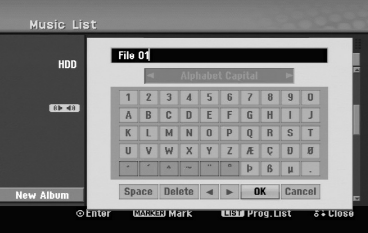

#### **Kopírovanie súborov na pevný disk (HDD)**

Na pevný disk (HDD) môžete kopírovať súbory a/alebo priečinky.

1. V ponuke vyberte súbor, ktorý chcete kopírovať. Všetky súbory a priečinky v ponuke môžete vybrať stlačením tlačidla CLEAR (VYMAZAŤ). Výber zrušíte opätovným stlačením tlačidla CLEAR (VYMAZAŤ).

#### **Výber viacerých súborov (priečinkov)**

- 1. Stlačte tlačidlo MARKER (Záložka). Pri súbore alebo priečinku sa zobrazí značka začiarknutia. Opätovným stlačením tlačidla MARKER (Záložka) zrušíte označenie súboru alebo priečinka.
- 2. Zopakovaním kroku 1 označte ďalšie súbory (priečinky).
- 2. Stlačte tlačidlo ENTER. Zobrazia sa možnosti ponuky.
- 3. Vyberte možnosť [Edit] (Upraviť) a potom stlačte tlačidlo ENTER.
	- Zobrazia sa možnosti úprav.
- 4. Vyberte možnosť [Copy] (Kopírovať) a potom stlačte tlačidlo ENTER. Zobrazí sa ponuka Kopírovania.

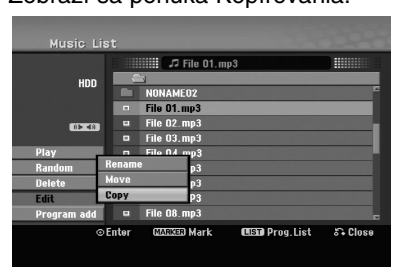

- 5. Môžete zvoliť album (priečinok), kam chcete kopírovať.
	- 1. Po zvolení média stlačte tlačidlo ENTER. Zobrazí sa album (priečinok).
	- 2. Vyberte priečinok. Taktiež môžete vytvoriť nový album (priečinok). V ponuke Copy (Kopírovať) vyberte možnosť [New Album] (Nový album) a stlačte tlačidlo ENTER. Vytvorí sa priečinok NONAME## (bez názvu).
- 6. Pre začiatok kopírovania vyberte možnosť [Copy] (Kopírovať), a potom stlačte tlačidlo ENTER.

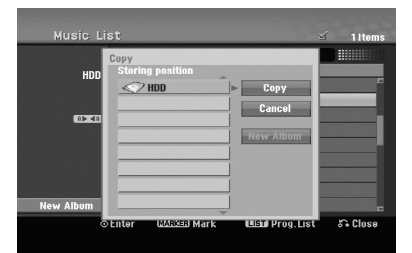

#### **Poznámka:**

Ak je štruktúra priečinkov hlbšia ako 5 úrovní, možnosť kopírovania nie je dostupná.

#### **Presun súborov do iného priečinka na pevnom disku (HDD)**

Súbory a/alebo priečinky môžete presunúť do iného priečinka na pevnom disku (HDD). Po presunutí sa súbory / priečinky z pôvodného umiestnenia vymažú.

- 1. Postupujte podľa naľavo uvedených krokov 1-3.
- 2. Vyberte položku [Move] (Presunúť) a potom stlačte tlačidlo ENTER. Zobrazí sa ponuka Move (Presunúť).

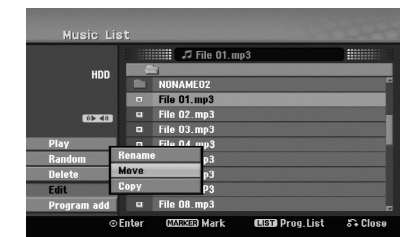

- 3. Môžete zvoliť album (priečinok), kam chcete presúvať.
	- 1. Po zvolení média stlačte tlačidlo ENTER. Zobrazí sa album (priečinok).
	- 2. Vyberte priečinok. Taktiež môžete vytvoriť nový album (priečinok). V ponuke presunutia vyberte možnosť New Album (Nový album) a stlačte tlačidlo ENTER. Vytvorí sa priečinok NONAME## (bez názvu).
- 4. Spustíte presun výberom položky Move (Presunúť) a potom stlačte tlačidlo ENTER.

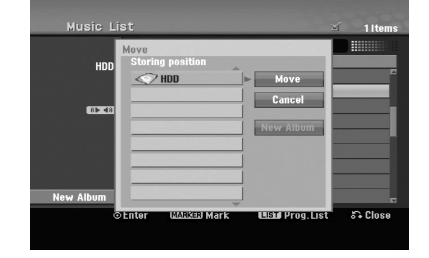

**Prehrávanie** Prehrávanie

# **Nahrávanie**

## **O nahrávaní na DVD disky**

#### **Poznámky:**

- Tento rekordér nedokáže nahrávať CD-R alebo CD-RW disky.
- Naša spoločnosť nezodpovedá za chyby pri nahrávaní v dôsledku výpadku prúdu, poškodených diskov alebo poškodenia rekordéra.
- Odtlačky prstov a malé poškriabania na disku môžu ovplyvniť prehrávanie a / alebo nahrávanie. O disky sa dobre starajte.

#### **Druhy diskov a nahrávacie formáty, režimy a nastavenia**

Tento rekordér prehráva rôzne druhy diskov DVD: predzaznamenané DVD-Video disky, DVD-RW, DVD-R, DVD-RAM, DVD+RW a DVD+R disky. Formát pre disky DVD-R, DVD+R, DVD+RW je vždy "Video" – rovnaký ako pre prehrávateľné DVD-video disky. Formát disku DVD-RAM je formát "Video recording" (VR).

Štandardne je pre DVD-RW disk nastavený formát Video, i keď ho môžete v prípade potreby zmeniť na formát VR.

(Opätovnou inicializáciou disku sa vymaže celý obsah disku.) Režim nahrávania úzko súvisí s formátom disku. Ak je formát disku Video recording, potom je režim nahrávania režim VR. Ak je formát disku Video, potom je režim nahrávania Video (okrem DVD Video disku, ktorý nie je nahrávateľný a preto nemá režim nahrávania).

V rámci režimov nahrávania (ktoré sú dané pre celý disk) sa nachádzajú nastavenia nahrávania. Tie je možné podľa potreby zmeniť pri každom nahrávaní a určiť kvalitu obrazu a množstvo miesta, ktoré nahrávka zaberie na disku.

## **O nahrávaní na HDD**

Nahrávanie na interný pevný disk (HDD) je v zásade podobné nahrávaniu na DVD-RW disk v režime VR. Máte plnú možnosť zvoliť si kvalitu nahrávania, vrátane manuálneho režimu a samozrejme môžete nahrávať, mazať a prehrávať záznamy, koľkokrát chcete. Kapacita pevného disku je taká, že naň môžete uložiť mnoho hodín videa, dokonca aj v režimoch nahrávania vo vyššej kvalite. Aby ste mali obsah lepšie zorganizovaný, HDD je rozdelený na skupiny. Tieto skupiny môžete pomenovať a používať, ako chcete – napríklad môžete mať skupinu na filmy, inú na televíznu zábavu a ďalšiu na nahrávky z kamery.

#### **Informácie o nahrávaní**

- Maximálne množstvo titulov, ktoré môžete nahrať na HDD, je 255.
- HDD umožňuje nahrávať 12 hodín nepretržite.
- Nemôžete nahrávať rozhlasový kanál ani teletext.
- Zobrazená doba nahrávania nie je presná, pretože rekordér využíva kompresiu videa premenlivou bitovou rýchlosťou. Znamená to, že presná doba nahrávania záleží od nahrávaného materiálu.
- Pri nahrávaní TV programu, pri slabom signáli, alebo ak je obraz rušený, môže byť nahrávanie kratšie.
- Ak nahrávate iba fotografiu alebo zvuk, nahrávanie môže trvať dlhšie.
- Zobrazená doba nahrávania a zostávajúci čas nahrávania nemusí vždy súhlasiť s dĺžkou disku.
- Dostupná doba nahrávania sa môže znížiť, ak disk často upravujete.
- Ak používate DVD-RW disk, ubezpečte sa, že ste zmenili nahrávací formát (režim Video alebo VR) pred nahratím disku. Prečítajte si informácie na strane 25 (Formátovanie disku).
- Pri použití diskov DVD-R alebo DVD+R môžete na ne nahrávať, až kým nie sú plné, alebo až do ich finalizácie. Pred začiatkom nahrávania skontrolujte množstvo zostávajúceho času na nahrávanie na disku.
- Pri použití DVD-RW disku v režime Video sa doba nahrávania zvýši, ak vymažete posledný nahraný titul na disku.
- Možnosť Delete Title (Vymazať titul) v ponuke Zoznam titulov – originál titul iba ukryje, v skutočnosti ho z disku nevymaže a nepredĺži čas nahrávania, ktorý je k dispozícii (okrem posledného nahrávaného titulu na DVD-RW disku v režime Video).
- Keď používate DVD+R/RW disky, rekordér vykoná operáciu vytvárania ponuky, aby zaktualizoval nový titul a úpravy pri vyberaní disku z rekordéra alebo vypínaní rekordéra. Preto musíte po prepnutí rekordéra do režimu DVD vybrať disk.
- Čas záznamu v režime MLP pri diskoch DVD+R DL je približne 11 hodín, čo je podobné ako pri diskoch s jednou záznamovou vrstvou, pretože rozlíšenie diskov DVD+R DL je vyššie ako rozlíšenie s jednou záznamovou vrstvou.
- Toto zariadenie môže nahrávať televízny program iba na HDD. Ak sa pokúsite nahrať televízny program v režime DVD, zariadenie automaticky zmení režim na HDD a potom spustí nahrávanie.
- V režime DTV tunera toto zariadenie nenahrá čiernu obrazovku, napr. v prípade žiadneho signálu, blokovanej klasifikácie, kódovaného kanála atď.
- Počas nahrávania zariadenie automaticky zastaví nahrávanie, ak stav, v ktorom sa nedá nahrávať, trvá viac ako hodinu (napríklad žiaden signál, kódovaný kanál atď.).

## **Casový posun <b>HDD**

Nevynechajte ani kúsok z aktuálneho vysielania. Ak vám zazvoní telefón práve vtedy, keď sledujete svoj obľúbený program, jednoducho pred zdvihnutím telefónu stlačte tlačidlá TIMESHIFT (ČASOVÝ POSUN) a PAUSE (POZASTAVIŤ). Aktivuje sa funkcia časového posunu a vysielanie sa začne nahrávať, aby ste si ho mohli neskôr pozrieť. Po dokončení telefonátu stlačte tlačidlo PLAY (PREHRAŤ) alebo SCAN (HĽADAŤ) a pozrite si svoj program. Stlačením tlačidla STOP (ZASTAVIŤ) sa vrátite k aktuálnemu vysielaniu.

#### **Obsluha časového posunu (pozastavenie, aktuálne vysielanie/prehrávanie) HDD**

V pamäti pevného disku si môžete dočasne uložiť program.

#### **Počas sledovania televízneho programu stlačte tlačidlo TIMESHIFT.**

Na obrazovke sa zobrazí indikátor priebehu zobrazený nižšie. Indikátor priebehu sa po 10 sekundách zmení na ikonu časového posunu.

- Ak je možnosť [Timeshift] (Časový posun) v ponuke Setup (Nastavenie) nastavená na možnosť [ON] (ZAP), časový posun sa spustí automaticky bez stlačenia tlačidla TIMESHIFT (ČASOVÝ POSUN) v režime HDD.

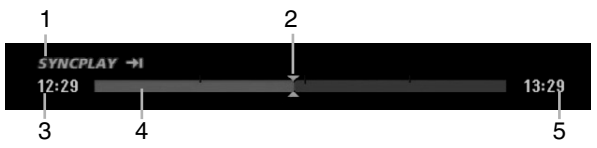

- 1. Označuje režim prehrávania. (SYNCPLAY: Označuje, že sledujete živé vysielanie.)
- 2. Označuje aktuálnu pozíciu časového posunu.
- 3. Označuje čas začiatku časového posunu.
- 4. Označuje uplynutý čas časového posunu.
- 5. Označuje čas jednu hodinu od začiatku časového posunu.

#### **Tipy:**

- Počas časového posunu môžete použiť trikové funkcie (pomalé prehrávanie, zrýchlené vyhľadávanie atď.). Pozrite si informácie o prehrávaní na stranách 31-34.
- Sekvenciu uloženú počas časového posunu môžete upraviť tak, že zostane nahraná na HDD. Viď Nahrávanie sekvencie napravo.

#### **Poznámky:**

- Ak na pevnom disku nie je dosť miesta, postupne sa začne vymazávať od najstaršej sekcie časového posunu.
- Ak nestlačíte žiadne tlačidlo 6 hodín, časový posun sa automaticky zastaví.
- $\bullet$  Počas časového posunu nemôžete zvoliť rozhlasový kanál.

#### **Vyhľadanie záložky v režime časového posunu**

V režime časového posunu môžete vytvoriť jednu. záložku. Počas časového posunu stlačte na požadovanom mieste tlačidlo MARKER (Záložka). Stlačením tlačidla SEARCH (HĽADAŤ) označenú scénu vyvoláte.

#### **Skok na začiatok alebo koniec počas časového posunu**

- 1. Počas časového posunu stlačte a podržte tlačidlo ENTER asi na 1 sekundu. Zobrazí sa ponuka.
- 2. Stlačením tlačidla < sa presuniete na začiatok časového posunu. Stlačením tlačidla > sa presuniete na koniec časového posunu.

#### **Ukončenie časového posunu**

- 1. Stlačením tlačidla STOP (ZASTAVIŤ) opustíte funkciu časového posunu.
- Zobrazí sa potvrdzujúca správa. 2. Pomocou tlačidiel </b>vyberte možnosť [Yes] (Áno) a stlačte tlačidlo ENTER.
- Na obrazovke sa zobrazí aktuálne vysielanie. **Poznámky:**
- Nemôžete ukončiť funkciu časového posunu, ak je voľba [Timeshift] (Časový posun) v ponuke Setup (Nastavenie) nastavená na možnosť [ON] (ZAP).
- Funkcia časového posunu sa zruší, ak stlačíte tlačidlo HOME (DOMOV) alebo MENU/LIST (PONUKA/ZOZNAM), keď je voľba [Timeshift] (Časový posun) nastavená na možnosť [OFF] (VYP).

#### **Nahrávanie sekvencie HDD**

Počas časového posunu môžete program uložiť na HDD (pevný disk).

- 1. Počas časového posunu pomocou funkcie prehrávania, krokovania v režime pozastavenia, vyhľadávania a spomaleného prehrávania vyhľadajte počiatočný bod.
- 2. Na začiatku časti, ktorú chcete nahrať, stlačte tlačidlo REC. Priebeh úpravy sa na indikátore priebehu vyznačuje červenou farbou.

#### **CLIPREC**  $12:29$

- 3. Pomocou funkcie prehrávania, krokovania v režime pozastavenia, vyhľadávania a spomaleného prehrávania vyhľadajte koncový bod.
- 4. Na konci sekcie, nahrávanie ktorej chcete zastaviť, stlačte tlačidlo REC. Pokračuje normálne prehrávanie.

#### $12:29$  $13:29$

- 5. Podľa krokov 1 a 4 môžete nahrať niekoľko sekvencií programu.
- 6. Stlačením tlačidla STOP (ZASTAVIŤ) zastavte časový posun. Zobrazí sa potvrdzujúca správa.
- Pomocou tlačidiel < /> / ▶ vyberte možnosť Yes (Áno) a stlačte tlačidlo ENTER. Alebo stlačte znovu tlačidlo STOP (ZASTAVIŤ). Zvolené časti sa zaznamenajú na HDD.

#### **Poznámky:**

- $\bullet$ Vybrané časti sa nahrali na HDD.
- $\bullet$  Ak chcete zastaviť nahrávanie sekvencie, stlačte tlačidlo STOP (ZASTAVIŤ). Ak chcete zastaviť nahrávanie sekvencie a stlačíte tlačidlo POWER (NAPÁJANIE), program sa nemusí nahrať na HDD.
- $\bullet$  Nie je možné nahrať sekvenciu, ktorá trvá menej ako 5 sekúnd.
- $\bullet$  Záznam vo formáte MPEG4 nie je možný pri nahrávaní sekvencie. (Dostupné iba v nahrávacom formáte MPEG2.)

 $13:29$ 

## **Základné nahrávanie z televízora HDD**

Pre nahrávanie z televízora postupujte podľa nasledovných inštrukcií. Nahrávanie sa začne okamžite a pokračuje, až kým nie je disk plný, alebo až kým nezastavíte nahrávanie.

#### **Poznámka :**

Podľa potreby nastavte režim nahrávania v ponuke nastavenia. (XP, SP, LP, EP alebo MLP) (pozri stranu 24).

- 1. Stlačte tlačidlo HOME (DOMOV). Zobrazí sa hlavná ponuka.
- 2. Zvoľte možnosť [TV] v hlavnej ponuke a stlačte tlačidlo ENTER. (pozri stranu 17).
- 3. Pomocou tlačidiel PR (+/-) vyberte kanál, z ktorého chcete nahrávať.

#### **Zmena TV audio kanálu**

Počas sledovania televízneho programu si môžete stlačením tlačidla AUDIO vybrať audio kanál (jazyk), ktorý budete počúvať. Aktuálny audio kanál sa zobrazí na obrazovke.

#### Stereofónne vysielanie: Stereo → Ľavý → Pravý → Mono

Dvojjazyčné vysielanie:

Hlavný → Vedľajší → Hlavný+vedľajší

- Pri televíznom nahrávaní v režime dvojjazyčného vysielania nastavte audio kanál v ponuke [TV Rec Audio] (TV nahrávanie zvuku), ktorú nájdete v ponuke Nastavenie (pozri stranu 24).
- Ak je pri nastavení Stereo zvuk nekvalitný, často sa dá zlepšiť prepnutím na Mono (ľavý alebo pravý).
- Tento rekordér môže nahrávať zvuk v systéme NICAM aj štandardný zvuk. Ak je nastavenie NICAM (strana 20) nastavené na možnosť Auto a ak je vysielanie v systéme NICAM, zvuk sa automaticky nastaví na NICAM a môžete nahrávať s NICAM zvukom. Ak nie je vysielanie so zvukom NICAM, nahráva sa štandardný zvuk. Ak je kvôli slabému príjmu NICAM zvuk rušený, môžete vypnúť nastavenie NICAM.

#### **Tip:**

Ak vysielacia spoločnosť poskytuje DTV titulky, môžete titulky nahrať. Pred nahrávaním stlačením tlačidla SUBTITLE (TITULKY) zvoľte jazyk titulkov.

- Počas nahrávania nie je možné zmeniť jazyk titulkov. - Ak chcete zobraziť nahraté titulky počas
- prehrávania, pozrite si stranu 32.
- $\bullet$ Zariadenie nahrá iba zvolené titulky.
- Titulky sa nahrajú iba vtedy, ak možnosť [MPEG4] je nastavená na [OFF] (VYP) v ponuke nastavenia.
- Titulky nedajú nahrať v nahrávacom režime MLP. 4. Raz stlačte tlačidlo REC (<sup>1</sup>). Začne sa nahrávanie. (V okne displeja svieti
	- indikátor REC.)
		- Nahrávanie pokračuje, kým nestlačíte tlačidlo STOP (ZASTAVIŤ) (■) alebo kým nie je disk alebo pevný disk plný.
		- Pre nahrávanie pevnej časovej dĺžky si pozrite časť Okamžité časované nahrávanie napravo.

5. Stlačením tlačidla STOP (ZASTAVIŤ) (■) zastavte nahrávanie.

#### **Pozastavenie nahrávania**

- 1. Na pozastavenie nahrávania stlačte tlačidlo PAUSE/STEP (POZASTAVIŤ/KROK) (II).
- 2. Ak chcete v nahrávaní pokračovať, znova stlačte tlačidlo PAUSE/STEP (POZASTAVIŤ/KROK) (II).

#### **Nahrávanie televízneho programu počas sledovania iného programu**

- 1. Stlačením tlačidla TV/DVD vyberte TV režim počas nahrávania. Zobrazí sa indikátor TV.
- 2. Pomocou televízora vyberte kanál, ktorý chcete pozerať.

## **Okamžité časované nahrávanie HDD**

Okamžité časované nahrávanie umožňuje jednoduché nahrávanie predvolenej dĺžky bez programového časovača.

- 1. Postupujte podľa vľavo uvedených krokov 1-3 (Základné nahrávanie z televízora).
- 2. Opakovaným stlačením tlačidla REC (·) nastavte dĺžku nahrávania.

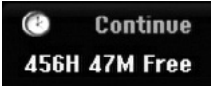

Nahrávanie sa spustí po prvom stlačení. Každé ďalšie stlačenie zvýši čas nahrávania v rámci voľného miesta (maximálne 240 minút). Na obrazovke sa zobrazí čas nahrávania. Na konci záznamu sa rekordér zastaví a vypne.

#### **Kontrola doby nahrávania**

Jedným stlačením tlačidla REC (·) skontrolujete čas nahrávania. Vyvolané nastavenie sa o chvíľu z obrazovky zmizne.

Na displeji sa taktiež zobrazí zostávajúca doba nahrávania.

#### **Predĺženie času nahrávania**

Čas nahrávania môžete kedykoľvek predĺžiť stlačením tlačidla REC (·). Každé ďalšie stlačenie zvýši čas nahrávania v rámci voľného miesta (maximálne 240 minút).

#### **Upozornenie**

Ak je rekordér počas nahrávania odpojený od zdroja elektrickej energie (napr. v prípade výpadku napájania), nahrávka sa stratí.

## **Časované nahrávanie**

Tento rekordér môžete naprogramovať na nahrávanie až 16 programov počas doby 1 mesiaca. Pre nahrávanie bez dozoru je potrebné, aby mal časovač zadaný názov kanálu, z ktorého bude nahrávať, začiatok a ukončenie nahrávania.

- 1. Stlačte tlačidlo HOME (DOMOV) a zvoľte možnosť [TV].
- 2. Pomocou tlačidiel ▲ / ▼ vyberte voľbu [Timer Record] (Časovač nahrávania), a potom stlačte tlačidlo ENTER. Zobrazí sa ponuka [Timer Record List] (Zoznam časovača nahrávania).
- 3. Pomocou tlačidiel ▲ / ▼ zvoľte možnosť [New] (nové) a potom stlačte tlačidlo ENTER. Zobrazí sa ponuka [Timer Record] (Časovač nahrávania).

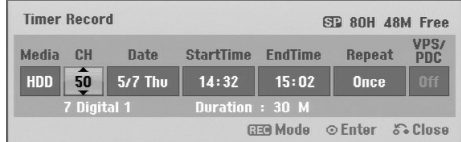

- [Media] (Médiá) Túto funkciu nie je možné zvoliť.
- [PR(CH)] Vyberte číslo uloženého programu alebo jeden z externých vstupov, z ktorých chcete nahrávať.
- (Nemôžete zvoliť DV vstup a rozhlasový kanál.)
- [Date] (Dátum) Vyberte dátum, až do 1 mesiaca dopredu.
- [Start Time] (Čas spustenia) Nastavenie času začiatku.
- [End Time] (Čas ukončenia) Nastavenie času ukončenia.
- [Repeat] (Opakovať) Zvolenie požadovaného opakovania (raz, denne (pondelok – piatok) alebo týždenne).
- [VPS/PDC] systém VPS/PDC automaticky upraví čas nahrávania, takže ak program neprebieha podľa harmonogramu, nezmeškáte ho. Aby systém VPS/PDC pracoval správne, musíte zadať správny oznámený čas a dátum programu, ktorý chcete nahrávať. Systém VPS/PDC nemusí fungovať na každej stanici.

#### **Poznámky:**

- Stanice, ktoré používajú systém VPS/PDC zvyčajne majú na teletexte na programových stranách informáciu o VPS/PDC. Pri nastavovaní časovača nahrávania sa obráťte na tieto strany.
- Pri využití funkcie VPS/PDC sa môže stať, že začiatok programu sa nenahrá.
- 4. Zadajte potrebné informácie časovaného nahrávania.
	- < / + (doľava/doprava) pohyb kurzorom doľava/doprava.
	- $\triangle$  /  $\nabla$  (hore / dole) zmena nastavenia na aktuálnej polohe kurzora
	- Stlačením tlačidla RETURN (NÁVRAT) (O) sa vrátite do ponuky Časované nahrávanie.
- 5. Opakovaným stláčaním REC vyberte podľa potreby režim nahrávania (XP, SP, LP, EP alebo MLP).
- 6. Po zadaní všetkých informácií o programe stlačte tlačidlo ENTER. Program bude uložený do pamäte rekordéra. Ak chcete skontrolovať programovanie, zobrazí sa ponuka [Timer Record List] (Zoznam časovaného nahrávania). Skontrolujte, či v poli Rec. OK v zozname časových nahrávok je zobrazené, že časované nahrávanie je správne naprogramované.
- 7. Stlačením tlačidla RETURN (NÁVRAT) (¿) opustite zoznam časovaného nahrávania.
- 8. Uistite sa, že ste stlačením tlačidla POWER zariadenie uviedli do pohotovostného režimu.

#### **Poznámky:**

- Keď je rekordér v pohotovostnom režime, na displeji svieti indikátor časovača. (Keď je zapnutá voľba [Power Save Mode] (Úsporný režim), nie je zobrazené nič.
- Pri televíznom nahrávaní v prípade dvojjazyčného vysielania nastavte audio kanál v ponuke [TV Rec Audio], ktorá sa nachádza v ponuke nastavenia (pozri stranu 24).
- Prebiehajúce časované nahrávanie je možné zastaviť. Stlačte tlačidlo STOP (ZASTAVIŤ) a zobrazí sa hlásenie o potvrdení. Stlačte tlačidlo ENTER, čím sa nahrávanie zastaví alebo RETURN (NÁVRAT) (¿) a v nahrávaní sa bude pokračovať.
- Záznam vo formáte MPEG4 nie je dostupný pri časovanom zázname. (Dostupný je iba nahrávací formát MPEG2.)

## **Kontrola detailov časovaného nahrávania**

Programovanie môžete skontrolovať, kedykoľvek je rekordér zapnutý.

- 1. Stlačte tlačidlo HOME (DOMOV) a zvoľte možnosť [TV].
- 2. Pomocou tlačidiel ▲ / ▼ vyberte voľbu [Timer Record] (Časovač nahrávania), a potom stlačte tlačidlo ENTER. Zobrazí sa ponuka [Timer Record List] (Zoznam časovača nahrávania).
- Na výber časovaného nahrávania použite tlačidlá  $\blacktriangle$  /  $\nabla$ .
- Pre potvrdenie vybraného programu stlačte tlačidlo ENTER. Zobrazí sa ponuka časovača nahrávania.
- Pre vymazanie vybraného programu zo zoznamu časovaného nahrávania stlačte tlačilo CLEAR (VYMAZAŤ).
- Ak ste zvolili možnosť [New] (nové) a potom stlačili tlačidlo ENTER, môžete naprogramovať nový časovaný záznam (pozrite si stranu 45).

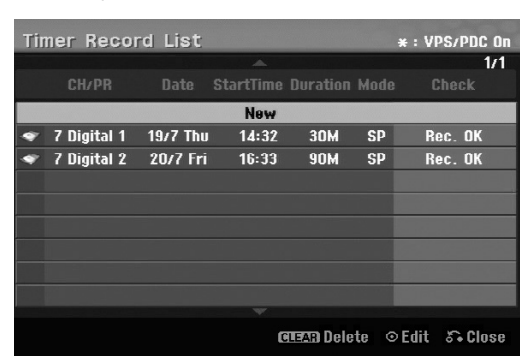

#### **Zrušenie časovaného nahrávania**

Nastavenia časovača môžete kedykoľvek zrušiť skôr, než sa začne aktuálne nahrávanie.

· Pomocou tlačidiel ▲ / ▼ vyberte program, ktorý chcete vymazať zo zoznamu časovača nahrávania. Ak chcete vymazať program, stlačte tlačidlo CLEAR (VYMAZAŤ).

#### **Zastavenie časovaného nahrávania počas nahrávania**

Aj po spustení nahrávania môžete program zrušiť.

- Môžete zastaviť prebiehajúce časované nahrávanie. Stlačte STOP (ZASTAVIŤ) a zobrazí sa hlásenie o potvrdení. Stlačte tlačidlo ENTER, čím sa nahrávanie zastaví alebo RETURN (NÁVRAT) (d) a v nahrávaní sa bude pokračovať.

**46**

#### **Riešenie problémov časovaného nahrávania**

#### **Dokonca aj keď je nastavený časovač, rekordér nebude nahrávať v prípade, že:**

- Na pevnom disku (HDD) nie je dostatok voľného miesta.
- Rekordér je zapnutý.
- Na pevnom disku (HDD) je už zaznamenaných 255 titulov.

#### **Časový program nemôžete nastaviť v prípade, že:**

- Už prebieha nahrávanie.
- Čas, ktorý sa snažíte nastaviť, už uplynul.
- Už je nastavených 16 programov.

#### **Ak sa prekrývajú dva alebo viaceré programy:**

- Prioritný je skorší program.
- Keď sa skorší program skončí, začne sa neskorší program.
- Ak sú dva programy nastavené na rovnaký začiatok, program, ktorý bol zadaný skôr, je prioritný.

## **Nahrávanie z externého vstupu HDD**

#### **Nahrávanie z externých zariadení**

Nahrávať môžete aj z externých zariadení, ako napríklad z videokamery alebo videoprehrávača, ktoré sú pripojené ku ktorémukoľvek externému vstupu rekordéra.

#### **Poznámka:**

Podľa potreby nastavte režim nahrávania v ponuke nastavenia. (XP, SP, LP, EP alebo MLP) (pozri stranu 24).

- 1. Presvedčte sa, že zariadenie, z ktorého chcete nahrávať, je správne pripojené k rekordéru. Pozri stranu 15-16.
- 2. Zvoľte možnosť [TV] v ponuke HOME (DOMOV) a stlačte tlačidlo ENTER (pozri stranu 17).
- 3. Opakovaným stlačením tlačidla AV vyberte externý vstup, z ktorého budete nahrávať.
	- Tuner: Zabudovaný tuner
	- AV1: Konektor AV1 na zadnom paneli
	- AV2: Konektor AV 2 (DECODER) na zadnom paneli
	- AV3: Konektor AV IN 3 (VIDEO, AUDIO (L/R)) na prednom paneli
	- DV: Konektor DV IN na prednom paneli
- 4. Raz stlačte tlačidlo REC (<sup>)</sup>. Začne sa nahrávanie. (V okne displeja svieti indikátor REC.)
	- Nahrávanie pokračuje, kým nestlačíte tlačidlo STOP (ZASTAVIŤ) (■) alebo kým nie je HDD plný.
	- Pre nahrávanie pevnej časovej dĺžky si pozrite časť Okamžité časované nahrávanie na strane 44.
- 5. Stlačením tlačidla STOP (ZASTAVIŤ) (■) zastavte nahrávanie.

#### **Poznámka:**

Ak má váš zdroj ochranu pred kopírovaním CopyGuard, nebudete môcť pomocou tohto rekordéra

nahrávať. Pre viac informácií si pozrite časť Autorské práva na strane 59.

## **Súčasné nahrávanie a prehrávanie**

#### **Prehrávanie iného titulu počas nahrávania**

Keď prebieha HDD nahrávanie, môžete zároveň prehrávať zdroj z iného média.

- 1. Spustite nahrávanie.
- 2. Stlačte tlačidlo HOME (DOMOV) a zobrazí sa hlavná ponuka.
- 3. Pomocou tlačidiel  $\triangle$  /  $\nabla$  /  $\blacktriangle$  /  $\blacktriangleright$  a ENTER vyberte médium, ktoré chcete prehrať.
- 4. Spustí sa prehrávanie. Kým sa prehráva médium z iného režimu, nahrávanie bude pokračovať.

#### **Poznámky:**

- Nemôžete použiť súčasné prehrávanie a nahrávanie počas kopírovania z externého zdroja alebo kopírovania z HDD na DVD alebo naopak.
- Počas súčasného nahrávania a prehrávania nemôžete upravovať programy.
- Táto funkcia nie je dostupná v režime záznamu vo formáte MPEG4.

### **Posun času HDD**

Prehrávať môžete aj práve zaznamenávaný titul.

- 1. Spustite nahrávanie na HDD.
- 2. Stlačte tlačidlo PLAY (PREHRAŤ) (>). Prehrávanie sa spustí a nahrávanie bude počas prehrávania pokračovať.
	- Na pozastavenie, vyhľadávanie, pomalé prehrávanie počas prehrávania môžete použiť tlačidlá

PAUSE (POZASTAVIŤ) (II) a SCAN (HĽADAŤ)  $(\blacktriangleleft \blacktriangleleft / \blacktriangleright \blacktriangleright ).$ 

3. Stlačte tlačidlo STOP (ZASTAVIŤ) (■). Prehrávanie sa zastaví a vráti sa k aktuálnemu miestu nahrávania.

#### **Poznámky:**

- Prehrávanie sa nedá spustiť skôr ako 15 sekúnd po začatí nahrávania.
- Táto funkcia nie je dostupná v režime záznamu vo formáte MPEG4.

## **Záznam vo formáte MPEG4**

Môžete nahrávať video vo formáte MPEG4.

#### **Poznámka:**

Podľa potreby nastavte režim nahrávania v ponuke nastavenia (XP, SP, LP, EP alebo MLP) (pozri stranu 24).

- 1. Nastavte voľbu [MPEG4] na možnosť [ON] (ZAP.) v ponuke nastavení (pozri stranu 24).
- 2. Vyberte vstupný zdroj, ktorý chcete zaznamenať (TV kanál, AV vstup atď.).
- 3. Spustite nahrávanie. Toto zariadenie zaznamená video vo formáte MPEG4 na HDD. Zaznamenaný obsah je uvedený v ponuke [Movie List] (Zoznam filmov). Informácie o prehrávaní záznamov vo formáte MPEG4 nájdete na strane 35.

#### **Poznámky:**

- Nemôžete upravovať video obsah vo formáte MPEG4. Ak chcete upraviť funkcie, nastavte voľbu [MPEG4] na možnosť [OFF] (VYP.) v ponuke nastavení (pozri stranu 24).
- Ak stlačíte tlačidlo MENU/LIST (PONUKA/ZOZNAM), keď je voľba [MPEG4] nastavená na možnosť [ON] (ZAP) v režime HDD, zobrazí sa ponuka [Movie List] (Zoznam filmov).
- Tlačidlo sa neaktivuje počas záznamu vo formáte MPEG4. (PLAY (PREHRAŤ), TIMESHIFT (ČASOVÝ POSUN), MENU/LIST (PONUKA/ZOZNAM), HOME (DOMOV), DVD, HDD atď.)
- Počas nahrávania vo formáte MPEG4 môžu nastať straty v zázname z dôvodu charakteristík kódovania MPEG4 videa. Nie je to porucha.
- Môžete zvoliť zvukový kanál záznamu stlačením tlačidla AUDIO. Voľba [TV Rec Audio] v ponuke nastavení neovplyvňuje záznam vo formáte MPEG4.
- Nemôžete nahrávať DTV titulky, ak je voľba [MPEG4] nastavená na možnosť [ON] (ZAP.) v ponuke nastavenia.

#### **HDD Špecifikácie záznamu vo formáte MPEG4**

#### **Kódovací formát videa**

Kódovanie: MPEG4 formát Rozlíšenie: 640 x 480 (režim XP, SP, LP), 480 x 352 (režim EP), 352 x 256 (režim MLP)

#### **Kódovací formát audia**

Kódovanie: AC3 Kvalita: 128 kb/s, 48 kHz (vzorkovacia rýchlosť), Stereo

#### **Maximálny počet titulov**

Menej ako 1999 titulov

#### **Maximálna veľkosť titulu**

2 GB

 $\bullet$  Ak je veľkosť práve nahrávaného titulu väčšia ako 2GB, záznam bude pokračovať pod novým titulom. Zariadenie nemôže nahrávať počas pár sekúnd, kedy vytvára nový titul.

#### **Doba nahrávania (160GB/250GB)**

Približne. 132/208 hodina (režim XP), 165/258 hodín (režim SP), 215/337 hodín (režim LP), 275/429 hodín (režim EP), 429/625 hodín (režim MLP)

## **Nahrávanie z externého DV vstupu HDD**

#### **Pred kopírovaním DV**

K tomuto rekordéru môžete pripojiť videokameru vybavenú DV vstupom pomocou jedného DV kábla so vstupom alebo výstupom pre audio, video, údaje a ovládacie signály.

- Tento rekordér je kompatibilný iba s DV formátovými (DVC-SD, DV25) videokamerami. Digitálne satelitné tunery a digitálne VHS video rekordéry nie sú kompatibilné.
- K tomuto rekordéru nemôžete naraz pripojiť viac ako jednu DV videokameru.
- $\bullet$  Tento rekordér sa nedá ovládať z externého zariadenia pripojeného cez konektor DV IN (vrátane dvoch rekordérov).
- Taktiež nebude možné ovládať pripojenú videokameru cez konektor DV IN.
- Digitálne videokamery môžu zvyčajne nahrávať zvuk ako stereo 16-bit/48kHz, alebo ako stopu s dvojitým stereom 12-bit/32kHz. Tento rekordér môže nahrávať iba jednu zvukovú stopu stereo. Nastavte možnosť [DV Rec Audio] na [Audio 1] alebo [Audio 2] tak, ako je potrebné (pozri stranu 24).
- Zvukový vstup pre konektor DV IN by mal byť 32 alebo 48 kHz (nie 44,1 kHz).
- Rušenie obrazu na nahrávke sa môže vyskytnúť, keď zdrojové zariadenie pozastaví prehrávanie alebo prehráva nenahrateľnú časť pásky, z dôvodu výpadku prúdu zo zdrojového komponentu, alebo ak sa odpojil DV kábel.

#### **Nahrávanie z digitálnej videokamery**

Môžete nahrávať z digitálnej videokamery pripojenej ku konektoru DV IN na prednom paneli rekordéra. Pomocou diaľkového ovládača videokamery môžete ovládať videokameru aj rekordér.

Pred nahrávaním sa presvedčte, že audio vstup je nastavený na konektor DV IN (pozri stranu 24).

#### **Tipy:**

- Zdrojový signál musí byť vo formáte DVC-SD.
- Niektoré videokamery nie je možné ovládať pomocou tohto diaľkového ovládača.
- Ak pomocou DV kábla pripojíte druhý rekordér, druhý DVD prehrávač nie je možné ovládať pomocou tohto.
- Tento rekordér sa nedá ovládať zo zariadenia pripojeného cez konektor DV IN.
- Z DV kazety nemôžete nahrávať informácie o dátume a čase.
- 1. Skontrolujte, či digitálna videokamera je pripojená ku konektoru DV IN. Pozri stranu 16.
- 2. Zvoľte možnosť [TV] v hlavnej ponuke a stlačte tlačidlo ENTER. (pozri stranu 17).
- 3. Opakovaným stlačením AV vyberte DV vstup. Na displeji sa zobrazí indikátor DV.
- 4. Vo videokamere nájdite miesto, od ktorého chcete nahrávať.
	- P e lepší výsledok pozastavte prehrávanie v bode, od ktorého chcete nahrávať.
	- V závislosti od videokamery môžete použiť diaľkový ovládač tohto rekordéra na ovládanie videokamery pomocou funkcií STOP (ZASTAVIŤ), PLAY (PREHRAŤ) a PAUSE (POZASTAVIŤ).
- 5. Stlačením tlačidla REC (·) spustite nahrávanie.
	- Prehrávanie sa automaticky zastaví, ak rekordér stratí signál.
	- Prehrávanie môžete pozastaviť alebo zastaviť stlačením tlačidla PAUSE/STEP (POZASTAVIŤ/KROK) (II) alebo STOP (ZASTAVIŤ) (■). Videokamera sa počas nahrávania nedá ovládať z tohto diaľkového ovládača.

#### **Riešenie problémov**

Keď nemôžete získať obraz a / alebo zvuk cez DV IN konektor, vyskúšajte nasledovné riešenia:

- Skontrolujte, či je DV kábel správne zapojený.
- Pripojené zariadenie vypnite a potom ho opätovne zapnite.
- Skúste prepnúť audio vstup.

#### **Poznámka:**

- V závislosti od pripojenej videokamery ju nemusí byť možné ovládať pomocou dodaného ovládača k tomuto rekordéru.
- Nahrávanie vo formáte MPEG4 nie je dostupné pri kopírovaní DV. (Dostupné iba v nahrávacom formáte MPEG2.)

## **Úpravy Prehľad ponuky Zoznam titulov a Zoznam kapitol**

Pomocou ponuky Zoznam titulov môžete upravovať obsah videa. Možnosti úprav, ktoré sú k dispozícii v ponuke Zoznam titulov, závisia od toho, či upravujete video na DVD disku alebo na HDD a či upravujete originálny obsah alebo zoznam na prehrávanie. Existujú dva spôsoby úpravy DVD-RW diskov v režime VR.

Môžete priamo upravovať originálny obsah disku alebo vytvoriť alebo upravovať zoznam na prehrávanie. Zoznam na prehrávanie v skutočnosti nerobí žiadne zmeny na disku, len určuje, ktorý obsah sa bude prehrávať.

Úprava materiálu na HDD je podobná ako úprava originálneho obsahu DVD-RW disku v režime VR, s podobnými príkazmi pre vymazávanie a pomenovanie titulov, ako aj presné riadenie obsahu kapitol v rámci titulov na DVD disku.

#### **Poznámka:**

Ak počas nahrávania zobrazíte ponuku Zoznam titulov na HDD, pri niektorých tituloch sa môže zobraziť značka. Tieto tituly boli nahrané s iným nastavením Line Input (Vstup linky), ako je aktuálne nastavenie rekordéra. Tieto tituly nie je možné prehrávať počas nahrávania.

- 1. Pre zobrazenie ponuky Zoznam titulov stlačte tlačidlo MENU/LIST (PONUKA/ZOZNAM). Tým by sa malo zastaviť prehrávanie.
	- Ak stlačíte tlačidlo MENU/LIST (PONUKA/ZOZNAM), keď je voľba [MPEG4] nastavená na možnosť [ON] (ZAP.) v režime HDD, zobrazí sa ponuka [Movie List] (Zoznam filmov).
	- Môžete do nej prejsť aj tak, že v hlavnej ponuke vyberiete voľbu [MOVIE] (FILM), potom vyberiete voľbu [HDD] alebo [DVD] a stlačíte tlačidlo ENTER.
	- $\bullet$ • Ak je na výber viac ako šesť titulov, stlačením<br>∨ tlačidla ▲ / ▼ zobrazte predchádzajúcu/ďalšiu stránku.
	- Ak upravujete disk v režime VR, stlačením tlačidla MENU/LIST (PONUKA/ZOZNAM) prepínajte medzi ponukou Originálny obsah a Zoznam na prehrávanie.

Na ľavej strane obrazovky sú možnosti ponuky. Hlavná časť obrazovky zobrazuje malé obrázky titulov (alebo kapitol) na disku alebo HDD. Tieto obrázky môžete zmeniť pomocou tlačidla THUMBNAIL (NÁHĽAD)– pozri časť Zmena obrázkov titulov na strane 52.

Po stlačení tlačidla DISPLAY (ZOBRAZIŤ) sa zobrazia informácie o titule v ponuke Zoznam titulov.

Po výbere titulu alebo kapitoly v ponuke Zoznam titulov alebo Zoznam kapitol stlačte tlačidlo ENTER. Možnosti ponuky sa zobrazujú na ľavej strane ponuky. Pomocou tlačidla ▲ / ▼ vyberte možnosť a potvrďte ju stlačením tlačidla ENTER.

2. Pre odchod z ponuky Zoznam titulov opakovane stlačte tlačidlo RETURN (NÁVRAT) (60).

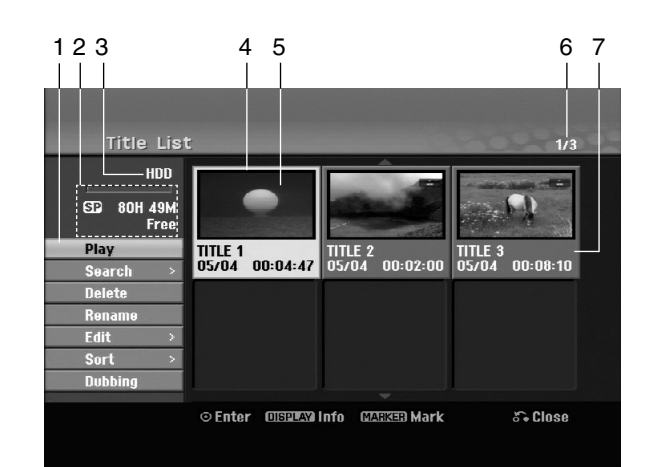

- 1. Možnosti ponuky: Ak chcete zobraziť možnosti ponuky, vyberte titul alebo kapitolu a stlačte tlačidlo ENTER. Možnosti sa líšia v závislosti od typu disku.
	- [Combine] (Spojiť) Spojí dva tituly do jedného (strana 55).
	- $\bullet$  [Delete] (Vymazať) Vymaže titul alebo kapitolu (strana 53).
	- [Delete Part] (Vymazať časť) Vymaže časť titulu (strana 53).
	- $\bullet$ [Divide] (Rozdeliť) Rozdelí titul na dva (strana 56).
	- [Dubbing] (Kopírovať) Skopíruje titul na iné médium (strana 59).
	- $\bullet$  [Full Play] (Úplné prehrávanie) Spustí prehrávanie zvoleného titulu vrátane skrytých kapitol.
	- $\bullet$  [Hide (Show)] (Skryť/Zobraziť) Skryje (alebo zobrazí) vybranú kapitolu (strana 57).
	- [Move] (Presunúť)Presunie kapitolu v ponuke Zoznam kapitol-Zoznam na prehrávanie do novej pozície v ponuke (strana 56).
	- [Play] (Prehrať) Spustí prehrávanie zvoleného titulu alebo kapitoly. Skryté tituly a kapitoly na DVD+R/RW disku sa nedajú prehrať
	- $\bullet$  [Playlist Add] (Pridať do zoznamu) Pridá titul do Zoznamu na prehrávanie (strana 52).
	- [Protect] (Chrániť) Chráni pred náhodným nahraním, úpravou alebo vymazaním titulu (strana 57).
	- $\bullet$  [Rename (Title Name)] (Premenovať/Názov titulu) Premenuje názov titulu (strana 54).
	- [Search] (Vyhľadať)
	- [Chapter] (Kapitola); Zobrazí Zoznam kapitol titulu. - [Time] (Čas); Vyhľadá čas, od ktorého chcete spustiť titul (strana 54).
	- [Sort] (Zoradiť) Zoradí programy v ponuke Zoznam titulov podľa dátumu, titulu alebo kategórie (strana 55). - [Title] (Titul) Zobrazí ponuku Zoznam titulov-Originál.
- 2. Zobrazuje režim nahrávania, voľné miesto a indikátor priebehu s uplynutým časom.
- 3. Aktuálne médium.
- 4. Aktuálne zvolený titul.
- 5. Náhľad.
- 6. Zobrazuje číslo zvoleného titulu a celkový počet titulov.
- 7. Zobrazuje názov titulu, dátum nahrávania a dĺžku záznamu.

## **HDD, režim VR: Úprava originálu a zoznamu na prehrávanie**

#### **Tituly, kapitoly a časti**

Tituly v originálnom obsahu disku obsahujú jednu alebo viacero kapitol. Ak vložíte do Zoznamu na prehrávanie titul disku, zobrazia sa aj všetky kapitoly v rámci tohto titulu. Inými slovami, kapitoly v Zozname na prehrávanie sa správajú presne ako kapitoly na DVD-Video disku. Časti sú sekcie titulov originálu alebo zoznamu na prehrávanie. Do ponuky Originál alebo Zoznam na prehrávanie môžete pridávať časti alebo ich z neho vymazávať. Pridanie kapitoly alebo titulu do Zoznamu na prehrávanie vytvorí nový titul vytvorený z časti (t. j. kapitoly) originálneho titulu. Vymazaním časti sa odstráni časť titulu z ponuky Originál alebo Zoznam na prehrávanie.

#### **Upozornenie**

- Pri úpravách pomocou funkcií Vymazať, Pridať a Presunúť, začiatočné a konečné snímky nemusia byť presne tie, ktoré sú nastavené v zobrazení ako začiatočný a konečný bod.
- Počas prehrávania zoznamu možno zbadáte medzi úpravami krátku prestávku. Nie je to porucha.

#### **Je upravovanie DVD rovnaké ako upravovanie videokazety?**

Nie. Keď upravujete videokazetu potrebujete jedno video na prehrávanie originálnej pásky a ďalšie na nahrávanie úprav. DVD disk upravujete vytvorením zoznamu na prehrávanie, ktorý určuje, čo a kedy sa má prehrávať. Rekordér prehráva disk podľa zoznamu na prehrávanie.

#### **O slovách "Originál" a "Zoznam na prehrávanie" -RWVR RAM**

V tejto príručke sa často vyskytujú slová Originál a Zoznam na prehrávanie, ktoré odkazujú na aktuálny obsah a upravenú verziu.

- **Originál:** to, čo je na disku skutočne nahrané.
- **Zoznam na prehrávanie:** upravená verzia disku ako má byť prehrávaný originálny obsah.

## **Pridanie záložky kapitoly**

#### **El Chapter**

#### **HDD -RWVR RAM +RW +R**

V titule si môžete vytvoriť kapitoly vložením záložky kapitoly v požadovanom bode.

Počas prehrávania, stlačte v bode, kde chcete pridať novú kapitolu, tlačidlo CHP ADD (PRIDAŤ KAPITOLU). Na televíznej obrazovke sa zobrazí ikona záložky.

#### **Poznámky:**

- Záložky kapitoly sa vkladajú automaticky v pravidelných intervaloch. Tento interval môžete zmeniť v ponuke počiatočného nastavenia (pozri časť Auto Chapter (Automatická kapitola) na str. 24).
- Môžete pridať až 24 kapitol k jednému HDD titulu. - Všetky záložky kapitol sa vymažú, ak editujete HDD titul (Delete Part (Vymazať časť), Divide (Rozdeliť), Combine (Skombinovať))

## **Zmena náhľadu titulu HDD -RWVR RAM +RW +R**

Každý zobrazený titul v ponuke Zoznamu titulov je zobrazený miniatúrnym obrázkom prevzatým zo začiatku titulu alebo kapitoly.

Ak chcete, môžete si vybrať iný statický obrázok z titulu.

Stlačením tlačidla THUMBNAIL vložíte aktuálne zobrazený obrázok do ponuky Originál alebo Zoznam skladieb. Zvolený statický obrázok sa zobrazí v oboch ponukách, Originál aj Zoznam na prehrávanie.

#### **Tip:**

Môžete tiež zmeniť obrázok náhľadu titulu na diskoch DVD-RW a DVD-RAM v ponuke zoznamu kapitol režimu VR. Vyberte kapitolu v ponuke Zoznam a potom stlačte tlačidlo THUMBNAIL (NÁHĽAD). Miniatúrny obrázok titulu v kapitole sa zmení.

## **Vytvorenie nového zoznamu -RWVR RAM**

Pomocou tejto funkcie pridáte do zoznamu na prehrávanie originálny titul alebo kapitolu. Tým sa do zoznamu na prehrávanie vloží celý titul alebo kapitola (nepotrebné časti môžete vymazať neskôr – pozrite si časť Vymazanie originálu alebo titulu/kapitoly v zozname na prehrávanie na strane 54).

Titul sa v zozname na prehrávanie zobrazí celý, aj so záložkami, ktoré sa zobrazia v origináli. Ak pridáte viac ako jednu záložku kapitoly k originálu neskôr, tieto sa neskopírujú automaticky do titulu zoznamu na prehrávanie.

Na disk môžete pridať až 999 kapitol.

1. V ponuke Zoznam titulov-Originál alebo Zoznam kapitol-Originál vyberte titul alebo kapitolu, ktorú chcete vložiť do zoznamu na prehrávanie a stlačte tlačidlo ENTER.

Položky ponuky sa zobrazujú na ľavej strane ponuky.

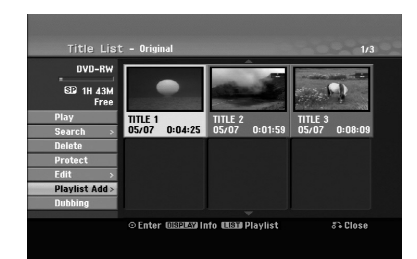

2. Pomocou tlačidiel ▲ / ▼ zvoľte možnosť [Playlist Add] (Pridať do zoznamu), a potom stlačte tlačidlo ENTER.

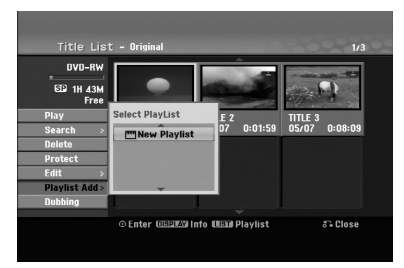

3. Vyberte možnosť [New Playlist] (Nový zoznam), a potom stlačte tlačidlo ENTER.

V obnovenom zozname na prehrávanie sa zobrazí nový titul. Do Zoznamu na prehrávanie sa pridajú všetky kapitoly titulu.

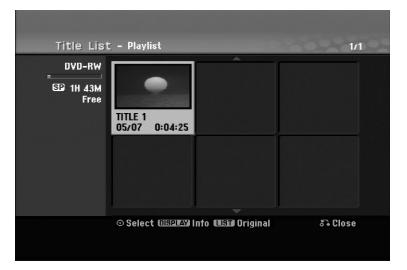

**52**

## **Pridanie dodatočného titulu / kapitol do Zoznamu na prehrávanie -RWVR RAM**

Do Zoznamu na prehrávanie môžete pridať originálny titul alebo kapitolu, dokonca aj keď sú už registrované.

1. V ponuke Zoznam titulov-Originál alebo Zoznam kapitol-Originál vyberte titul alebo kapitolu, ktorú chcete vložiť do zoznamu na prehrávanie a stlačte tlačidlo ENTER.

Položky ponuky sa zobrazujú na ľavej strane obrazovky.

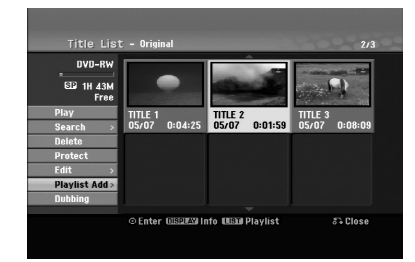

2. Z možností ponuky vyberte pomocou tlačidiel  $\blacktriangle / \blacktriangledown$ položku [Playlist Add] (Pridať do zoznamu) a stlačte tlačidlo ENTER.

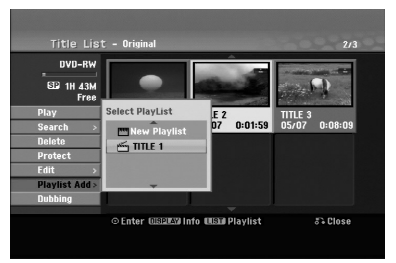

- 3. Vyberte Zoznam titulov-Zoznam na prehrávanie, ktorý je už registrovaný, a vložte doň titul alebo kapitolu a stlačte tlačidlo ENTER.
- 4. Postupujte podľa krokov 1-3, ak chcete pridať titul alebo kapitolu do zoznamu na prehrávanie. V Zozname kapitol - Zozname na prehrávanie si môžete pozrieť pridané kapitoly.

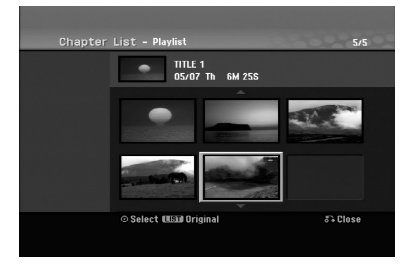

5. Pre návrat do ponuky Zoznam titulov-Originál, stlačte tlačidlo MENU/LIST (PONUKA/ZOZNAM) alebo pre ukončenie stlačte tlačidlo RETURN  $(NÁVRAT)$   $(\delta$ .

## **Vymazanie originálu alebo titulu/ kapitoly zo zoznamu na prehrávanie**

Ak vymažete titul alebo kapitolu zo zoznamu na prehrávanie, odstránite ich len zo zoznamu na prehrávanie, v ponuke Originál titul / kapitola zostanú.

Ak sa rozhodnete vymazať titul alebo kapitolu z ponuky Originál (kapitola/ titul), titul alebo kapitola sa skutočne vymažú z disku a zostávajúci čas na nahrávanie sa zvýši. Tituly / kapitoly vymazané z ponuky Originál sa taktiež odstránia zo zoznamu na prehrávanie.

#### **Poznámka:**

Kapitoly kratšie ako 5 sekúnd sa nemusia dať vymazať.

1. Pomocou tlačidiel < />  $\blacklozenge$  /  $\blacktriangleright$  /  $\blacktriangle$  /  $\blacktriangledown$  vyberte kapitolu alebo titul v ponuke Zoznam titulov alebo Zoznam kapitol, ktorý chcete vymazať, potom stlačte tlačidlo ENTER. Položky ponuky sa zobrazujú na ľavej strane obrazovky.

#### *Výber viacerých titulov na pevnom disku (HDD)*

- 1. Stlačte tlačidlo MARKER (Záložka). Na titule sa zobrazí značka začiarknutia. Stlačte tlačidlo MARKER (Záložka) znovu a začiarknutie sa zruší.
- 2. Zopakovaním kroku 1 označte ďalší titul. Môžete vybrať maximálne 10 titulov.
- 2. Z možností ponuky vyberte položku [Delete] (Vymazať).

Príklad: Zoznam titulov (HDD)

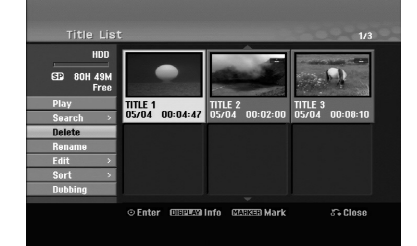

- 3. Pre potvrdenie stlačte tlačidlo ENTER. Zobrazí sa potvrdzujúca správa pre vymazanie.
- 4. Pomocou tlačidla </br>/>
vyberte možnosť [Yes] (Áno) a stlačte tlačidlo ENTER. Zvolená kapitola alebo titul sa vymaže. Po stlačení tlačidlo ENTER sa zobrazí nová, aktualizovaná ponuka.
- 5. Pre pokračovanie vymazávania z ponuky zopakujte kroky 1 - 4.
- 6. Opakovaným stláčaním tlačidla RETURN  $(NÁVRAT)$  ( $\delta$ a) opustite ponuku.

#### **Poznámky:**

- Ak nahrávate na DVD+RW disky, názov vymazaného titulu sa zmení na Deleted Title (Vymazaný titul).
- Ak je opakovane vymazaných titulov viac ako dva, spoja sa do jedného.
- $\bullet$  Keď vymazávate titul alebo kapitolu, iba posledná na DVD+RW disku zvýši zostávajúci čas nahrávania.

## **Vymazanie časti HDD -RWVR RAM**

Časť, ktorú si neželáte mať v titule, môžete vymazať.

- 1. Pomocou tlačidiel  $\blacktriangle$  /  $\blacktriangleright$  /  $\blacktriangle$  /  $\blacktriangledown$  vyberte v ponuke Zoznam titulov titul, ktorý chcete vymazať, a potom stlačte tlačidlo ENTER. Možnosti sa zobrazia na ľavej strane ponuky.
- 2. Zvoľte možnosť [Delete Part] (Vymazať časť) v ponuke [Edit] (Upraviť), a potom stlačte tlačidlo ENTER.

Na televíznej obrazovke sa zobrazí ponuka Úpravy (Delete Part) (Vymazať časť). Zvýrazní sa ikona [Start Point] (Počiatočný bod). Príklad: Úpravy (Delete Part) (Vymazať časť) (HDD)

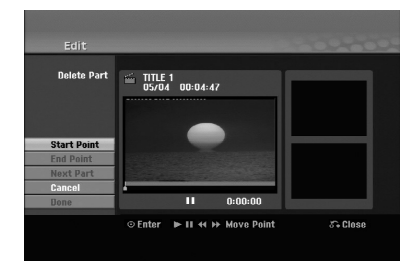

- 3. Pomocou príkazov play (prehrať), pause step (krokové pozastavenie) a slow-motion (spomalený pohyb) nájdite počiatočný bod.
- 4. Na začiatku časti, ktorú chcete vymazať, stlačte tlačidlo ENTER.

Zvýrazní sa ikona [End Point] (Koncový bod). Na indikátore priebehu sa zvýrazní časť.

- 5. Pomocou príkazov play (prehrať), pause step (krokové pozastavenie) a slow-motion (spomalený pohyb) nájdite koncový bod.
- 6. Na konci časti, ktorú chcete vymazať, stlačte tlačidlo ENTER.

Vybraný bod môžete zrušiť. Pomocou tlačidiel ▲ / V vyberte ikonu [Cancel] (Zrušiť), potom stlačte tlačidlo ENTER.

#### **Tip:**

Pri nahrávaní na HDD môžete vymazať ďalšiu časť. V ponuke vyberte ikonu [Next Part] (Ďalšia časť) a stlačte tlačidlo ENTER, potom zopakujte kroky 3-6.

7. Po ukončení úprav vyberte ikonu [Done] (Hotovo) a stlačte tlačidlo ENTER. Zobrazí sa potvrdzujúca správa pre vymazanie. Pomocou tlačidiel < /></br>>
vyberte možnosť [Yes] (Áno) a stlačte tlačidlo ENTER. Vybraná časť sa vymaže z titulu a zobrazí sa ponuka Zoznam titulov.

#### **Poznámka:**

Táto funkcia nie je dostupná pre tituly, ktoré sú kratšie ako 7 sekúnd.

## **Pomenovanie titulu**

Tituly môžete pomenovať. Názvy môžu pozostávať až z 32 znakov.

- 1. V ponuke Zoznam titulov vyberte titul, ktorý chcete pomenovať, potom stlačte tlačidlo ENTER. Položky ponuky sa zobrazujú na ľavej strane ponuky.
- 2. Pomocou tlačidiel ▲/▼ vyberte možnosť [Rename] (Premenovať) alebo [Title Name] (Názov titulu) a potom stlačte tlačidlo ENTER. Zobrazí sa klávesnica.

.<br>itle\_List mus<sub>1</sub>  $\overline{3}$ 4 5 6 7 8 9  $A$   $B$ C D E F G  $\overline{M}$  $\overline{N}$  $\overline{U}$  $WXY$ Space Delete  $\blacktriangleleft \blacktriangleright$  OK  $\mid$  Cane **OISELAY Info MARKED Mark** 

- 3. Zadajte názov titulu. Pomocou tlačidiel b / B / v / V vyberte znak a potvrďte ho stlačením
	- tlačidla ENTER. - Pre zmenu typu klávesnice použite tlačidlo MENU / LIST (PONUKA/ZOZNAM).
	- **OK:** Ukončenie.
	- **Cancel (Zrušiť):** Vymaže všetky zadané znaky.
	- **Space (Medzera):** Na pozíciu kurzora vloží medzeru.
	- **Delete (Vymazať):** Vymaže znak pred pozíciou kurzora.
	- < /> **</a>**: Posunie kurzor doľava alebo doprava. **Tip:**

#### **Tlačidlá diaľkového ovládača určené na zadávanie názvu**

PLAY (PREHRAŤ) (>): Vloží medzeru na mieste, kde sa nachádza kurzor.

- X **(PAUSE/STEP) (POZASTAVIŤ/KROK):** Vymazanie znaku nachádzajúceho sa za kurzorom.
- x **(STOP) (ZASTAVIŤ), CLEAR (VYMAZAŤ):** Vymazanie znaku nachádzajúceho sa pred kurzorom.

**144 / <b>>>**I: Pohyb kurzora doprava a doľava. **Čísla (0-9):** Vloženie príslušného znaku na

pozíciu kurzora

#### **Tip:**

**54**

K názvu HDD titulu môžete priradiť žáner. Ak názvu priradíte žáner, titul budete môcť jednoducho vyhľadať v priečinku príslušného žánra ponuky zoznamu titulov HDD.

- 4. Na uloženie názvu a návrat do predchádzajúcej ponuky vyberte možnosť OK a stlačte tlačidlo ENTER.
- 5. Opakovaným stláčaním tlačidla RETURN  $(NÁVRAT)$  ( $\delta$ ) a opustite ponuku.

#### **Poznámky:**

- Názvy môžu mať maximálne 32 znakov.
- Pri diskoch formátovaných na inom rekordéri uvidíte len obmedzenú súpravu znakov.
- Pri nahrávaní na DVD-R, DVD+R alebo DVD+RW disky sa zadaný názov zobrazí na DVD prehrávači až po finalizácii.

## **Vyhľadávanie podľa času HDD -RWVR RAM -RWVideo +RW -R +R**

Môžete si vybrať bod, od ktorého chcete začať prehrávať titul.

- 1. Pomocou tlačidiel  $\blacktriangle$  /  $\blacktriangleright$  /  $\blacktriangle$  /  $\blacktriangledown$  vyberte v ponuke Zoznam titulov požadovaný titul a stlačte tlačidlo ENTER. Možnosti sa zobrazia na ľavej strane ponuky.
- 2. Vyberte možnosť [Time] (Čas) a stlačte tlačidlo ENTER. Na televíznej obrazovke sa zobrazí ponuka [Search] (Hľadať). Príklad: Zoznam titulov (HDD)

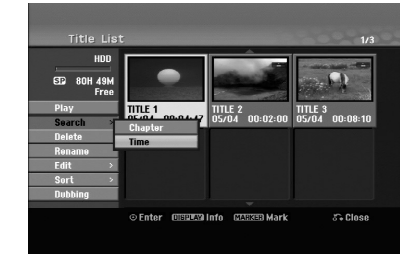

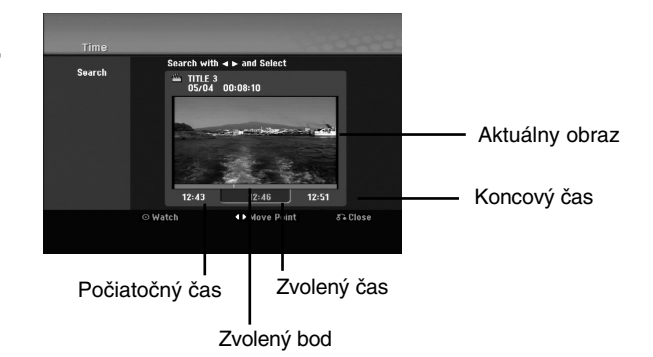

- 3. Pomocou tlačidiel ◀ / ▶ vyberte bod, od ktorého chcete spustiť. Bod vzrastá po krokoch dlhých 1 minútu. Ak tlačidlo ◀ / ▶ stlačíte a podržíte, bod vzrastá po krokoch dlhých 5 minút.
- 4. Po stlačení tlačidla ENTER sa začne prehrávanie od zvoleného bodu.

## **Zoradenie HDD**

Táto funkcia umožňuje zobraziť zoznamy v ponuke Zoznam titulov-HDD zoradené podľa dátumu, titulu alebo kategórie. Následne môžete ľahko nájsť požadovaný titul.

- 1. V ponuke Zoznam titulov-HDD vyberte ktorýkoľvek titul, potom stlačte tlačidlo ENTER. Položky ponuky sa zobrazujú na ľavej strane ponuky.
- 2. Pomocou tlačidiel ▲/▼ vyberte položku [Sort] (Zoradiť) a stlačte tlačidlo ENTER. Zobrazia sa možnosti triedenia.

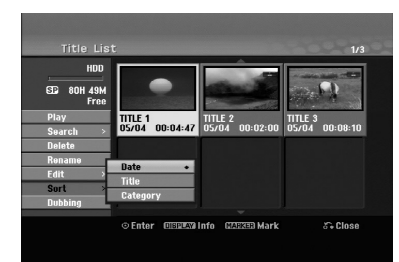

3. Pomocou tlačidiel ▲ / ▼ vyberte možnosť [Date] (Dátum), [Title] (Titul) alebo [Category] (Kategória), potom stlačte tlačidlo ENTER. Po stlačení tlačidla ENTER sa zobrazí zoradená ponuka.

## **Spojenie dvoch titulov do jedného HDD**

Túto funkciu použite na spojenie dvoch po sebe nasledujúcich titulov Originál-HDD do jedného.

#### **Poznámky:**

- Táto funkcia nebude k dispozícii, ak je na HDD len jeden titul.
- Ak je pomer strán nahratých dvoch titulov odlišný, nemôžete tituly skombinovať.
- 1. V ponuke Zoznam titulov-HDD vyberte prvý z dvoch titulov, ktoré chcete spojiť, potom stlačte tlačidlo ENTER. Položky ponuky sa zobrazujú na ľavej strane obrazovky.
- 2. Vyberte možnosť [Combine] (Spojiť) a potom stlačte tlačidlo ENTER.

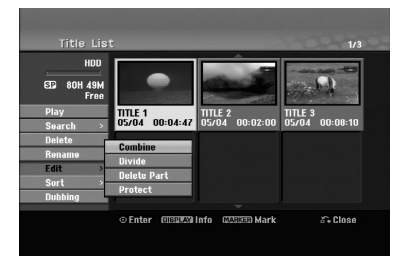

- 3. Vyberte druhý z dvoch titulov, ktoré chcete spojiť, a potom stlačte tlačidlo ENTER. Zobrazí sa potvrdzujúca správa.
- 4. Pomocou tlačidiel ◀ / ▶ vyberte možnosť [Yes] (Áno) a stlačte tlačidlo ENTER. Po stlačení tlačidlo ENTER sa zobrazí aktualizovaná ponuka.

## **Spojenie dvoch kapitol do jednej HDD -RWVR RAM +RW +R**

Pomocou tejto funkcie spojíte dve susediace kapitoly do jednej.

1. V ponuke Zoznam kapitol si vyberte druhú kapitolu z dvoch kapitol, ktoré chcete spojiť a potom stlačte tlačidlo ENTER. Položky ponuky sa zobrazujú na ľavej strane

obrazovky.

2. Pomocou tlačidiel ▲ / ▼ vyberte položku [Combine] (Spojiť).

Medzi dvomi kapitolami, ktoré si želáte spojiť, sa zobrazí indikátor spojenia.

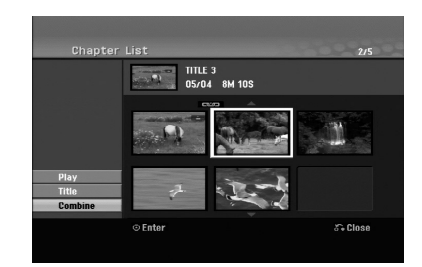

3. Stlačte tlačidlo ENTER.

#### **Poznámka:**

#### **Táto funkcia nie je dostupná, keď:**

- V rámci titulu je iba jedna kapitola.
- Je vybraná prvá kapitola.
- Kapitoly, ktoré chcete spojiť, sú vytvorené vymazaním časti z pôvodného titulu.
- Kapitoly, ktoré chcete spojiť, sú vytvorené z rôznych titulov.
- Jedna kapitola zoznamu na prehrávanie, ktorú chcete spojiť, bola premiestnená.

## **Rozdelenie jedného titulu do** dvoch HDD +RW

Tento príkaz použite na rozdelenie jedného titulu do dvoch nových titulov.

- 1. V ponuke Zoznam titulov vyberte titul, ktorý chcete rozdeliť, potom stlačte tlačidlo ENTER. Položky ponuky sa zobrazujú na ľavej strane obrazovky.
- 2. Vyberte možnosť [Divide] (Rozdeliť). Príklad: Zoznam titulov (HDD)

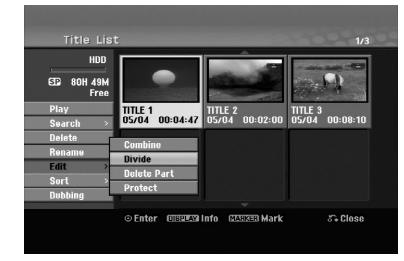

3. Stlačte tlačidlo ENTER. Zobrazí sa ponuka Úpravy (Divide) (Rozdeliť). Zvýrazní sa možnosť [Divide] (Rozdeliť)

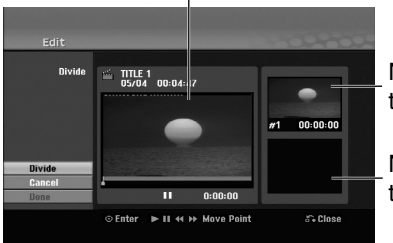

Aktuálny obraz

Náhľad prvého titulu.

Náhľad druhého titulu.

- 4. Pomocou tlačidiel na prehrávanie, krokové pozastavenie, vyhľadávanie a spomalený posun vyhľadajte bod, kde chcete titul rozdeliť.
- 5. Vyberte možnosť [Divide] (Rozdeliť) a stlačte tlačidlo ENTER. Ak chcete bod nastaviť znova, vyberte možnosť [Cancel] (Zrušiť) a stlačte tlačidlo ENTER. Zopakujte postup od kroku 3.
- 6. Vyberte možnosť [Done] (Hotovo) a stlačte tlačidlo ENTER, čím potvrdíte bod rozdelenia. Titul sa rozdelí do dvoch nových titulov. Rozdelenie môže trvať až 4 minúty.

#### **Poznámky:**

**56**

- Nemôžete vybrať bod rozdelenia, ktorý je kratší ako 3 sekundy.
- $\bullet$  Táto funkcia nie je dostupná pre tituly, ktoré sú kratšie ako 7 sekúnd.

## **Presunutie kapitoly v Zozname na prehrávanie HDD +RW -RWVR RAM**

Túto funkciu použite v ponuke Zoznam titulov-Zoznam na prehrávanie na zmenu poradia prehrávania kapitol v rámci Zoznamu na prehrávanie.

#### **Poznámka:**

Táto funkcia nebude k dispozícii, ak je na médiu len jedna kapitola.

- 1. V ponuke Zoznam kapitol-Zoznam na prehrávanie vyberte kapitolu.
- 2. Stlačte tlačidlo ENTER. Položky ponuky sa zobrazujú na ľavej strane ponuky.
- 3. Z možností vyberte pomocou tlačidiel ▲ / ▼ položku [Move] (Presunúť)a stlačte tlačidlo ENTER.

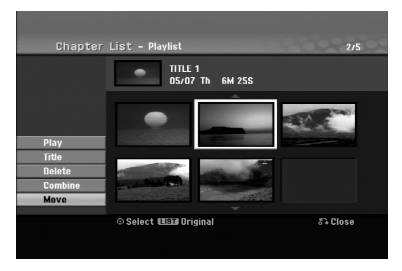

4. Pomocou tlačidiel  $\blacktriangle$  /  $\blacktriangleright$  /  $\blacktriangle$  /  $\blacktriangledown$  vyberte miesto, kam chcete kapitolu presunúť, a potom stlačte tlačidlo ENTER. Po stlačení tlačidla ENTER sa zobrazí

aktualizovaná ponuka.

## $\blacksquare$  Skrytie titulu / kapitoly  $\blacksquare$ RW  $\blacksquare$

Môžete preskočiť prehrávanie kapitoly alebo titulu bez ich vymazania z disku.

1. Pomocou tlačidiel  $\blacktriangle \blacktriangledown \blacktriangle \blacktriangleright$  vyberte v ponuke Zoznam titulov alebo Zoznam kapitol kapitolu alebo titul, ktoré chcete skryť, potom stlačte tlačidlo ENTER.

Možnosti sa zobrazia na ľavej strane obrazovky. 2. Vyberte možnosť [Hide] (Skryť).

Príklad: Zoznam titulov (DVD+RW)

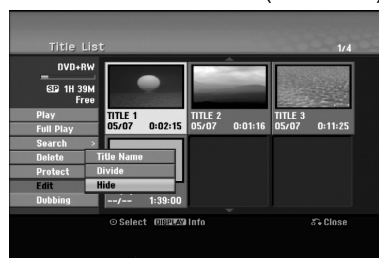

3. Pre potvrdenie stlačte tlačidlo ENTER. Náhľad kapitoly alebo titulu bude stlmený.

#### **Tip**

Ak v ponuke Zoznam titulov alebo Zoznam kapitol vyberiete skrytú kapitolu alebo titul, môžete ju "zobraziť" výberom možnosti [Show] (Zobraziť) v ponuke Zoznam kapitol. Ak tak urobíte, titul alebo kapitolu bude možné zobraziť.

## **Ochrana titulu**

## **HDD +RW +R -RWVR RAM**

Použitie tejto funkcie chráni pred náhodným nahraním, úpravou alebo vymazaním titulu.

- 1. Pre zobrazenie ponuky Zoznam titulov stlačte tlačidlo MENU/LIST (PONUKA/ZOZNAM).
- 2. Pomocou tlačidiel ▲ ▼ ◀ ▶ vyberte titul, ktorý chcete chrániť, potom stlačte tlačidlo ENTER. Možnosti sa zobrazia na ľavej strane obrazovky.
- 3. Z možností vyberte [Protect] (Chrániť).

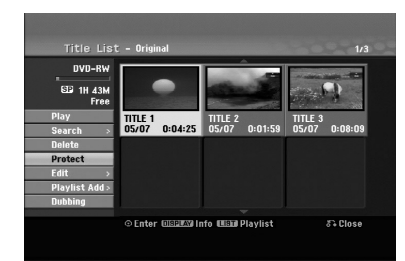

4. Pre potvrdenie stlačte tlačidlo ENTER. V náhľade sa zobrazí sa symbol zamknutia.

#### **Tip**

Ak v ponuke Zoznam titulov vyberiete titul, ktorý už je chránený, ponuke, môžete zrušiť jeho ochranu zvolením možnosti "Unprotect" (Zrušiť ochranu) v ponuke Zoznam titulov. Ak tak urobíte, môžete titul upravovať alebo vymazať.

## **Ďalšie funkcie pre nahrávateľné disky DVD**

Pomocou ponuky zoznamu titulov môžete používať funkcie nastavenia disku bez toho, aby ste vstupovali do ponuky nastavenia.

1. V ponuke zoznamu titulov DVD vyberte pomocou tlačidiel ◀ / ▶ / ▲ / ▼ možnosť [Disc] (Disk), a potom stlačte tlačidlo ENTER.

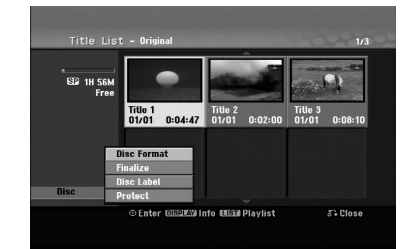

- 2. Pomocou tlačidiel ▲ / ▼ zvoľte možnosť a potom stlačte tlačidlo ENTER, čím potvrdíte svoj výber.
	- [Disc Format] (Formátovať disk) Formátovanie vloženého disku. (strana 25)
	- [Finalize] (Finalizácia) Finalizácia vloženého disku. (strana 25)
	- $\bullet$  [Unfinalize] (Zrušenie finalizácie) Zrušenie finalizácie vloženého disku. (strana 25)
	- [Disc Label] (Menovka disku) Pomenovanie disku (označenie disku menovkou). Tento názov sa zobrazí, keď vložíte disk a keď na obrazovke zobrazíte informácie o disku. (strana 26)
	- [Protect] (Ochrániť) Ochrana proti náhodnému záznamu, úprave alebo vymazaniu vloženého disku. (strana 26)
	- [Unprotect] (Zrušiť ochranu) Zrušenie ochrany.

## **Kopírovanie Pred kopírovaním**

Možnosť kopírovania na tomto rekordéri môžete používať na:

- Zálohovanie dôležitých nahrávok, uložených na HDD, na DVD.
- Vytvorenie DVD kópie nahrávky na HDD, aby ste ju mohli prehrať na inom prehrávači.
- Prenos videa z DVD na HDD za účelom úprav.
- Prenos upraveného videa z HDD na DVD.

Najjednoduchšou metódou kopírovania je využiť funkciu Jednodotykového kopírovania. Pomocou nej môžete veľmi jednoducho skopírovať z HDD na DVD disk alebo naopak tituly, ktoré sa práve prehrávajú.

#### **Poznámka:**

Ak je dĺžka titulu menšia ako 5 sekúnd, kopírovanie nie je možné. (z HDD na DVD)

#### **Obmedzenia pri kopírovaní**

Niektorý video materiál je chránený pred viacnásobným kopírovaním: Takýto materiál nie je možné skopírovať na pevný disk ani na DVD disk.

Materiál chránený pred viacnásobným kopírovaním môžete identifikovať tak, že si počas prehrávania zobrazíte informácie o disku.

- Signály formátu NTSC z analógového alebo DV vstupu sa pomocou tohto rekordéra nenahrajú správne.
- $\bullet$  Video signály vo formáte SECAM (zo zabudovaného televízneho tunera alebo z analógových vstupov) sa nahrajú vo formáte PAL.

#### **Čo je CPRM?**

CPRM je systém na ochranu pred kopírovaním (so systémom zakódovania signálu), ktorý umožňuje nahrávanie jednorazovo nahrávateľných programov. CPRM je skratka z Content Protection for Recordable Media (Ochrana obsahu nahrávateľných médií). Nahrávky CPRM sa dajú vykonať len na DVD-RW disky naformátované v režime VR alebo na DVD-RAM disky. Nahrávky CPRM sa dajú prehrávať len na prehrávačoch, ktoré sú výslovne kompatibilné s CPRM.

#### **Autorské práva**

- Nahrávacie zariadenie sa smie používať len na zákonné kopírovanie a odporúčame vám, aby ste si pozorne skontrolovali, čo sa pod zákonným kopírovaním rozumie v štáte, v ktorom vytvárate kópiu. Kopírovanie materiálov chránených autorským právom, ako napríklad filmy alebo hudba, je nezákonné, ak nie je povolené zákonnou výnimkou alebo povolené držiteľom autorských práv.
- Tento výrobok obsahuje technológiu ochrany autorských práv, ktorá je chránené nárokmi určitých amerických patentov a inými právami duševného vlastníctva, ktorých vlastníkom je spoločnosť Macrovision

Corporation a ďalší majitelia práv. Použitie tejto technológie na ochranu autorských práv musí povoliť spoločnosť Macrovision Corporation a je určené pre domáce a iné obmedzené použitie, ak spoločnosť Macrovision Corporation nepovolí iné použitie. Spätný rozklad alebo spätná analýza sú zakázané.

 $\bullet$  UPOZORŇUJEME SPOTREBITEĽOV, ŽE NIE VŠETKY TELEVÍZORY S VYSOKÝM ROZLÍŠENÍM SÚ ÚPLNE KOMPATIBILNÉ S TYMTO ZARIADENÍM A MÔŽU SPÔSOBIŤ, ŽE V OBRAZE SA BUDÚ OBJAVOVAŤ RUŠIVÉ PRVKY. V PRÍPADE PROBLÉMOV S OBRAZOM VO FORMÁTE PROGRESÍVNEHO SKENOVANIA 625 SA ODPORÚČA, ABY POUŽÍVATEĽ PREPOL PRIPOJENIE DO VÝSTUPU "STANDARD DEFINITION" (ŠTANDARDNÉ ROZLÍŠENIE). AK MÁTE OTÁZKY O KOMPATIBILITE VÁŠHO TELEVÍZNEHO PRIJÍMAČA S TÝMTO MODELOM DVD A HDD REKORDÉRA A FORMÁTOM 625p, OBRÁŤTE SA NA STREDISKO SLUŽIEB ZÁKAZNÍKOM.

#### **Rýchle kopírovanie (Maximum 12x)**

Kopírovanie medzi DVD diskom a HDD je úplne digitálny proces a preto pri ňom nedochádza k žiadnej strate kvality obrazu ani zvuku. To znamená, že materiál môžete prenášať tam a späť bez toho, aby ste sa museli obávať, že kvalita sa bude v každej "generácii" kopírovania zhoršovať. Znamená to aj to, že kopírovanie môže prebiehať maximálnou možnou rýchlosťou. Pri kopírovaní z HDD na DVD disk závisí rýchlosť kopírovania od režimu nahrávania a typu použitého DVD disku.

#### **Minimálne časy rýchleho kopírovania**

Tabuľka udáva minimálny čas kopírovania z pevného disku na DVD disk pre 2-hodinové video nahraté v režime SP.

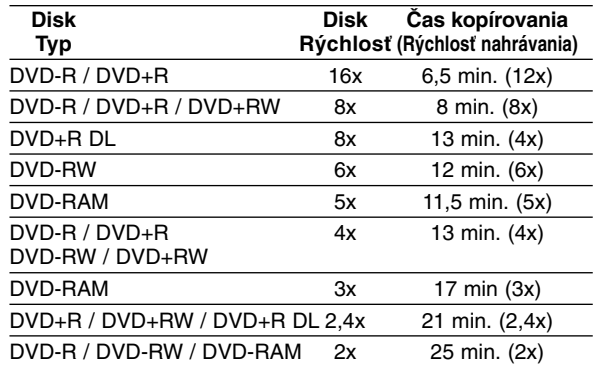

**Poznámky:**

- Všetky časy v uvedenej tabuľke sú približné.
- $\bullet$  Skutočná rýchlosť kopírovania sa mení v závislosti od časti disku, ktorá je nahrávaná.
- Môžu nastať prípady, keď dokonca disky kompatibilné s rýchlosťami 4x/6x/8x/16x nekopírujú plnou rýchlosťou.
- Rýchle kopírovanie nemusí byť dostupné, keď sa použije disk inicializovaný na inom rekordéri.

## **Kopírovanie z HDD na DVD disk**

1. V ponuke Zoznam titulov-HDD vyberte titul, ktorý chcete kopírovať, potom stlačte tlačidlo ENTER. Položky ponuky sa zobrazujú na ľavej strane obrazovky.

#### *Výber viacerých titulov na pevnom disku (HDD)*

- 1. Stlačte tlačidlo MARKER (Záložka). Na titule sa zobrazí znak začiarknutia. Stlačte tlačidlo MARKER (Záložka) znovu a znak začiarknutia sa zruší.
- 2. Zopakovaním kroku 1 označíte ďalší titul. Môžete označiť maximálne 10 titulov.

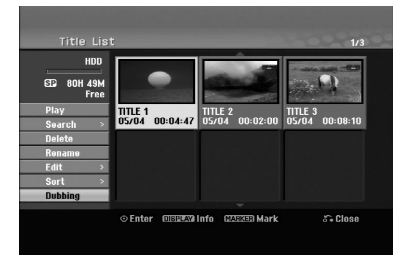

2. Pomocou tlačidiel ▲ / ▼ zvoľte možnosť [Dubbing] (Kopírovanie) a potom stlačte tlačidlo ENTER. Zobrazí sa ponuka Kopírovanie.

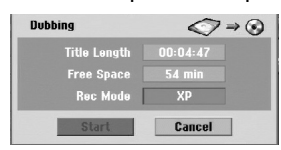

- 3. Pomocou tlačidiel ◀ / ▶ vyberte režim nahrávania (XP, SP, LP, EP, MLP alebo Fast (Rýchle)), potom stlačte tlačidlo **V**. Zvýrazní sa ikona Start (Spustiť). Fast (Rýchle): Ďalšie informácie o rýchlom kopírovaní nájdete na strane 58.
- 4. Keď sa zvýrazní ikona [Start] (Spustiť), stlačte tlačidlo ENTER. Kopírovanie sa spustí.
- 5. Kopírovanie môžete kedykoľvek zastaviť stlačením tlačidla STOP (ZASTAVIŤ) (■).
- **Poznámky:**
- Doba nahrávania v režime [Fast (Rýchle)] môže byť rôzna, záleží od veľkosti údajov zdroja.
- Zastavením kopírovania v režime [Fast (Rýchle)] sa vymaže nahrávka a všetky údaje nahrané do tohto bodu sa stratia.
- Ak je zostávajúce miesto na disku nedostatočné, režim [Fast (Rýchle)] nie je k dispozícii.
- Pri presune titulu z pevného disku (HDD) na disk DVD-RW alebo DVD-RAM v režime VR je režim [Fast] (Rýchle) nedostupný pre upravený titul HDD a pre nahrávku sekvencie.
- Nemôžete zvoliť režim [Fast] (Rýchle), ak sú zvolené viaceré tituly.
- Titulky na HDD titule sa nedajú skopírovať.

## **Kopírovanie z DVD disku na HDD**

1. V ponuke Zoznam titulov vyberte titul, ktorý chcete kopírovať, a potom stlačte tlačidlo ENTER. Položky ponuky sa zobrazujú na ľavej strane obrazovky.

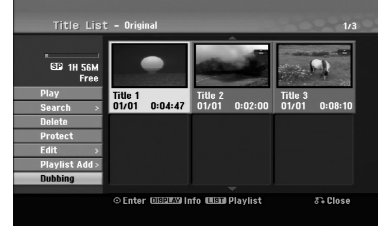

2. Pomocou tlačidiel ▲ / ▼ zvoľte možnosť [Dubbing] (Kopírovanie) a potom stlačte tlačidlo ENTER. Zobrazí sa ponuka Kopírovanie.

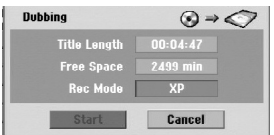

3. Pomocou tlačidiel < /> > vyberte režim nahrávania (XP, SP, LP, EP, MLP alebo Fast (Rýchle)), potom stlačte tlačidlo  $\nabla$ .

Zvýrazní sa ikona Start (Spustiť). Fast (Rýchle): K dispozícii len pri kopírovaní disku v režime VR na HDD. (Ďalšie informácie o rýchlom kopírovaní nájdete na strane 58.)

4. Keď sa zvýrazní ikona [Start] (Spustiť), stlačte tlačidlo ENTER.

Kopírovanie sa spustí.

5. Kopírovanie môžete kedykoľvek zastaviť stlačením tlačidla STOP (ZASTAVIŤ) (■).

#### **Poznámky:**

- V závislosti od stavu nahrávacieho zariadenia alebo samotného disku nemusí byť kopírovanie dostupné.
- Zastavenie kopírovania v režime [Fast (Rýchle)] vymaže nahrávku a všetky údaje nahrané až do tohto bodu sa stratia.
- Doba nahrávania v režime [Fast (Rýchle)] môže trvať až 19 minút.
- Režim [Fast (Rýchle)] nie je dostupný pre upravený titul na DVD-RW disku s režimom nahrávania VR.

## **Jednodotykové kopírovanie (HDD na DVD disk)**

Funkcia jednodotykového kopírovania skopíruje aktuálne prehrávaný titul z HDD na DVD disk. Skopíruje sa celý titul, bez ohľadu na to, kde ste začali kopírovať. Rekordér kopíruje maximálnou možnou rýchlosťou.

Aby funkcia jednodotykového kopírovania mohla fungovať, presvedčte sa, že ste vložili nahrávateľný DVD disk.

#### **Počas prehrávania z HDD stlačte tlačidlo DUBBING (KOPÍROVANIE) a aktuálny titul sa skopíruje na DVD.**

Na obrazovke sa zobrazí hlásenie, že titul sa kopíruje. Prehrávanie počas kopírovania pokračuje.

- Funkciu jednodotykového kopírovania nie je možné použiť, ak niektorá časť titulu je chránená proti viacnásobnému kopírovaniu.

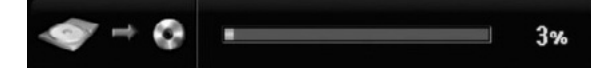

## **Jednodotykové kopírovanie (DVD disk na HDD)**

Jednodotykové kopírovanie z DVD disku na HDD skopíruje jednotlivé tituly na HDD v reálnom čase. kopírovať, prehrávanie sa vráti na začiatok titulu, potom pokračuje až do konca titulu, kde sa nahrávanie automaticky zastaví. Kopírovanie sa uskutoční v aktuálne nastavenom režime nahrávania (XP, SP, LP, EP alebo MLP).

#### **Počas prehrávania DVD disku stlačte DUBBING (KOPÍROVANIE) a aktuálny titul sa skopíruje na HDD.**

Prehrávanie sa začne od začiatku aktuálneho titulu. Na obrazovke sa zobrazí hlásenie, že titul sa kopíruje.

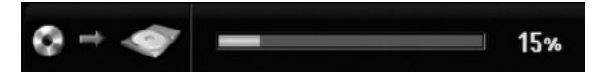

#### **Poznámky:**

- Video CD disk nemôžete skopírovať na HDD.
- Kopírovanie sa zastaví, ak rekordér zistí veľmi poškrabanú časť alebo časť chránenú proti kopírovaniu.
- Ak sú niektoré časti kopírovaného titulu chránené proti kopírovaniu, kopírovanie sa spustí, ale úseky chránené proti kopírovaniu sa neskopírujú.
- Jednodotykové kopírovanie nie je k dispozícii počas prehrávania titulu v zozname na prehrávanie.

#### **Tip:**

Kopírovanie môžete kedykoľvek zastaviť stlačením tlačidla STOP (ZASTAVIŤ) (■).

## **Referenčné informácie**

## **Dodatočné informácie**

#### **Zobrazenie ponuky Zoznam titulov zobrazenej na iných DVD rekordéroch alebo prehrávačoch +RW +R**

Môžete zobraziť ponuku Zoznam titulov zobrazenú na inom DVD prehrávači, ktorý dokáže prehrávať DVD+RW alebo DVD+R disky.

- 1. Vložte už nahrané DVD+R alebo DVD+RW disky.
- 2. V režime prehrávania alebo zastaveného prehrávania stlačte tlačidlo TITLE (TITUL). Zobrazí sa ponuka Zoznam titulov podľa zobrazenia nižšie.

#### **Tip**

Ponuku Zoznam titulov môžete zrušiť stlačením tlačidla STOP (ZASTAVIŤ) (■).

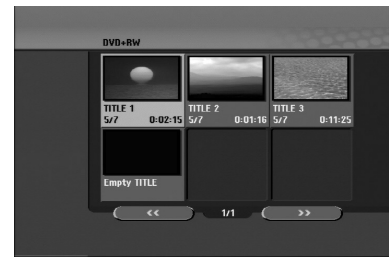

3. Ak chcete prehrať titul, vyberte požadovaný titul a potom stlačte tlačidlo ENTER alebo PLAY (PREHRAŤ)  $(\blacktriangleright)$ .

#### **Prehrávanie nahrávok na iných DVD prehrávačoch (finalizácia disku)**

Väčšina bežných DVD prehrávačov dokáže prehrávať finalizované disky nahrané v režime Video, finalizované DVD+R alebo DVD+RW disky. Niekoľko prehrávačov dokáže prehrávať aj DVD-RW disky nahrané v režime VR, bez ohľadu na to, či sú finalizované. Informácie o podpore formátov diskov v prehrávači nájdete v návode na jeho používanie.

Finalizácia "stabilizuje" nahrávku a úpravy, takže disk bude možné prehrať na bežnom DVD prehrávači alebo počítači vybavenom vhodnou DVD-ROM jednotkou.

Finalizáciou disku v režime Video sa vytvorí ponuka pre navigáciu na disku. K ponuke sa môžete dostať stlačením tlačidla MENU/LIST (PONUKA/ZOZNAM) alebo TITLE (TITUL).

**Postup finalizácie disku nájdete v časti Finalizácia na strane 25.**

#### **Poznámky:**

- Nefinalizované DVD+RW je možné prehrávať na bežných DVD prehrávačoch.
- Upravovaný obsah DVD+RW diskov je kompatibilný s bežnými DVD prehrávačmi až po finalizácii.
- Žiadny upravovaný obsah DVD+R diskov nie je kompatibilný s bežnými DVD prehrávačmi. (funkcie skrytie, zlučovanie kapitoly, pridanie značky kapitoly atď.)

**61**

**Referenčné informácie**

Referenčné informáci

- Dĺžka finalizácie závisí od druhu disku, dĺžky nahrávky a od počtu titulov na disku.
- Finalizácia DVD+R DL disku môže trvať až 30 minút.

## **Oblasť Kód**

Tento zoznam použite na vloženie požadovaného jazyka pre počiatočné nastavenia: Zvuk disku, Titulky disku, Menu disku.

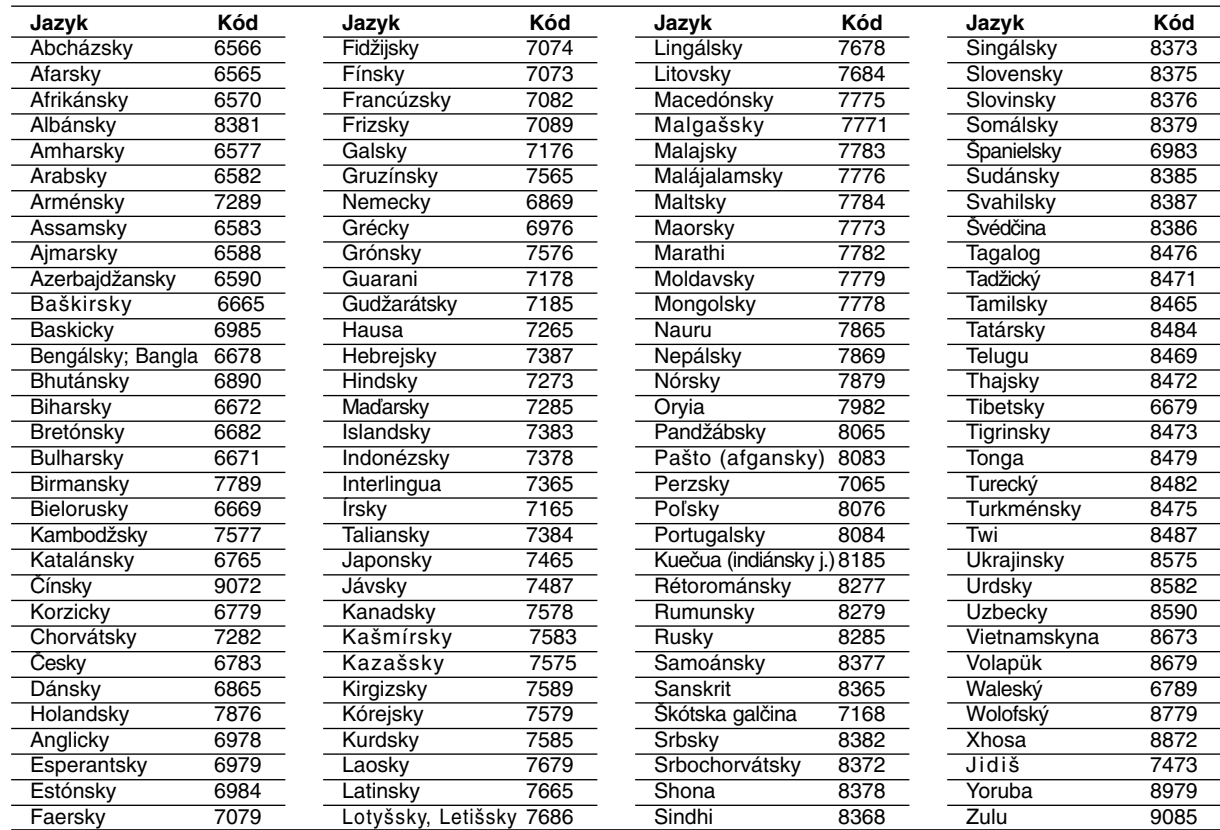

## **Kódy oblastí**

V tomto zozname si vyberte kód oblasti.

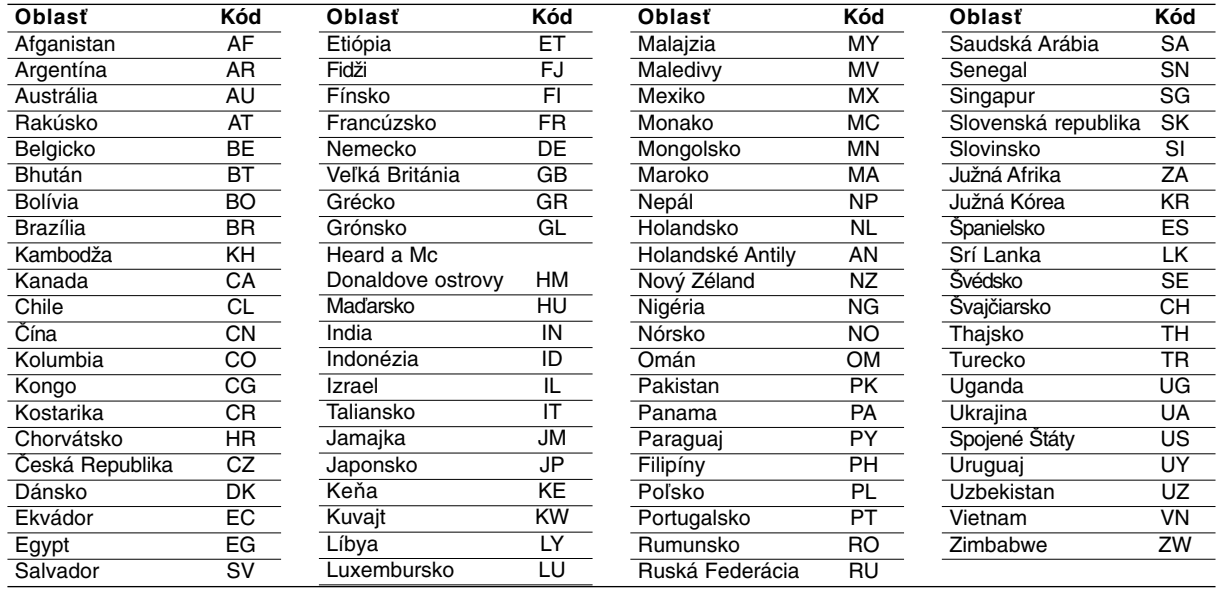

## **Ovládanie televízora dodaným diaľkovým ovládačom**

S dodaným diaľkovým ovládačom môžete ovládať hlasitosť, vstupné zdroje, vypínať a zapínať váš televízor.

Váš televízor môžete ovládať pomocou tlačidiel uvedených nižšie.

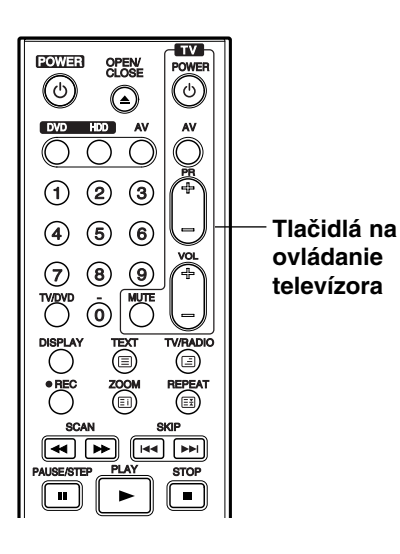

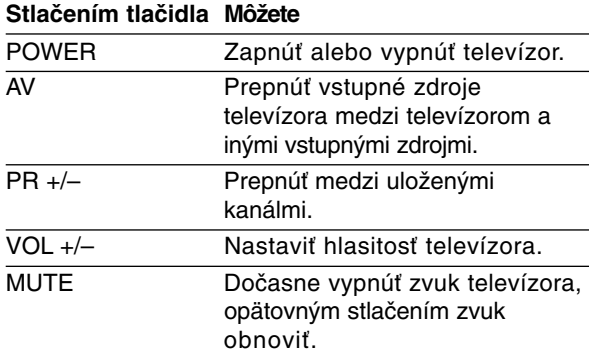

#### **Ovládanie iných televízorov diaľkovým ovládačom**

Môžete ovládať hlasitosť, vstupné zdroje, vypínať a zapínať televízor inej značky ako LG. Ak sa váš televízor nachádza v tabuľke uvedenej nižšie, nastavte kód výrobcu.

- 1. Pre výber kódu výrobcu stlačte tlačidlo TV POWER (NAPÁJANIE TV) a zároveň číselné tlačidlá (viď tabuľka nižšie).
- 2. Uvoľnite tlačidlo TV POWER (NAPÁJANIE TV).

#### **Kódové čísla ovládateľných televízorov**

Ak je uvedených viac kódových čísel, pokúste sa ich postupne zadávať, kým nenájdete to, ktoré bude fungovať s vaším televízorom.

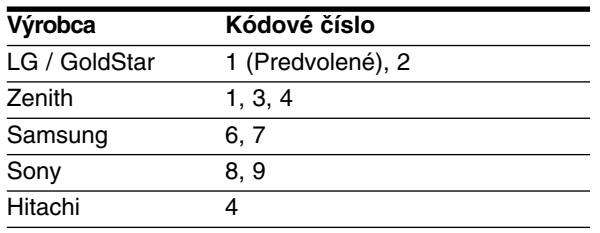

#### **Poznámky:**

- Niektoré tlačidlá nebudú funkčné s televízorom dokonca aj po zadaní správneho kódu výrobcu, záleží od vášho televízora.
- Keď zadáte nové kódové číslo, pôvodne zadané kódové číslo sa vymaže.
- Po výmene batérií v diaľkovom ovládači sa kódové číslo môže samo prestaviť na základné nastavenie. Opätovne zadajte správne kódové číslo.

## Referenčné **Referenčné informácie** informáci

## **Odstraňovanie porúch**

Pred vyhľadaním servisu v prípade problému skontrolujte nasledujúce rady.

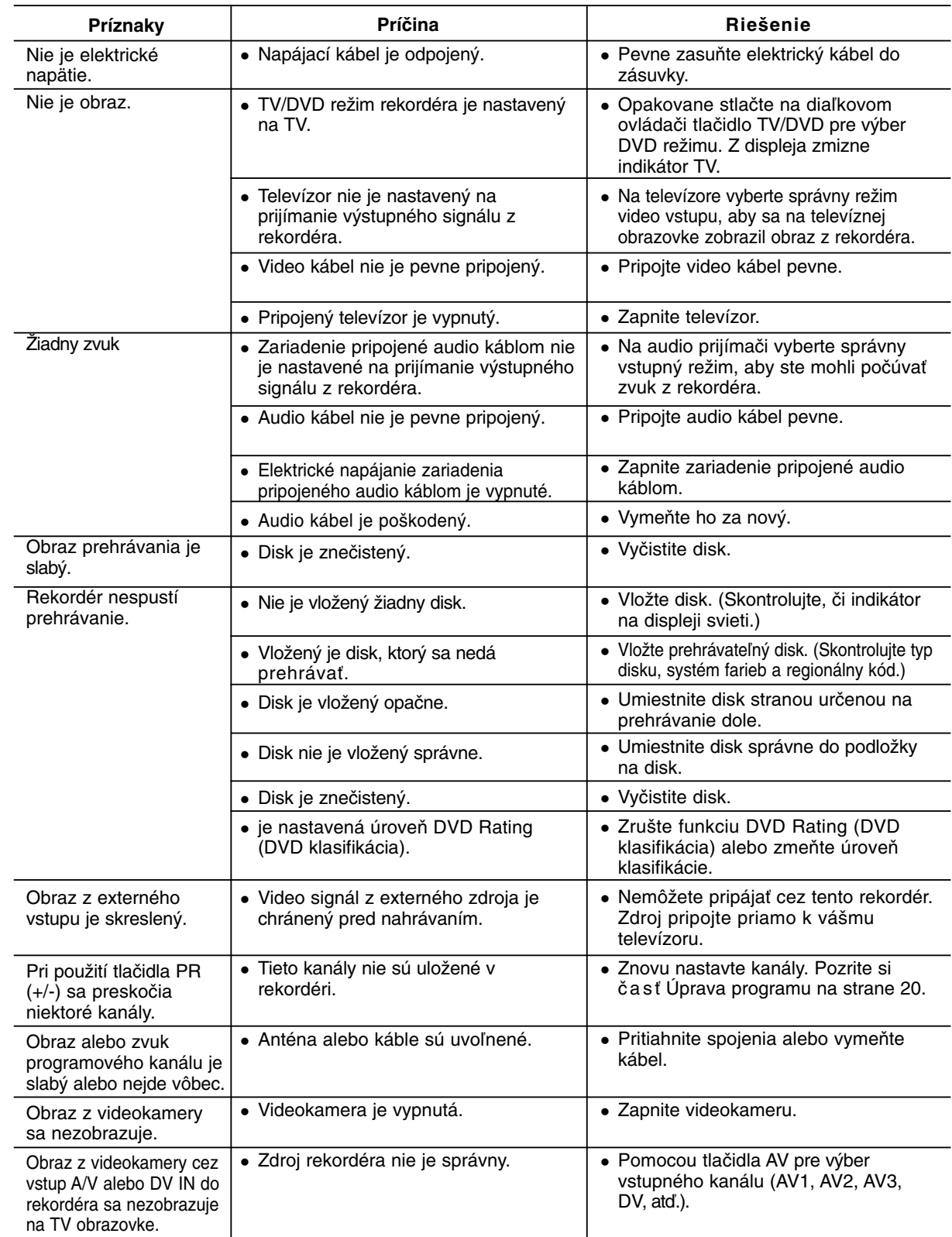

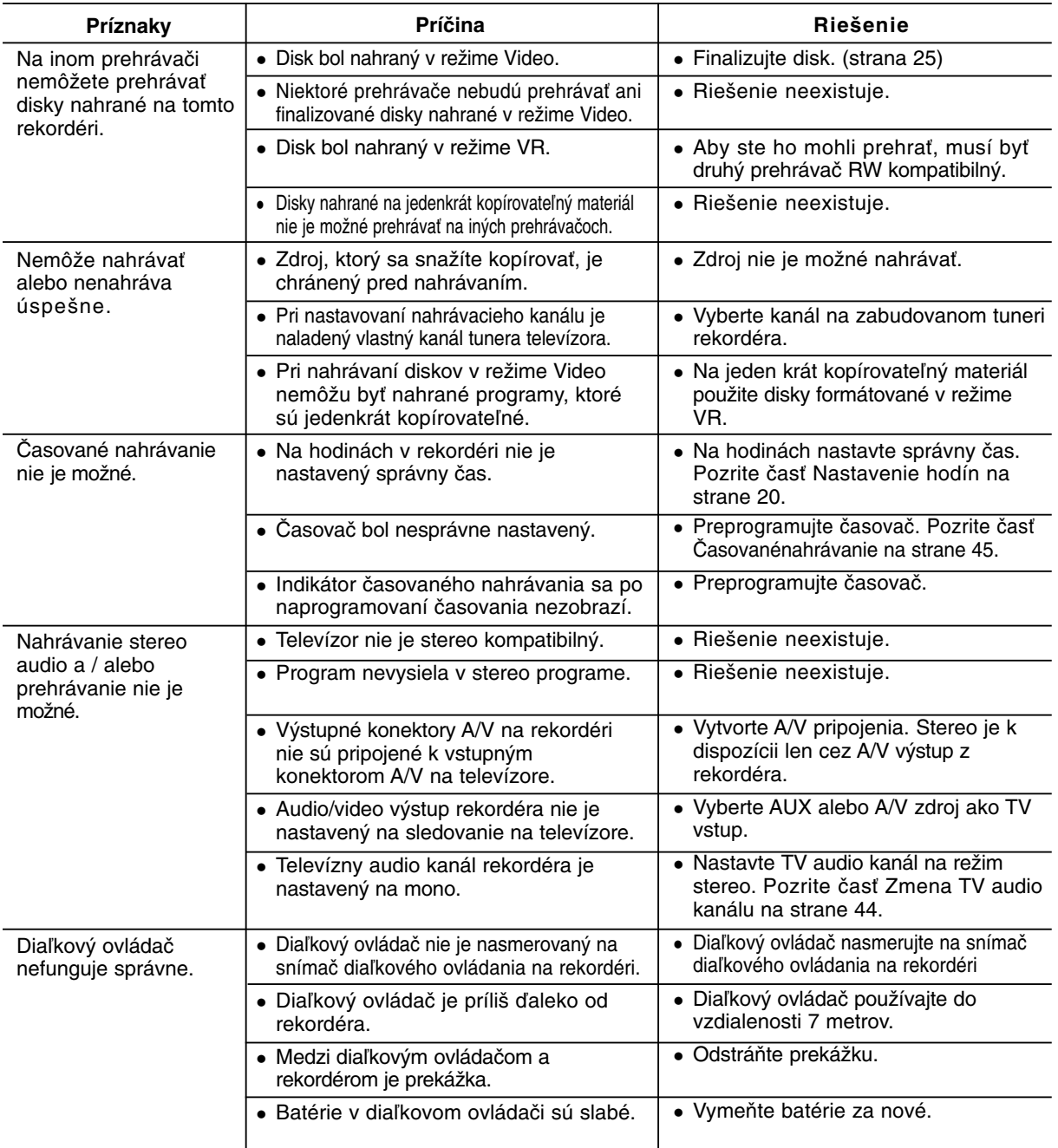

#### **Obnovenie rekordéra**

#### **Ak spozorujete niektorý z nasledovných príznakov...**

- Zariadenie je zapnuté do siete, ale nedá sa zapnúť alebo vypnúť.
- Displej na prednom paneli nefunguje.
- Rekordér nefunguje normálne.

#### **...môžete rekordér obnoviť nasledovným spôsobom:**

- Najmenej na päť sekúnd podržte tlačidlo POWER (NAPÁJANIE). To donúti zariadenie, aby sa vyplo a následne zaplo.
- Odpojte napájací kábel, počkajte aspoň päť sekúnd, a potom ho znovu zapojte.

Referenčné<br>informácie **Referenčné informácie**

## **Technické údaje**

**Všeobecne** Spotreba energie 30 W Hmotnosť Netto (približne) 4,0 kg<br>Prevádzková teplota 5°C až 35°C Prevádzková teplota Prevádzková vlhkosť 5 % až 90 %

Striedavé napätie 200-240 V, 50/60 Hz Rozmery (približne) 430 X 55 X 275 mm (š x v x h) bez nožičiek Analógový: PAL I, B/G, I/I, SECAM D/K, K1 farebný systém Digitálny: kompatibilný s normou DVB-T

> Pevný disk (HDD) (RHT297H: 160 GB, RHT298H: 250 GB), DVD-prepisovateľné, DVD-nahrávateľné, DVD+prepisovateľné, DVD+nahrávateľné, DVD+nahrávateľné (dvojvrstvové), DVD-RAM

HDD (160 GB/250 GB, Záznam vo formáte MPEG2):

DVD (PCM 48 kHz): 8 Hz až 22 kHz, CD: 8 Hz až 20 kHz

477/726 hodín (režim MLP)

DVD (PCM 96 kHz): 8 Hz až 44 kHz

Viac ako 95 dB (konektor AUDIO OUTPUT)

4 hodiny (režim LP), 6 hodín (režim EP), 11 hodín (režim MLP) DVD+R DL (8,5 GB): Asi 1,8 hodiny (režim XP), 3,6 hodiny (režim SP), 7,3 hodiny (režim LP), 9 hodín (režim EP), 11 hodín (režim MLP)

Približne 43/66 hodín (režim XP), 84/129 hodín (režim SP), 164/251 hodín (režim LP), 233/356 hodín (režim EP),

Formát nahrávania PAL

**Nahrávanie** Formát nahrávania DVD VR, DVD-VIDEO<br>Nahrávateľné médiá Pevný disk (HDD) (RHT

Doba nahrávania DVD (4,7 GB): Približne 1 hodina (režim XP), 2 hodiny (režim SP),

#### **Formát nahrávania videa**

Vzorkovacia frekvencia 27 MHz Formát kompresie MPEG2 alebo MPEG4 (len HDD) **Formát nahrávania zvuku** Vzorkovacia frekvencia 48 kHz Formát kompresie

## Prehrávanie<br>Frekvenčný rozsah

Pomer signálu k šumu Viac ako 100 dB (konektor AUDIO OUTPUT) Harmonické skreslenie Menej ako 0,008% (konektor AUDIO OUTPUT)

**Vstupy**<br>ANTENNA IN (ANTÉNNY VSTUP)

Vstup pre anténu (digitálny a analógový), 75 ohmov VIDEO IN (VIDEO VSTUP) 1,0 Vp-p 75 ohmov, negatívna synchronizácia, RCA konektor x 1 / SCART x 2 AUDIO IN (AUDIO VSTUP) 2,0 Vrms viac ako 47 ohmov, RCA konektor (L, R) x 1 / SCART x 2 DV IN (DV VSTUP) 4 kolíkový (IEEE 1394 štandard)

**Výstupy**<br>S-VIDEO OUT (S-VIDEO VÝSTUP)

Audio výstup (optický zvuk) 3 V (p-p), Optický konektor x 1

(Y) 1,0 V (p-p), 75 Ω, negatívna synchronizácia Mini DIN 4-kolíkový x 1 (C) 0,3 V (p-p) 75 Ω COMPONENT VIDEO OUT (Y) 1,0 V (p-p), 75  $\Omega$ , negatívna synchronizácia, RCA konektor x 1 (KOMPONENT VIDEO VÝSTUP)  $(PB)/(PR)$  0,7 V (p-p), 75  $\Omega$ , RCA konektor x 2 HDMI video/audio výstup 19 kolíkový (HDMI štandard, Typ A) Audio výstup (digitálny zvuk) 0,5 V (p-p), 75 Ω, RCA konektor x 1 2,0 Vrms (1 KHz, 0 dB), 600 Ω, RCA konektor (L, R) x 1 / SCART x 2

> Scart kábel . . . . . . . . . . . . . . . . . . . . . . . . . . . . .1 RF koaxiálny kábel . . . . . . . . . . . . . . .1 Diaľkový ovládač . . . . . . . . . . . . . . . . . . . . . . . . .1 Batérie . . . . . . . . . . . . . . . . . . . . . . . .2

#### **Príslušenstvo:**

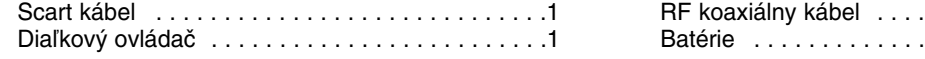

- Dizajn a špecifikácie sa môžu zmeniť bez predchádzajúceho upozornenia.